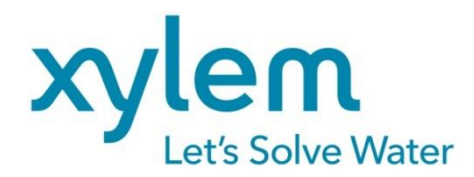

**GEBRAUCHSANLEITUNG** Originalversion **OPERATING MANUAL MODE D'EMPLOI MANUAL DE INSTRUCCIONES** 

# **TW7200**

**TITRATIONS-PROBENWECHSLER TITRATION SAMPLE CHANGER CHANGEUR D'ECHANTILLIONS DE TITRAGE CAMBIADOR DE MUESTRAS DE TITULACIÓN** 

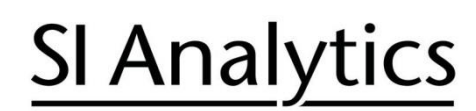

a xylem brand

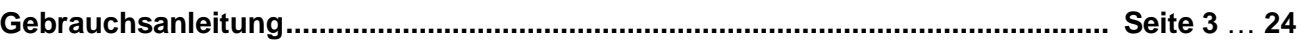

#### **Wichtige Hinweise:**

Die Gebrauchsanleitung ist Bestandteil des Produktes. Vor der ersten Inbetriebnahme bitte sorgfältig lesen, beachten und anschließend aufbewahren. Aus Sicherheitsgründen darf das Produkt ausschließlich für die beschriebenen Zwecke eingesetzt werden. Bitte beachten Sie auch die Gebrauchsanleitungen für eventuell anzuschließende Geräte.

Alle in dieser Gebrauchsanleitung enthaltenen Angaben sind zum Zeitpunkt der Drucklegung gültige Daten. Es können jedoch vom Hersteller sowohl aus technischen und kaufmännischen Gründen, als auch aus der Notwendigkeit heraus, gesetzliche Bestimmungen verschiedener Länder zu berücksichtigen, Ergänzungen am Produkt vorgenommen werden, ohne dass die beschriebenen Eigenschaften beeinflusst werden. Eine möglicherweise aktuellere Version dieser Gebrauchsanleitung finden Sie auf unserer Webseite. Die deutsche Fassung ist die Originalversion und in allen technischen Daten bindend!

#### **Operating Manual ..................................................................................................... Page 25** … **46**

#### **Important notes:**

The operating manual is part of the product. Before initial operation, please carefully read and observe the operating manual and keep it. For safety reasons the product may only be used for the purposes described in these present operating manual. Please also consider the operating manuals for the devices to be connected.

All specifications in this operating manual are guidance values which are valid at the time of printing. However, for technical or commercial reasons or in the necessity to comply with the statuary stipulations of various countries, the manufacturer may perform additions to the product without changing the described properties. A potentially more recent version of this manual is available on our internet website. The German version is the original version and binding in all specifications!

#### **Mode d'emploi .......................................................................................................... Page 47** … **68**

#### **Instructions importantes:**

Le mode d'emploi fait partie du produit. Lire attentivement le mode d'emploi avant la première mise en marche de produit, et de le conserver. Pour des raisons de sécurité, le produit ne pourra être utilisé que pour les usages décrits dans ce présent mode d'emploi. Nous vous prions de respecter également les modes d'emploi pour les appareils à connecter.

Toutes les indications comprises dans ce mode d'emploi sont données à titre indicatif au moment de l'impression. Pour des raisons techniques et/ou commerciales ainsi qu'en raison des dispositions légales existantes dans les différents pays, le fabricant se réserve le droit d'effectuer des suppléments concernant le produit pour séries de dilution qui n'influencent pas les caractéristiques décrits. Une version éventuellement plus récente de ce mode d'emploi est disponible sur notre site Internet. La version allemande est la version originale et obligatoire quelles que soient les spécifications!

#### **Manual de instrucciones..................................................................................... Página 69** … **90**

#### **Instrucciones importantes:**

El manual de instrucciones forma parte del producto. Antes de la operación inicial de producto, lea atentamente y observe la manual de instrucciones y guárdelas. Por razones de seguridad, el producto sólo debe ser empleado para los objetivos descritos en este manual de instrucciones. Por favor, observe el manual de instrucciones para los dispositivos a conectar.

Todas las especificaciones en este manual de instrucciones son datos orientativos que son válidos en el momento de la impresión. No obstante, por motivos técnicos o comerciales, o por la necesidad de respetar las normas legales existentes en los diferentes países, el fabricante puede efectuar modificaciones del producto sin cambiar las características descritas. Una versión más reciente de este manual se encuentra disponible en nuestra página de Internet. ¡La versión en alemán es la versión original y se establece en todas las especificaciones!

#### **INHALTSVERZEICHNIS**

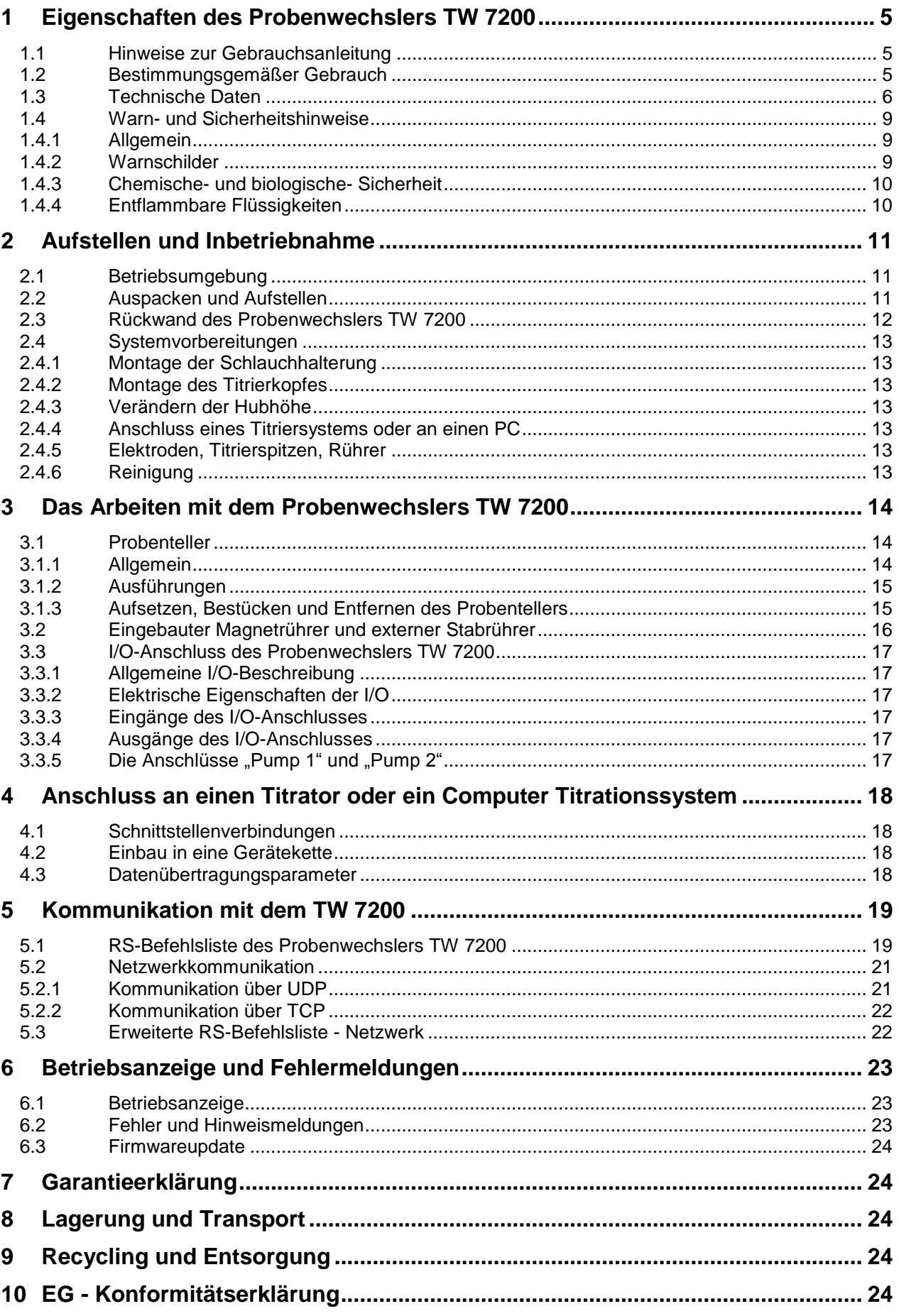

**Copyright** © 2021, Xylem Analytics Germany GmbH Nachdruck - auch auszugsweise - nur mit schriftlicher Genehmigung. Deutschland, Printed in Germany.

# <span id="page-4-0"></span>**1 Eigenschaften des Probenwechslers TW 7200**

# <span id="page-4-1"></span>**1.1 Hinweise zur Gebrauchsanleitung**

Die vorliegende Gebrauchsanleitung soll Ihnen den bestimmungsgemäßen und sicheren Umgang mit dem Produkt ermöglichen. Für eine größtmögliche Sicherheit beachten Sie unbedingt die gegebenen Sicherheits- und Warnhinweise in dieser Gebrauchsanleitung!

Warnung vor einer allgemeinen Gefahr:

Bei Nichtbeachtung sind (können) Personen- oder Sachschäden die Folge (sein).

- Wichtige Informationen und Hinweise für den Gerätegebrauch.
- Verweis auf einen anderen Abschnitt der Gebrauchsanleitung.

Die abgebildeten Menübilder dienen als Beispiel und können von der tatsächlichen Anzeige abweichen!

# <span id="page-4-2"></span>**1.2 Bestimmungsgemäßer Gebrauch**

Der Titrations-Probenwechsler TW 7200 ermöglicht die Durchführung von Serien-Titrationen mit automatischem Probenwechsel. Er ist einsetzbar für viele Proben in Verbindung mit den Titrationsgeräten von SI Analytics®.

Beispiele für die Einsatzmöglichkeit sind:

- Säure- und Base-Bestimmung in wässrigen Lösungen wie p- und m-Wert,
- Säure- und Base-Bestimmung in nicht-wässrigen Lösungen,
- Säurezahlen in Ölen
- Titration starker oder schwacher Säuren und Basen
- Redox-Titrationen, z. B. Jodometrie, Manganometrie, Chromatometrie und CSB-Bestimmungen, andere mV-Titrationen wie z. B. Chlorid

All diese Titrationen werden in einem offenen Becherglas oder vergleichbarem Gefäß durchgeführt, welches in den Probenteller eingestellt wird.

Mit einem speziell dafür geeigneten Titrierkopf lassen sich CSB-Titrationen in den genormten Reaktionsgefäßen nach DIN 38 409, Teil 41 direkt durchführen.

Der TW 7200 kann extern über verschiedene Schnittstellen (RS, USB oder LAN) von einem PC bzw. einem Titrator gesteuert werden.

Der TW 7200 hat einen einfach austauschbaren runden Probenteller. Es gibt zwei Arten von Probentellern: Bei der einen Version befinden sich alle Proben nur in einem äußeren Kreis auf dem Probenteller. In der anderen Version hat der Probenteller zwei Kreise, in die jeweils Proben gestellt werden können. Mittels einer horizontal verfahrbaren Achse ist es möglich den inneren Kreis des zweireihigen Probentellers zu bedienen.

Der TW 7200 besitzt 2 Rührwerke, von denen sich jeweils eines an der Messposition des äußeren und inneren Kreises befindet.

Es gibt 11 verschiedene Probenteller mit jeweils unterschiedlicher Anzahl an Positionen, für unterschiedliche Probengefäße. Jede Position ist nummeriert und kann gezielt von der Steuersoftware angefahren werden.

Für einen Einsatz mit potentiell biogefährdenden Substanzen ist das Gerät nicht vorgesehen.

# **Das Gerät darf nicht in explosionsgefährdeter Umgebung eingesetzt werden!**

# Allgemein gilt:

Es sind die jeweiligen gültigen Sicherheitsrichtlinien im Umgang mit Chemikalien unbedingt zu beachten. Dies gilt insbesondere für brennbare und / oder ätzende Flüssigkeiten.

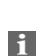

# <span id="page-5-0"></span>**1.3 Technische Daten**

(Stand 04.05.2021)

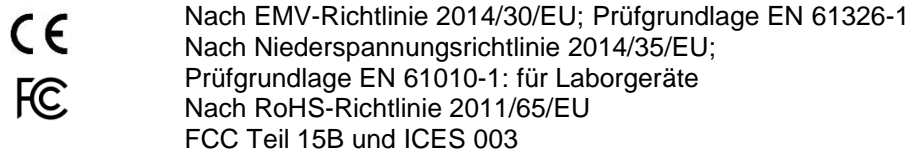

**Ursprungsland**: Deutschland, Made in Germany

Automatischer Titrations-Probenwechsler TW 7200 mit austauschbarem Probenteller.

Es sind Probenteller für 12, 16, 18, 24, 25, 28, 30, 38 und 48 Bechergläser oder für 24 CSB-Reaktionsgefäße nach DIN 38 409, Teil 41 verfügbar.

**Hubhöhe**: 270 mm, werkseitig bei Auslieferung auf 130 mm begrenzt

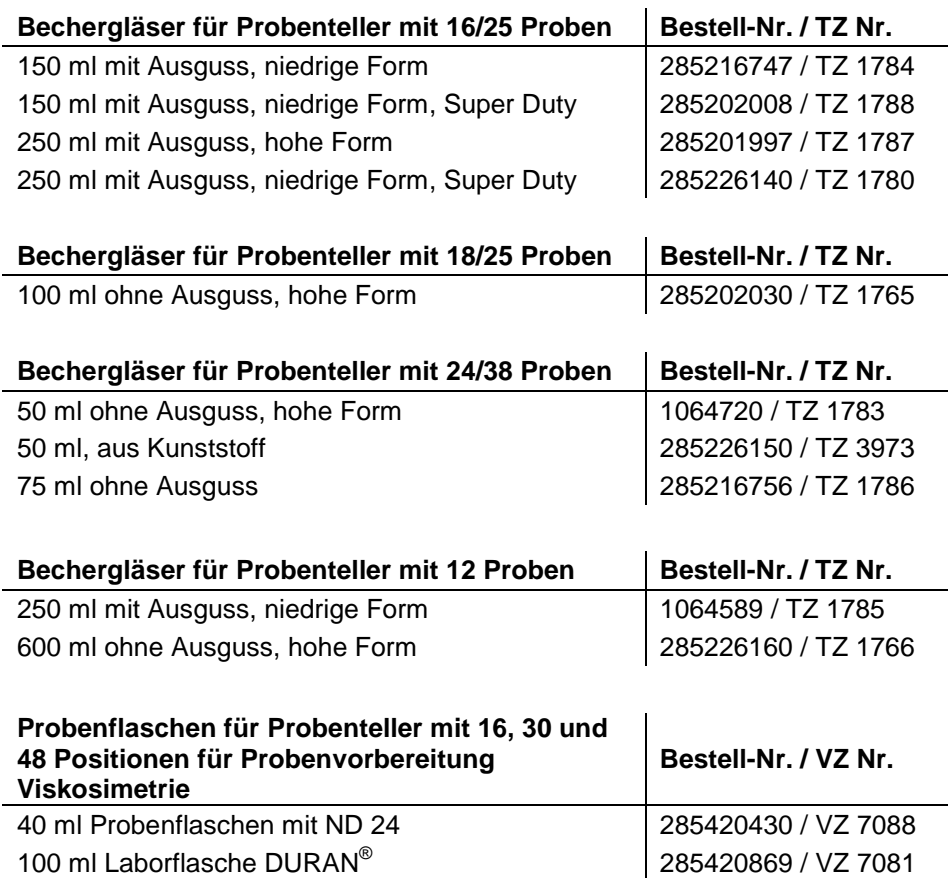

#### **Spannungsversorgung**:

durch externes Mehrbereichsnetzteil von 100 – 240 V, 50/60 Hz Eingangsspannung: 12 Volt DC, 2500 mA Leistungsaufnahme 30 W Entspricht der Schutzklasse III: Schutzart für Staub und Feuchtigkeit IP 50 nach DIN 40 050

# **Nur das im Lieferumfang enthaltene Netzteil TZ 1853, oder ein vom Hersteller freigegebenes Netzteil verwenden!**

#### **USB-Schnittstellen**:

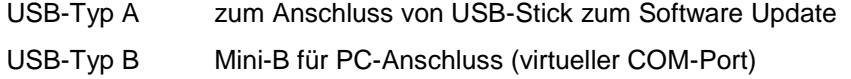

**Ethernet-Schnittstelle**: für Anschluss an ein lokales Netzwerk (LAN)

Blinkcodes signalisiert.

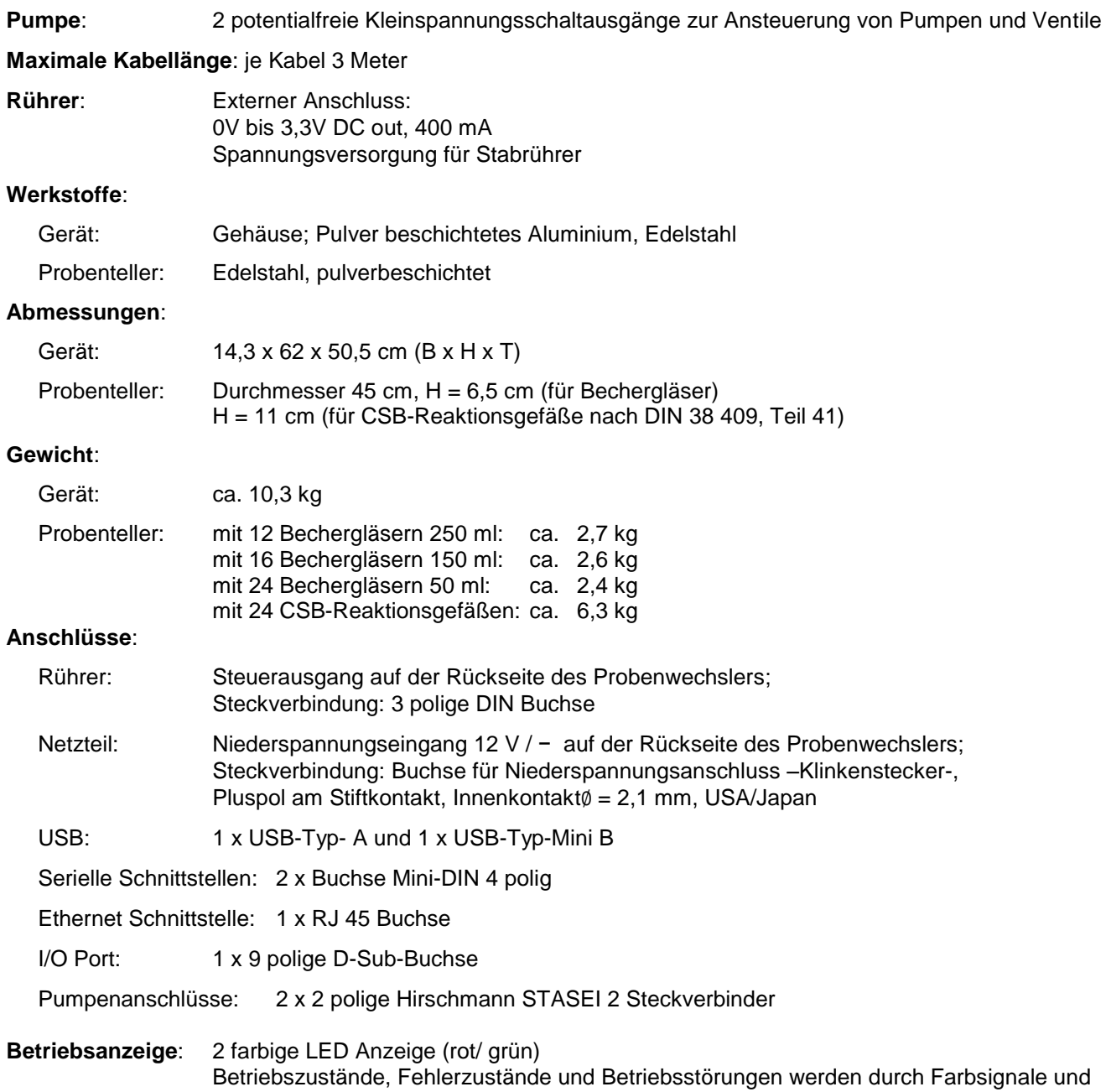

# **Umgebungsbedingungen**:

# **Nicht verwendbar bei explosiven Umgebungsbedingungen!**

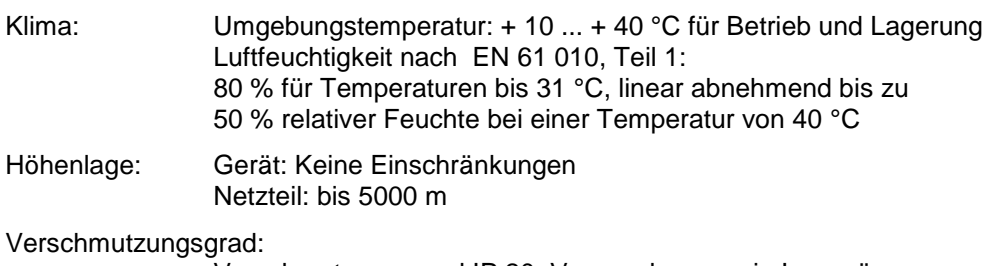

grau.<br>Verschmutzungsgrad IP 20, Verwendung nur in Innenräumen

## <span id="page-8-0"></span>**1.4 Warn- und Sicherheitshinweise**

#### <span id="page-8-1"></span>**1.4.1 Allgemein**

Das Gerät entspricht der Schutzklasse III.

Es ist gemäß EN 61 010 - 1, Teil 1 "**Sicherheitsbestimmungen für elektrische Mess-, Steuer-, Regel- und Laborgeräte**" gebaut und geprüft und hat das Werk in sicherheitstechnisch einwandfreiem Zustand verlassen. Um diesen Zustand zu erhalten und einen gefahrlosen Betrieb sicherzustellen, muss der Anwender die Hinweise und Warnvermerke beachten, die in dieser Gebrauchsanleitung enthalten sind. Die Entwicklung und Produktion erfolgt in einem System, das die Anforderungen der Norm DIN EN ISO 9001 erfüllt.

Aus Sicherheitsgründen darf das Gerät ausschließlich nur für das in der Gebrauchsanleitung beschriebene Einsatzgebiet verwendet werden. Bei Abweichungen vom bestimmungsgemäßen Gebrauch besteht die Gefahr von Personen- und Sachschäden.

Aus sicherheitstechnischen Gründen darf das Gerät und das Netzteil grundsätzlich nur von autorisierten Personen geöffnet werden. So dürfen z.B. Arbeiten an der elektrischen Einrichtung nur von ausgebildeten Fachleuten durchgeführt werden. **Bei Nichtbeachtung kann von dem Gerät und dem Netzteil Gefahr ausgehen: elektrische Unfälle von Personen und Brandgefahr!** Bei unbefugtem Eingriff in das Gerät oder das Netzteil, sowie bei fahrlässiger oder vorsätzlicher Beschädigung erlischt die Gewährleistung.

Vor dem Einschalten ist sicherzustellen, dass die Betriebsspannung und die Netzspannung übereinstimmen. Die Betriebsspannung ist auf dem Typenschild angegeben (Unterseite des Gerätes und Rückseite des Netzteiles). **Bei Nichtbeachtung kann das Gerät und das Netzteil geschädigt werden und es kann zu Personen- oder Sachschäden kommen!**

Wenn sich der Teller dreht, der Titrierkopf verfährt oder sich die Horizontalachse bewegt, leuchtet die Betriebsanzeige rot auf. In diesem Zustand darf der Probenwechsler nicht berührt werden und keine Probengefäße entnommenen oder eingestellt werden!

**Wenn anzunehmen ist, dass ein gefahrloser Betrieb nicht möglich ist, ist das Gerät außer Betrieb zu setzen und gegen eine unbeabsichtigte Inbetriebnahme zu sichern**! Hierzu das Gerät ausschalten, das Steckernetzteil aus der Steckdose ziehen und das Gerät vom Arbeitsplatz entfernen.

Es ist z.B. zu vermuten, dass ein gefahrloser Betrieb nicht mehr möglich ist,

- wenn eine Beschädigung der Verpackung vorliegt,
- wenn das Gerät sichtbare Beschädigungen aufweist,
- wenn das Netzteil sichtbare Beschädigungen aufweist,
- wenn das Gerät nicht bestimmungsgemäß funktioniert,
- wenn Flüssigkeit in das Gehäuse eingedrungen ist,
- wenn das Gerät technisch verändert wurde oder wenn nicht autorisierte Personen mit Reparaturversuchen in das Gerät oder das Netzteil eingegriffen haben.

Nimmt der Anwender das Gerät in diesen Fällen dennoch in Betrieb, gehen alle daraus resultierenden Risiken auf ihn über!

**AL** Das Gerät darf nicht in feuchten Räumen gelagert oder betrieben werden.

#### <span id="page-8-2"></span>**1.4.2 Warnschilder**

**Beachten Sie alle Kennzeichen und Schilder, die an den Geräten angebracht sind. Nichtbeachtung kann Personenschäden oder Beschädigungen an den Geräten zur Folge haben!**

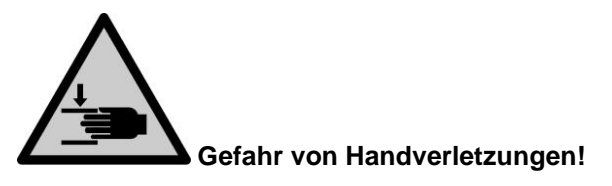

## <span id="page-9-0"></span>**1.4.3 Chemische- und biologische- Sicherheit**

Für einen Einsatz mit potentiell biogefährdenden Substanzen ist das Gerät nicht vorgesehen.

**Die einschlägigen Vorschriften im Umgang mit den verwendeten Stoffen müssen eingehalten werden:** die Gefahrstoffverordnung, das Chemikaliengesetz und die Vorschriften und Hinweise des Chemikalienhandels. Es muss seitens des Anwenders sichergestellt sein, dass die mit dem Gebrauch des Gerätes betrauten Personen Sachkundige im Umgang mit den im Umfeld des Gerätes angewendeten Stoffen sind oder von sachkundigen Personen beaufsichtigt werden.

AL Beim Einsatz von biogefährdenden Substanzen sind die Vorschriften im Umgang mit den verwendeten Stoffen eizuhalten. Die Verwendung liegt in solchen Fällen einzig in der Verantwortung des Anwenders.

Bei allen Arbeiten mit Chemikalien: **Immer Schutzbrille tragen!** Beachten Sie die Merkblätter der Berufsgenossenschaften und Sicherheitsdatenblätter der Hersteller.

**AL** Entsorgen Sie sämtliche verbrauchte Lösungen in Übereinstimmung mit den nationalen Vorschriften und Gesetzen. Wählen Sie die Art der Schutzausrüstung entsprechend der Konzentration und Menge des gefährlichen Stoffs am jeweiligen Arbeitsplatz.

#### <span id="page-9-1"></span>**1.4.4 Entflammbare Flüssigkeiten**

Beim Umgang mit entflammbaren Flüssigkeiten ist darauf zu achten, dass sich keine offene Flamme in der Nähe der Geräte befindet.

Es ist für ausreichende Belüftung zu sorgen.

Es sollten am Arbeitsplatz nur geringe Mengen an entflammbaren Flüssigkeiten vorgehalten werden.

A Bei Arbeiten mit Flüssigkeiten, die nicht gebräuchlichen Reagenzien entsprechen, ist insbesondere die chemische Beständigkeit der Materialien des Gerätes zu berücksichtigen (vgl. [1] [1.3](#page-5-0) [Technische Daten\)](#page-5-0).

# <span id="page-10-0"></span>**2 Aufstellen und Inbetriebnahme**

# <span id="page-10-1"></span>**2.1 Betriebsumgebung**

Beachten Sie folgende Punkte, damit das Gerät einwandfrei funktioniert und eine lange Lebensdauer hat.

- Die Umgebungstemperatur muss 10 bis 40 °C betragen.
- Die relative Feuchte muss unter 80 % (ohne Kondensatbildung) liegen.
- Der Titrierkopf des Probenwechslers muss sich frei bewegen können.
- Benutzen oder lagern Sie das Gerät nicht an staubigen, feuchten oder nassen Orten.
- Stellen Sie sicher das keine Flüssigkeiten in das Gerät gelangen kann und wischen Sie Flüssigkeiten auf dem Gerät sofort ab.
- Schützen Sie das Gerät vor Vibrationen, direktem Sonnenlicht, korrosiven Gasen und starken magnetischen und/oder elektrischen Feldern.
- Benutzen Sie ausschließlich Originalersatzteile und Originalzubehör.

# <span id="page-10-2"></span>**2.2 Auspacken und Aufstellen**

Das Gerät ist für Sie individuell zusammengestellt worden, deshalb kann es zu Abweichungen in Bezug auf den beschriebenen Lieferumfang und die Zubehörteilen kommen. Den genauen Lieferumfang entnehmen Sie bitte der beigefügten Packliste. Bei Fragen wenden Sie sich bitte direkt an uns (Serviceadresse siehe Rückseite dieser Gebrauchsanleitung).

Das Gerät und alle Zubehörteile sowie die Peripheriegeräte sind werkseitig sorgfältig auf Funktion und Maßhaltigkeit geprüft. Bitte achten Sie darauf, dass auch die kleinen Zusatzteile aus der Verpackung restlos entnommen werden.

Das Gerät kann auf jeder beliebigen ebenen Unterlage aufgestellt werden. Schieben Sie keine Gegenstände unter das Gerät.

## <span id="page-11-0"></span>**2.3 Rückwand des Probenwechslers TW 7200**

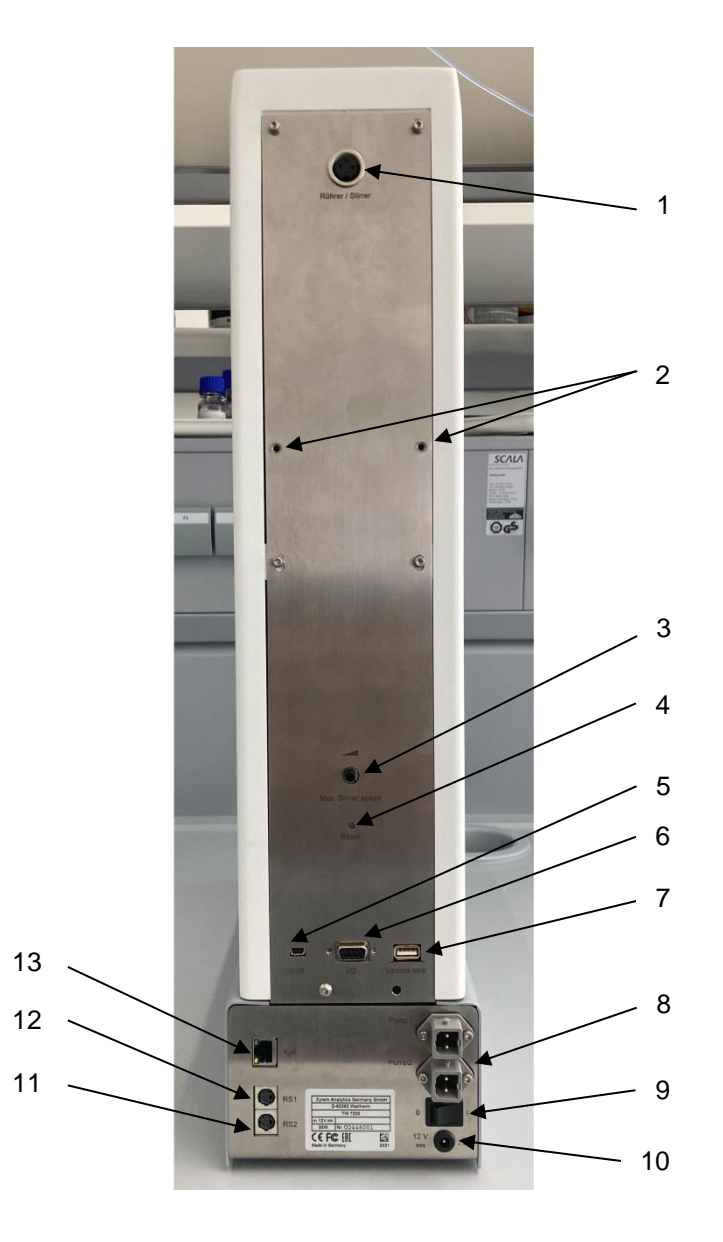

#### <span id="page-11-1"></span>**Abb. 1**

Der TW 7200 verfügt über folgende Anschlüsse:

- 1) Anschluss für Rührer (3 polige DIN Buchse)
- 2) Befestigungspunkte für Schlauch- und Kabelhalter
- 3) Einstellung der Rührgeschwindigkeit der eingebauten Magnetrührer
- 4) Reset Taster, zum resetten der RS Parameter
- 5) USB-Mini-B-Buchse zum Anschluss an einen PC
- 6) Anschluss für Pumpen- und Ventilmodule, I/O Ports, 9 polige D-Subminiatur-Buchse
- 7) USB-A-Buchse zum Anschluss eines USB Sticks zum Software Update
- 8) Zwei Pumpanschlüsse
- 9) Netzschalter
- 10) Spannungsversorgung

Zwei RS-232-Schnittstellen (Mini-DIN):

- 11) RS-2 Anschluss zur Datenkommunikation mit weiteren Peripheriegeräten einer Gerätekette
- 12) RS-1 Anschluss zur Kommunikation mit PC und Datenkommunikation mit Titratoren
- 13) Ethernet Schnittstelle, zum Anschluss an ein Netzwerk

# <span id="page-12-0"></span>**2.4 Systemvorbereitungen**

#### <span id="page-12-1"></span>**2.4.1 Montage der Schlauchhalterung**

Die Schlauchhalterung wird an den dafür vorgesehenen Befestigungsbohrungen auf der Rückseite des TW 7200 mit den mitgelieferten Rändelschrauben befestigt.

Bei der anschließenden Befestigung der Schläuche und Elektrodenkabel ist darauf zu achten, dass diese während des gesamten Bewegungsablaufes nicht geknickt werden.

#### <span id="page-12-2"></span>**2.4.2 Montage des Titrierkopfes**

Werksseitig wird der Probenwechsler ohne Titrierkopf ausgeliefert.

Bei der Montage beziehungsweise der Demontage des Titrierkopfes ist darauf zu achten, dass der horizontale Arm eingefahren ist.

#### <span id="page-12-3"></span>**2.4.3 Verändern der Hubhöhe**

Werksseitig ist der Probenwechsler auf eine Hubhöhe von ca. 130 mm eingestellt (halber Verfahrweg).

Es besteht die Möglichkeit durch Softwarebefehle die Hubhöhe per Kommando zu verändern.

#### <span id="page-12-4"></span>**2.4.4 Anschluss eines Titriersystems oder an einen PC**

Der Probenwechsler TW 7200 wird über das Datenkabel TZ 3094 an ein Titrationssystem, oder mit dem Datenkabel TZ 3097 direkt an einen PC angeschlossen. Hierzu kann die obere der beiden 4 polige-Mini-DIN-Buchsen (Datenkommunikations-RS-232-C-Schnittstelle) verwendet werden. Zusätzlich stehen noch eine USB-Mini-B-Buchse oder der LAN Anschluss zur Verfügung.

Erfolgt der Anschluss an einen PC über das mitgelieferte USB-Kabel (Type A (M) --- USB Type Mini-B (M), 2,0 m), wird ein Treiber benötigt. Dieser Treiber befindet sich auf dem USB-Stick der TitriSoft. Ist der PC am Internet angeschlossen, wird der Treiber automatisch installiert. Die Kommunikation über die USB-RS-Schnittstelle ist sofort möglich. Weitere Informationen siehe **Q** Abschnitt [4.](#page-17-0)

#### <span id="page-12-5"></span>**2.4.5 Elektroden, Titrierspitzen, Rührer**

Die benötigten Elektroden und Titrierspitzen werden in die entsprechenden Bohrungen (NS 14,5) des Titrierkopfes eingesteckt. Ein eventuell benutzter Stabrührer (TZ 1846 oder TZ 1847) wird ebenfalls in eine der Bohrungen gesteckt. Die elektrische Verbindung des Rührers wird mit einem am Titrierkopf befestigten Kabel zur Buchse "Rührer/Stirrer" auf der Rückseite des TW 7200 hergestellt.

Die Rührgeschwindigkeit lässt sich durch Software-Befehle einstellen. Mit dem Potentiometer auf der Rückseite des TW 7200 kann die maximal mögliche Drehzahl der eingebauten Magnetrührer begrenzt werden. Soll die maximal mögliche Rührgeschwindigkeit per RS Befehl einstellbar sein, so muss der Potentiometer auf maximale Stufe gestellt werden.

#### <span id="page-12-6"></span>**2.4.6 Reinigung**

Der TW 7200 ist ein wartungsfreies Gerät. Für eine sichere und präzise Arbeitsweise ist es notwendig, das Gerät sauber zu halten. Zur (äußerlichen) Reinigung sollte ein weiches, mit Wasser oder einem milden Reinigungsmittel befeuchtetes Tuch verwendet werden.

**Es ist darauf zu achten, dass bei der Reinigung keine Flüssigkeit in das Gerät eindringt!** Beim Überlaufen eines Titrier- bzw. Spülgefäßes, oder beim Verschütten von geringen Mengen Flüssigkeit über den Probenwechsler TW 7200 ist dieser auszuschalten (anschließend das Netzteil vom Netz trennen) und zu reinigen (zu trocknen). Beim Eintritt größerer Flüssigkeitsmengen in das Gerät ist dafür Sorge zu tragen, dass das Gerät vor dem Wiedereinschalten komplett getrocknet ist und sicherheitstechnisch überprüft wird.

# **AL** Dekontamination

Wurde der Probenwechsler mit Stoffen kontaminiert, die eine besondere Dekontamination verlangen, ist dieser nach den entsprechenden Vorschriften zu dekontaminieren.

Das Niederspannungskabel des Netzteils TZ 1853 in die obere 12 V-Buchse "in" einstecken. Dann erst das Netzteil in die Netzsteckdose einstecken.

# <span id="page-13-0"></span>**3 Das Arbeiten mit dem Probenwechslers TW 7200**

# <span id="page-13-1"></span>**3.1 Probenteller**

## <span id="page-13-2"></span>**3.1.1 Allgemein**

Für den TW 7200 gibt es zwei Arten von Probentellern:

Bei der ersten Version [\(Abb. 2\)](#page-13-3) befinden sich alle Proben nur in einem äußeren Kreis auf dem Probenteller. An der Messposition befindet sich ein Bechersensor, welcher im äußeren Kreis erkennt ob ein Probengefäß eingestellt ist. Der Probenwechsler kann so programmiert werden, dass sich der Titrierkopf nur dann senkt, wenn sich ein Probengefäß an der Titrierposition befindet.

In der zweiten Version [\(Abb. 3\)](#page-13-4) hat der Probenteller zwei Kreise, in die jeweils Proben gestellt werden können. Mittels einer horizontal verfahrbaren Achse ist es möglich den inneren Kreis des zweireihigen Probentellers zu bedienen.

 $\blacksquare$  Das Gerät erkennt automatisch welche Art von Probenteller eingesetzt wird.

Wird ein Probenteller mit 2 Kreisen eingesetzt, wird nicht überwacht ob sich ein Probengefäß an der Messposition befindet. In diesem Fall, muss der Betreiber selbst darauf achten, dass an der Messposition immer ein Probengefäß positioniert ist.

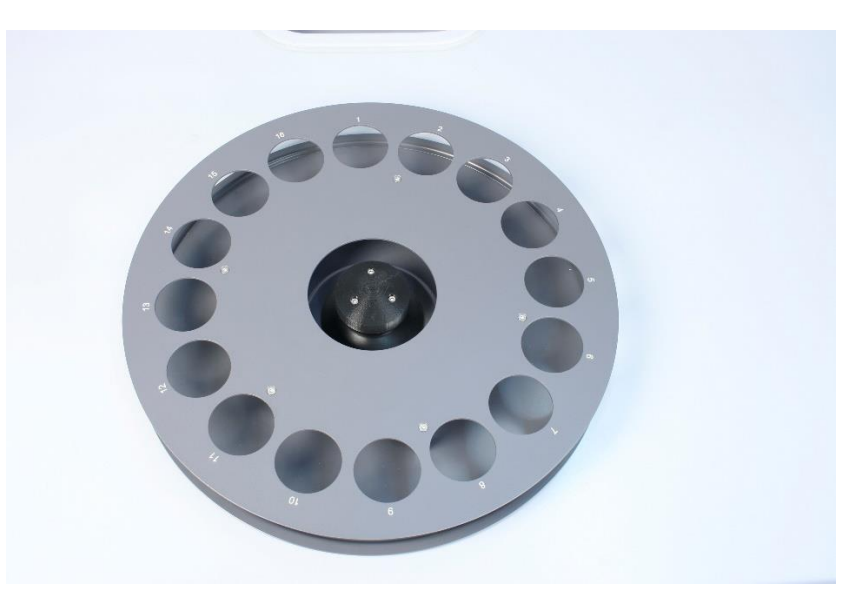

<span id="page-13-4"></span><span id="page-13-3"></span>**Abb. 2**

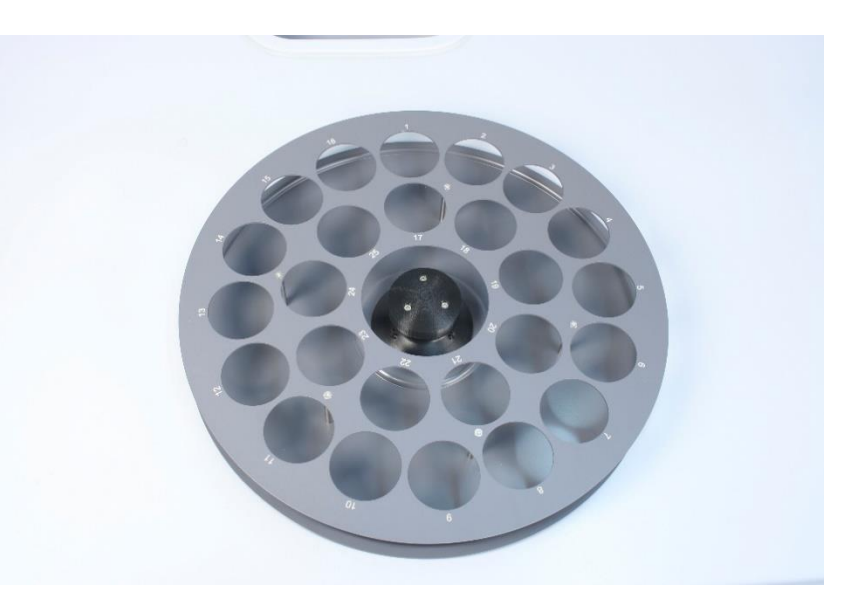

#### <span id="page-14-0"></span>**3.1.2 Ausführungen**

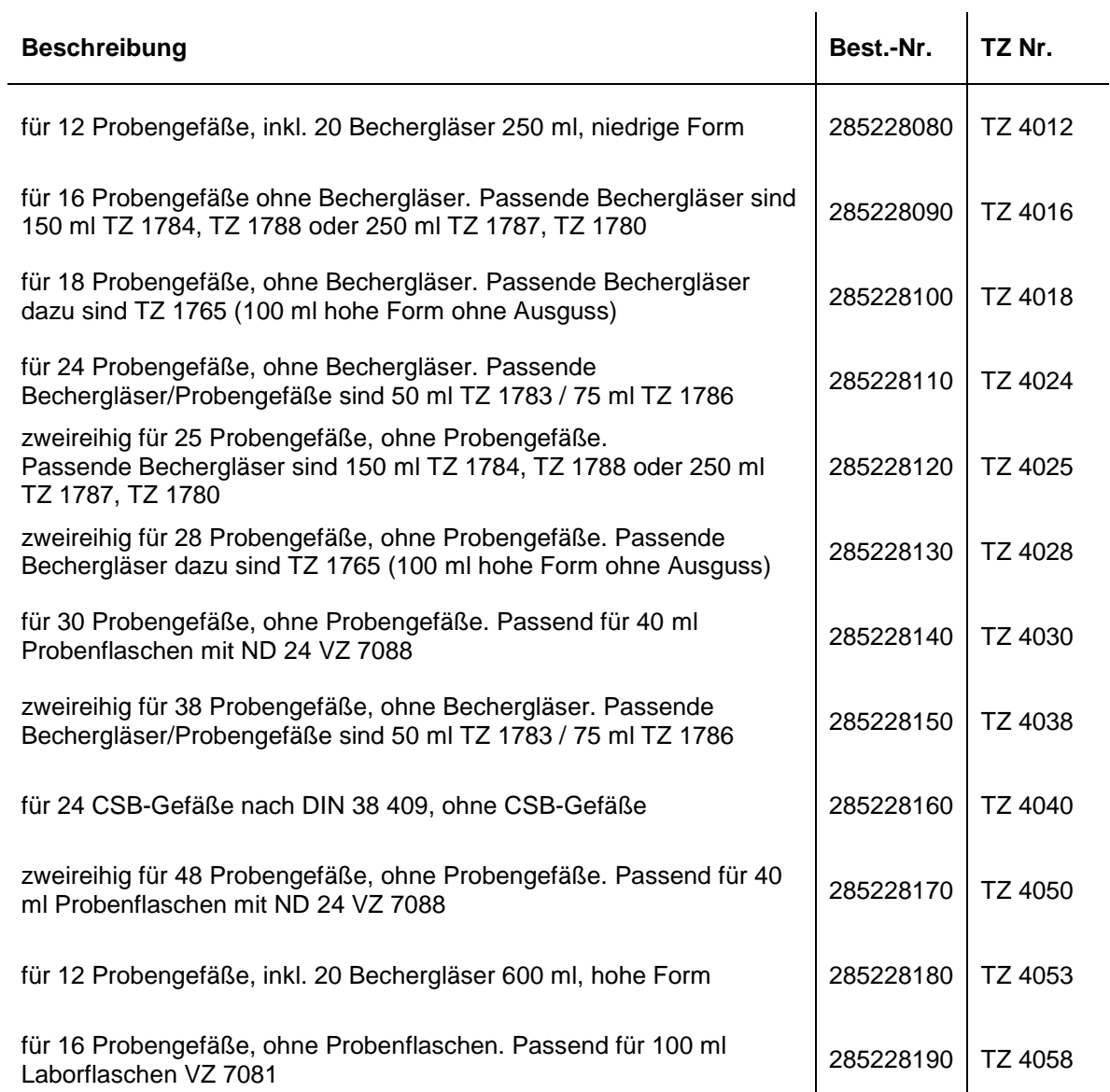

#### <span id="page-14-1"></span>**3.1.3 Aufsetzen, Bestücken und Entfernen des Probentellers**

Die verwendete Tellergröße erkennt der TW 7200 anhand einer Codierung auf der Unterseite des Tellers automatisch.

Die Probenteller werden im Uhrzeigersinn entsprechend den aufgebrachten Zahlen auf dem Probenteller bestückt.

Die Verbindung mit dem Probenwechsler erfolgt durch einfaches Aufsetzen auf den vorgesehenen Antriebskonus. Hierbei ist der Probenteller zu drehen, bis er einrastet.

Durch einfaches Anheben des Probentellers lässt sich dieser wieder entfernen.

## <span id="page-15-0"></span>**3.2 Eingebauter Magnetrührer und externer Stabrührer**

Der TW 7200 besitzt zwei eingebaute Magnetrührer und die Möglichkeit mittels eines angeschlossenen Stabrührers [\(Abb. 4\)](#page-15-1) von oben direkt in der Lösung zu rühren. In Verbindung mit der PC-Software TitriSoft können diese Rührer über die Schnittstellen ein- und ausgeschaltet werden.

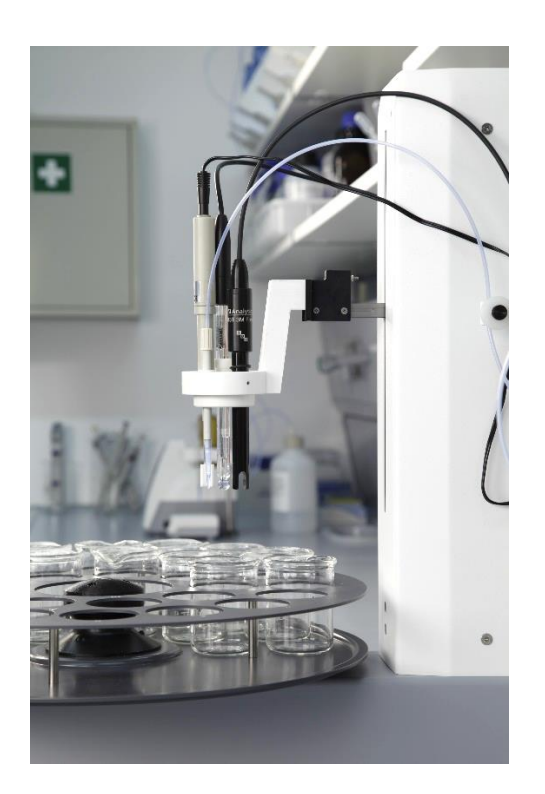

#### <span id="page-15-1"></span>**Abb. 4**

Beim Drehen des Probentellers und beim Hochfahren des Kopfes werden die Magnetrührer und falls verwendet, der Stabrührer ausgeschaltet.

Beim Start der Titration, läuft der Rührer mit der in der Methode eingestellte Geschwindigkeit an. Bei der Einstellung der Rührzeit sollte eine Zeit von 10 Sekunden nicht unterschritten werden.

Bei der Einstellung der Rührgeschwindigkeit, ist darauf zu achten, dass der Einstellknopf auf volle Rührgeschwindigkeit gestellt wird, da sonst die maximal mögliche Rührgeschwindigkeit entsprechend der eingestellten Stufe am Einstellknopf begrenzt ist. Eine Feineinstellung der gewünschten Rührgeschwindigkeit ist dann mittels des Drehknopfes an der Rückseite Seite des TW 7200 möglich.

Die Drehzahl des Magnetrührers kann in Umdrehungen/Minute vorgegeben und ausgelesen werden.

## <span id="page-16-0"></span>**3.3 I/O-Anschluss des Probenwechslers TW 7200**

#### <span id="page-16-1"></span>**3.3.1 Allgemeine I/O-Beschreibung**

Am Probenwechsler TW 7200 steht eine 9-polige Steckverbindung zum Anschluss einer I/O-Box zur Verfügung ( Abb. 1, Pos. 6). Über diesen I/O-Anschluss lassen sich die hierfür vorhandenen Geräte (z.B. die Pumpe MP 25 oder eine Schlauchpumpe) anschließen. Die Steuerung des I/O-Anschlusses erfolgt über die PC-Software TitriSoft. Es stehen 4 Ausgänge und 1 Eingang zur Verfügung. Die notwendigen Befehle können der Befehlsliste entnommen werden (siehe **III** Abschnitt [5\)](#page-18-0).

#### <span id="page-16-2"></span>**3.3.2 Elektrische Eigenschaften der I/O**

Die Ein- und Ausgänge des I/O-Anschlusses sind mit Optokopplern des Typs TCMT 1600 galvanisch von der Titrations-Probenwechsler-Elektronik getrennt. Es können keine Leistungsverbraucher direkt geschaltet werden. Die von SI Analytics® lieferbaren Pumpen- und Ventileinheiten lassen sich über ein Kabel direkt mit der I/O-Einheit verbinden.

#### <span id="page-16-3"></span>**3.3.3 Eingänge des I/O-Anschlusses**

Bei Verwendung des Eingangs, muss der Eingang auf Massepotential gelegt werden. Es wurde der Optokoppler TCMT-1600 verwendet.

Die Anschlussbelegung ist wie folgt abgebildet:

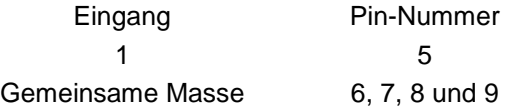

Der Zustand des Eingangs lässt sich mit dem Befehl "aalP" abfragen. Hierbei wird als Antwort gegeben: "aalP0" oder "aalP1" je nach Zustand des Eingangs.

#### <span id="page-16-4"></span>**3.3.4 Ausgänge des I/O-Anschlusses**

Die Ausgänge des I/O-Anschlusses sind wie folgt belegt:

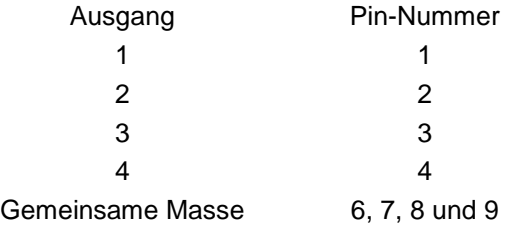

Bei Verwendung eines Ausgangs, wird der jeweilige Ausgang vom Probenwechsler auf Masse gezogen. Maximale Strombelastung des Optokopplers Baustein TCMT 1600: 50 mA.

#### <span id="page-16-5"></span>**3.3.5 Die Anschlüsse "Pump 1" und "Pump 2"**

Diese auf der Rückseite des Gerätes befindlichen Anschlüsse dienen zum Ansteuern einer angeschlossenen Pumpe (z.B. MP 25) oder eines Ventils. Das eingebaute Relais kann eine Spannung von 24 V und einen Strom von 2 A schalten. Mittels 2er unterschiedlicher Befehle, können die beiden Anschlüsse Ein- und Ausgeschaltet werden. Die Anschlüsse können auch über einen Befehl jeweils zeitgesteuert eingeschaltet werden.

# <span id="page-17-0"></span>**4 Anschluss an einen Titrator oder ein Computer Titrationssystem**

#### <span id="page-17-1"></span>**4.1 Schnittstellenverbindungen**

Der Probenwechsler TW 7200 verfügt für die Datenkommunikation mit anderen Geräten über zwei serielle Schnittstellen (RS-232-C), eine USB-Mini-B-Buchse und einen LAN Anschluss. Die Steckverbindungen für diese Schnittstellen befinden sich auf der Geräterückseite (El [Abb. 1,](#page-11-1) Pos. 5, 11, 12 und 13). Die RS 1 Buchse übernimmt die Verbindung in Richtung des PCs, während die RS 2 Schnittstelle die Verbindung zu weiteren Geräten, in der Daisy Chain Kette, übernimmt.

Die Übertragungsparameter werden über Software Befehle eingestellt.

## <span id="page-17-2"></span>**4.2 Einbau in eine Gerätekette**

Die Verwendung einer Geräteadresse ermöglicht es, mehrere Titrationsgeräte in einer Kette (Daisy Chain) zu betreiben. Hierzu wird mit einem RS-232-C-Kabel eine Verbindung vom PC zum ersten Gerät in der Kette (z. B. Kolbenbürette TITRONIC<sup>®</sup> 500) hergestellt. Mit einem weiteren Kabel wird von der zweiten RS-232-C-Schnittstelle der Bürette eine Verbindung zur oberen RS-232-C-Schnittstelle des Probenwechslers hergestellt. Von der zweiten (unteren) RS-232-C-Schnittstelle des Probenwechslers aus, können dann noch weitere Geräte angeschlossen werden ( $\Box$  [Abb. 1,](#page-11-1) Pos. 11 und 12).

Es ist darauf zu achten, dass die Geräte in der Kette verschiedene Adressen aufweisen. Die Geräteadresse des TW 7200 kann über entsprechende Befehle eingestellt werden. Die möglichen Adressen reichen von 00 bis 15. Von Werk aus ist beim Probenwechsler die Adresse 3 eingestellt.

**El Sind die eingestellten Parameter der Schnittstellen oder die Adresse des Probenwechslers nicht mehr** bekannt, können diese resettet werden. Dazu beim eingeschalteten Probenwechsler, mit einem dünnen Gegenstand, die Reset-Taste drücken. Hierdurch wird die Geräte Adresse auf Adresse 3 und die Parameter aller Schnittstellen auf die Standardparameter eingestellt.

#### <span id="page-17-3"></span>**4.3 Datenübertragungsparameter**

Mit Hilfe von RS Befehlen lässt sich die Übertragungsgeschwindigkeit und andere Parameter für jede Schnittstelle getrennt einstellen. Außer der Übertragungsgeschwindigkeit sind folgende Parameter einstellbar:

Defaultparamter der RS Schnittstelle:

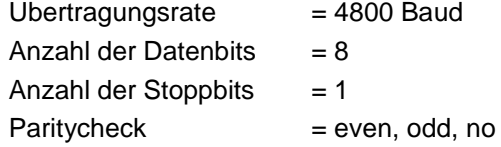

Per RS Befehl, lassen sich die folgenden verschiedene Geschwindigkeiten einstellen: **4800**, 9600, 19200, 28800, 38400 Baud.

# <span id="page-18-0"></span>**5 Kommunikation mit dem TW 7200**

## <span id="page-18-1"></span>**5.1 RS-Befehlsliste des Probenwechslers TW 7200**

Der Probenwechsler TW 7200 verfügt über eine Reihe von Befehlen, mit deren Hilfe er von der Titrationssoftware TitriSoft gesteuert werden kann. Sollen eigene Anwendungsprogramme erstellt werden, so müssen die unten angegebenen Befehle benutzt werden.

Alle Befehle haben die Form: "Adresse" (zweistellig); "Befehl"; "CR"; "LF".

Die Adresse wird benutzt um das richtige Gerät anzusprechen. Es können mehrere Geräte, die über eine adressierbare RS-232-C-Schnittstelle verfügen, an einen PC angeschlossen werden. Die Adressen können 00 bis 15 heißen. In der folgenden Liste werden die Adressen in der allgemeinen Form mit "aa" gekennzeichnet.

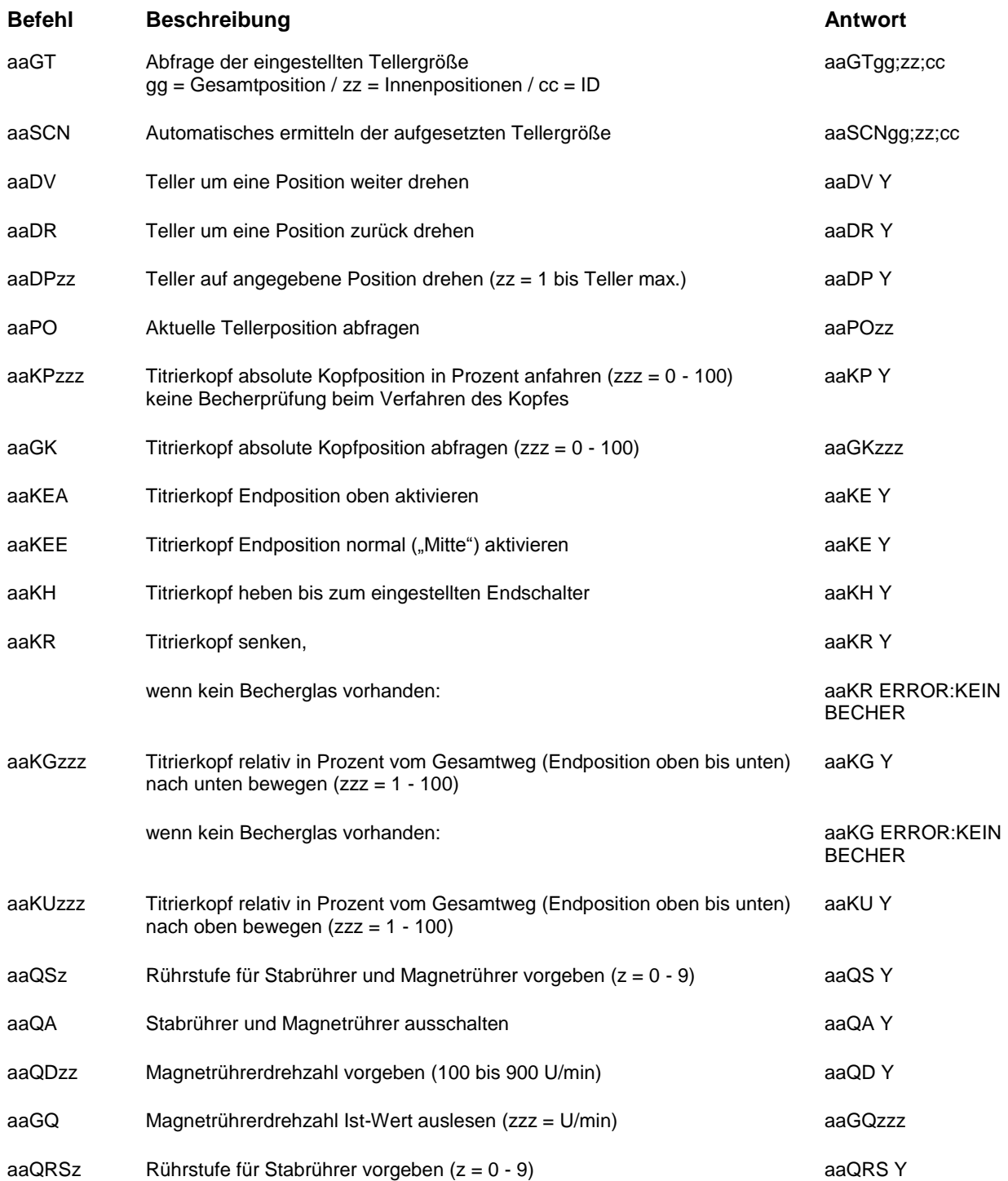

<span id="page-19-0"></span>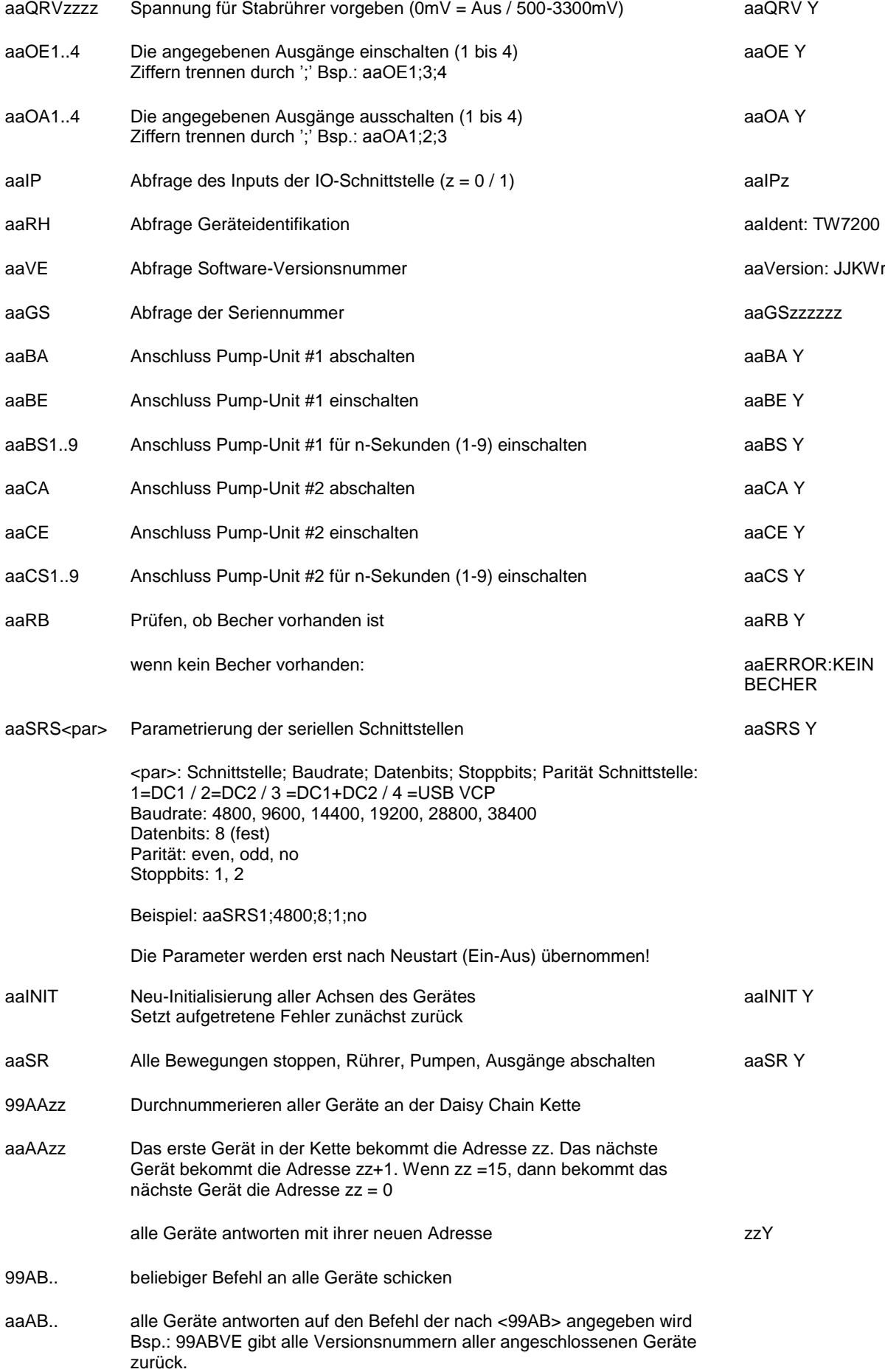

## **5.2 Netzwerkkommunikation**

Standardmäßig ist beim TW 7200 die Adressvergabe über DHCP aktiviert. Hierdurch wird dem Gerät in einem IP-Netzwerk automatisch eine IP-Adresse zugewiesen wird, sofern dort ein DHCP-Server aktiv ist.

Mit dem NWA-Befehl können sowohl die aktuellen Verbindungsparameter abgefragt, als auch neue Verbindungsparameter gesetzt werden. Bei der Ersteinrichtung empfiehlt es sich die Adressparameter über RS1 oder USB einzurichten. Sofern eine Netzwerkverbindung mit bekannter IP zum TW 7200 etabliert ist, können die Netzwerkparameter auch direkt über die Netzwerkverbindung verändert werden.

Zur direkten Kommunikation mit dem Gerät stehen die Protokolle UDP (User Datagram Protocol) und TCP (Transmission Control Protocol) zur Verfügung. Die Kommunikation selbst erfolgt ASCII-basiert mit den identischen Befehlen aus der RS-Befehlsliste. Hierzu wird der Befehl in das Datenfeld (Payload) des jeweiligen Protokolls geschrieben.

Die Adresse des Gerätes muss trotz IP-Kommunikation weiterhin vorangestellt werden. Somit können bei Bedarf weitere direkt an die DC2-Schnittstelle angeschlossene Geräte über die TCP-Verbindung des TW 7200 angesprochen werden. Die Steuerzeichen "CR"; "LF" am Ende des Befehls sind hier nicht notwendig, jedoch erlaubt.

#### <span id="page-20-0"></span>**5.2.1 Kommunikation über UDP**

Das UDP Protokoll wird hauptsächlich dazu verwendet, das Gerät im Netzwerk zu finden und zu identifizieren. Eine Weiterleitung der UDP-Befehle an DC2 findet nicht statt, der TW 7200 beantwortet die Nachricht direkt. Auch bei einer bereits geöffneten TCP Verbindung zum Gerät werden UDP anfragen weiterhin beantwortet. Nachfolgende Liste zeigt die über UDP verfügbaren Befehle:

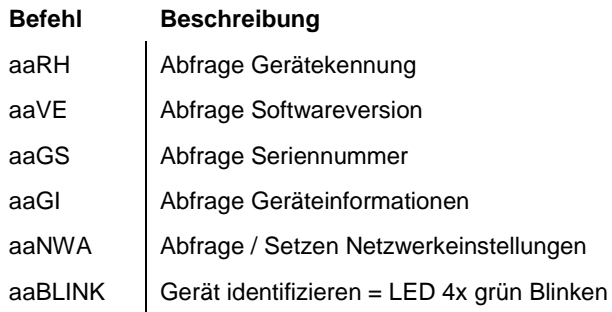

#### **Nachricht an den TW 7200 senden**

UDP-Port: 50.000 / Ziel-IP: Broadcast-Adresse (.255) oder bekannte IP des TW 7200 Befehlszeile: Aus obiger Liste (z.B. 03RH)

#### **Nachricht vom TW 7200 empfangen**

Zum Empfang der UDP-Antwort muss das steuernde Gerät einen UDP-Server auf dem Port 50.000 bereitstellen.

#### **UDP-Broadcast**

Mit dem UDP Broadcast kann ein Paket an ein ganzes Subnetz. (z. B.: 192.168.0.1 bis 192.168.0.254) gesendet werden. Der UDP Broadcast-Verkehr durchläuft jedoch nicht mehrere Netzwerke, außerhalb des lokalen Subnetz wird er nicht weiter geleitet.

Befindet sich der TW 7200 im gleichen lokalen Subnetz wie das Steuergerät (Client), kann ein Befehl aus obiger Liste mit der UDP Broadcast Adresse (.255) versendet werden, der TW 7200 antwortet nun nur gezielt dem Steuergerät mit einem UDP Packet mit seiner IP-Adresse und der gewünschten Antwort des Befehls im Payload. Somit kann die zunächst unbekannte IP-Adresse des TW 7200 schnell ermittelt werden.

#### **Beispiel:**

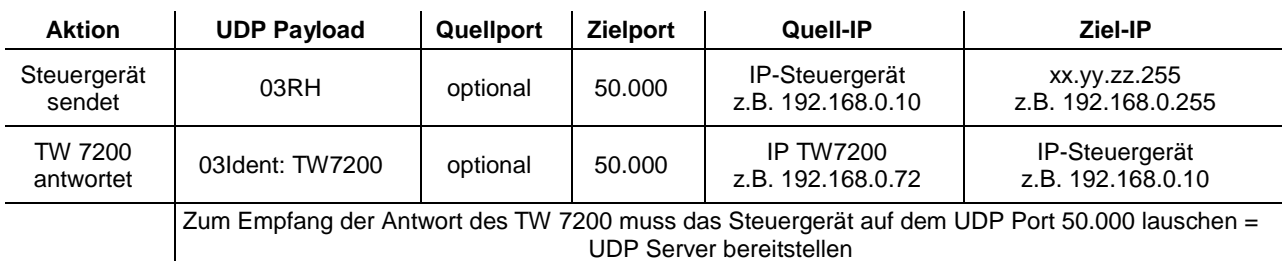

#### <span id="page-21-0"></span>**5.2.2 Kommunikation über TCP**

Ist die IP-Adresse des Gerätes bekannt, kann auf dem Port 50.000 eine TCP Verbindung zum TW 7200 (Server) aufgebaut werden. Das Gerät lässt nur eine TCP Verbindung zu einem Steuergerät (Client) zu. Es werden alle Befehle aus der RS-Befehlsliste unterstützt.

Die TCP Verbindung des Clients muss persistent sein, d.h. sie muss geöffnet bleiben, solange kommuniziert werden soll. Dies ermöglicht dem TW 7200 das eigenständige senden von Antworten an den Client über die geöffnete TCP-Verbindung. Es ist daher ähnlich einer Verbindung per serieller Schnittstelle. In einigen Terminalprogrammen kann statt einem COM-Port genauso einen TCP-Port definiert werden, über welchem mit der gleichen Befehlsliste kommuniziert werden kann.

Ebenfalls werden eingehende Nachrichten, die nicht der Adresse des TW 7200 entsprechen, an die DC2- Schnittstelle weitergeleitet, die Antworten von dort angeschlossenen Geräten werden über die TCP-Verbindung zurückgesendet.

## <span id="page-21-1"></span>**5.3 Erweiterte RS-Befehlsliste - Netzwerk**

Die hier gesondert aufgeführten Befehle sind auch über USB / RS verfügbar.

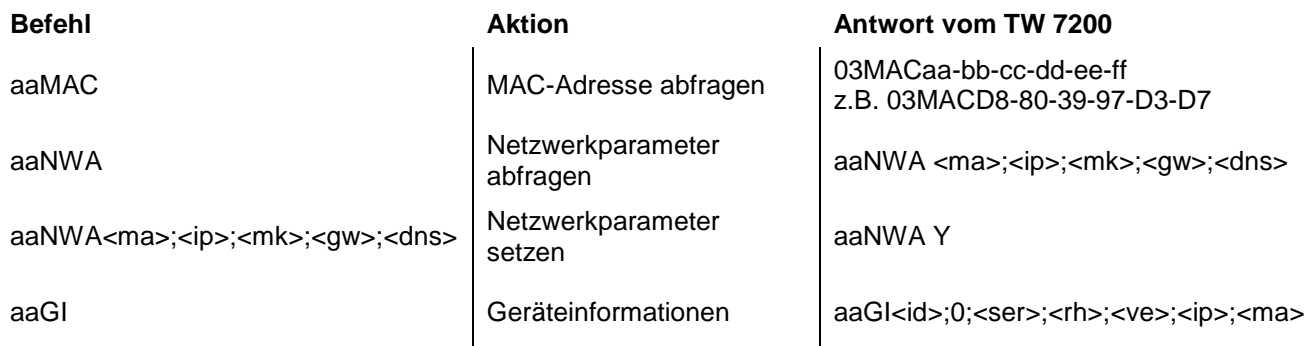

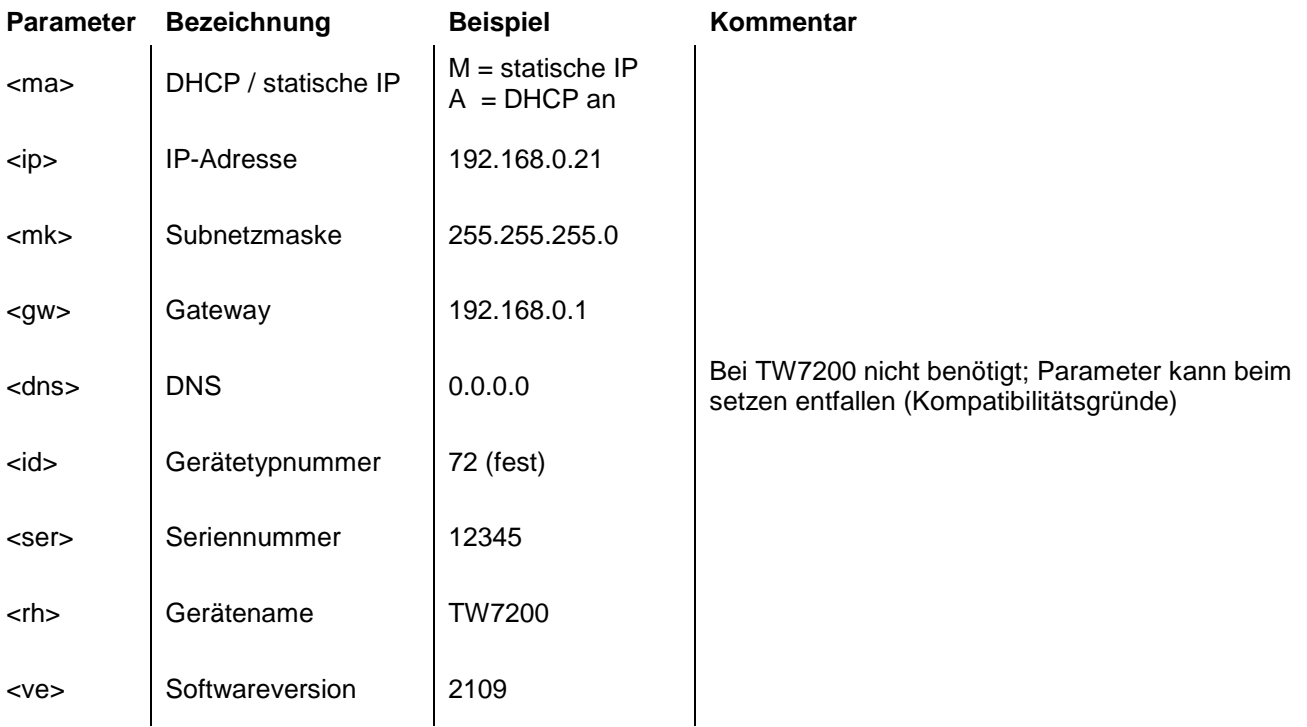

#### **Beispiele:**

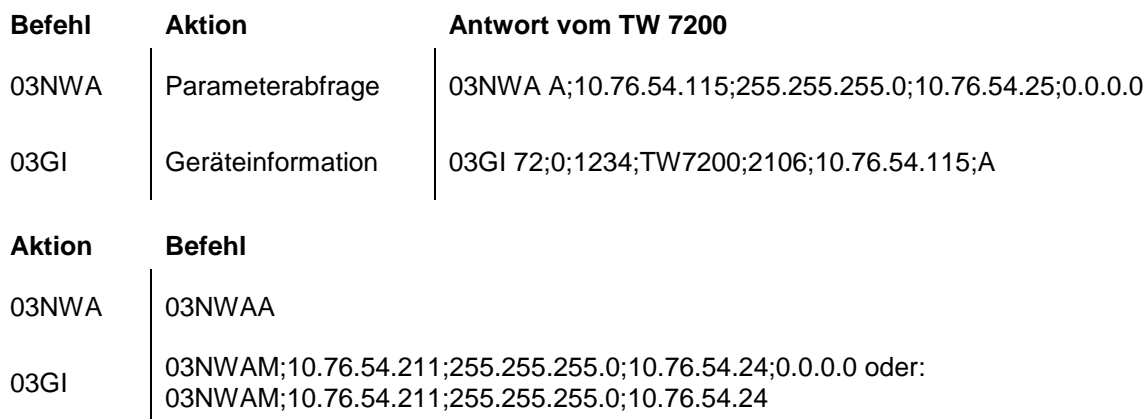

# <span id="page-22-0"></span>**6 Betriebsanzeige und Fehlermeldungen**

#### <span id="page-22-1"></span>**6.1 Betriebsanzeige**

Die LED **leuchtet grün**, wenn der Probenwechsler eingeschaltet und Betriebsbereit ist. Die LED **leuchtet rot**, wenn der Probenwechsler in Bewegung ist.

Die LED **blinkt grün**, wenn Fehlerzustände vorliegen. Die LED **blinkt rot**, wenn schwerwiegende Betriebsstörungen aufgetreten sind.

Der jeweilige Blinkcode gibt Hinweise auf die Störung. Hierbei wird unterscheiden zwischen Normalbetrieb und Firmwareupdate (unterschiedliche Blinkfrequenz):

2x Grün Blinken: Parameter Reset durch Benutzer (Reset Taster) Neustart erforderlich 3x Grün Blinken: Kein Teller erkannt

2x Rot Blinken: Interner Speicherfehler

3x Rot Blinken: Fehler Horizontalantrieb

4x Rot Blinken: Fehler Vertikalantrieb

#### <span id="page-22-2"></span>**6.2 Fehler und Hinweismeldungen**

Die RS-Befehle antworten mit ERROR, wenn der Befehl nicht ausgeführt werden konnte oder ein Fehler vorliegt. Dabei wird der Befehl selbst wiederholt.

Beispiel: Befehl "03DP3" nicht möglich, da sich Teller noch dreht

Antwort: TW7200: "03DP ERROR:BUSY"

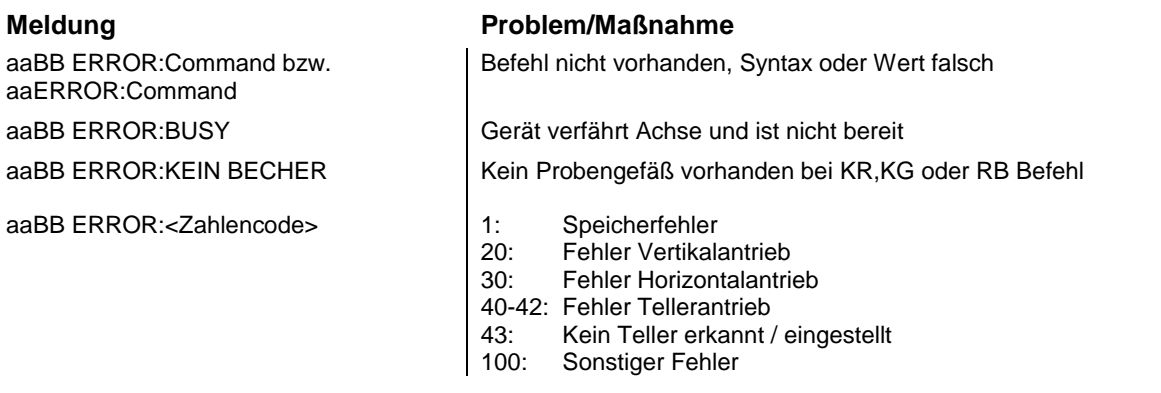

aa = Adresse / BB = Befehlswiederholung

# <span id="page-23-0"></span>**6.3 Firmwareupdate**

Über den USB-Typ A Anschluss kann mittels eines USB-Sticks ein Firmwareupdate durchgeführt werden.

- 1. Die Firmware-Datei (z.B. " TW720x\_FW\_\*.bin ") direkt ohne Unterverzeichnis (Root) auf einen FATformatierten USB-Stick kopieren. Die Datei darf nicht umbenannt werden. Auf dem USB Stick darf im Rootverzeichnis kein weiteres Updatefile vorhanden sein!
- 2. TW 7200 ausschalten und den USB-Stick mit dem Gerät verbinden.
- 3. TW 7200 anschalten. Nach dem Erkennen des USB-Sticks wird das Laden der Update-Datei durch die Status LED signalisiert. Diese blinkt dabei rot & grün im Wechsel, unterbrochen von mehrmaligen Rotphasen.
- 4. Durchgehendes, langsames Blinken (1Hz) nach ca. 10 Sekunden signalisiert das erfolgreiche Update.

*Im Fehlerfall blinkt die Status LED schnell rot (5Hz). Das Update muss erneut durchgeführt werden. Hierzu die Stromversorgung kurz ausschalten und den TW 7200 neu starten.*

5. Nach erfolgtem Update das Gerät ausschalten und den USB-Stick abziehen.

# <span id="page-23-1"></span>**7 Garantieerklärung**

Wir übernehmen für das bezeichnete Gerät eine Garantie auf Fabrikationsfehler, die sich innerhalb von zwei Jahren ab dem Kaufdatum herausstellen. Der Garantieanspruch erstreckt sich auf die Wiederherstellung der Funktionsbereitschaft, nicht jedoch auf die Geltendmachung weitergehender Schadensersatzansprüche. Bei unsachgemäßer Behandlung oder bei unzulässiger Öffnung des Geräts erlischt der Garantieanspruch. Von der Garantie ausgeschlossen sind Verschleißteile wie z. B. Kolben, Zylinder, Ventile, Schläuche inkl. der Verschraubungen und Titrierspitzen. Ebenso ist der Bruch bei Glasteilen von der Garantie ausgenommen. Zur Feststellung der Garantiepflicht bitten wir Sie, uns das Gerät und den Kaufbeleg mit Kaufdatum frachtfrei bzw. portofrei einzusenden.

# <span id="page-23-2"></span>**8 Lagerung und Transport**

Soll das Gerät zwischengelagert oder erneut transportiert werden, bietet die Originalverpackung die beste Voraussetzung für den Schutz des Gerätes. In vielen Fällen ist diese Verpackung jedoch nicht mehr zur Hand, so dass ersatzweise eine gleichwertige Verpackung zusammengestellt werden muss. Das Einschweißen des Gerätes in eine Folie ist dabei vorteilhaft. Als Lagerort ist ein Raum zu wählen, in dem Temperaturen zwischen + 10 und + 40 °C herrschen und Luftfeuchtigkeitswerte bis zu 70 % (rel.) nicht überschritten werden.

# <span id="page-23-3"></span>**9 Recycling und Entsorgung**

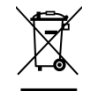

Die landesspezifischen gesetzlichen Vorschriften für die Entsorgung von "Elektro/Elektronik-Altgeräten" sind anzuwenden.

Das Gerät und seine Verpackung wurden weitestgehend aus Materialien hergestellt, die umweltschonend entsorgt und einem fachgerechtem Recycling zugeführt werden können. Bei Fragen zur Entsorgung kontaktieren sie bitte unseren Service (siehe Rückseite dieser Bedienungsanleitung).

# <span id="page-23-4"></span>**10 EG - Konformitätserklärung**

Die entsprechende Konformitätserklärung des Gerätes finden Sie auf unserer Homepage. Sie wird Ihnen auch auf Verlangen zur Verfügung gestellt.

#### **TABLE OF CONTENT**

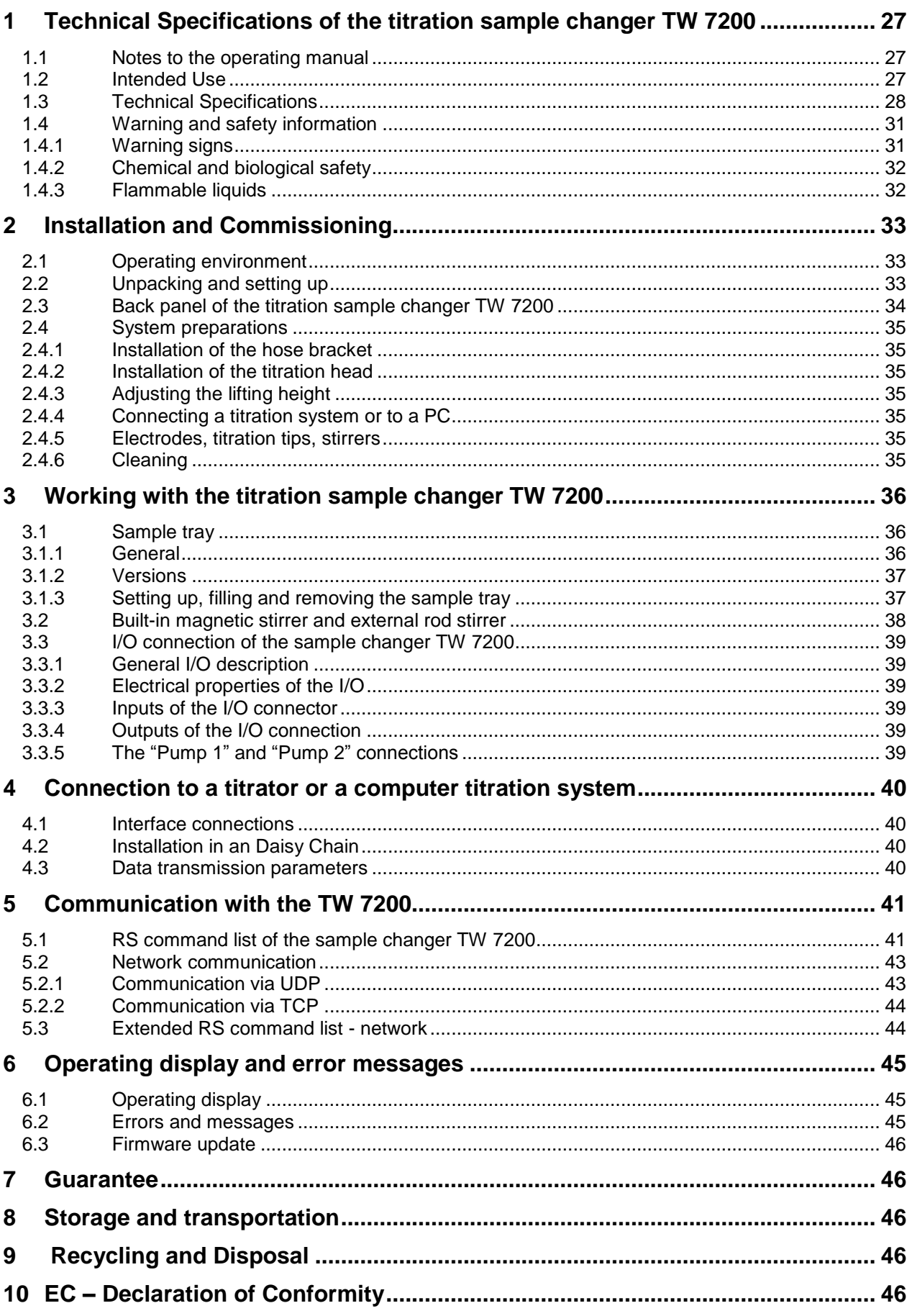

**Copyright** © 2021, Xylem Analytics Germany GmbH Reprinting - even as excerpts - is only allowed with the explicit written authorization. Germany. Printed in Germany.

# <span id="page-26-0"></span>**1 Technical Specifications of the titration sample changer TW 7200**

# <span id="page-26-1"></span>**1.1 Notes to the operating manual**

The provided operating manual will allow you the proper and safe handling of the product. For maximum security, observe the safety and warning instructions in the operating manual!

- $\triangle$  Warning of a general danger:
	- Non-compliance results (can result) in injury or material damage.
- $\mathbf{H}$ Important information for device use.
- $\Box$  Refers to another part of the operating manual.

The menu screens shown in this operating manual serve as an example and may differ from what you see!

## <span id="page-26-2"></span>**1.2 Intended Use**

The titration sample changer TW 7200 allows serial titrations with automatic sample change. It can be used for many samples in conjunction with SI Analytics® titration instruments.

The examples of possible use include:

- Acid and base determination in aqueous solutions such as p and m value,
- Acid and base determination in non-aqueous solutions,
- Acid numbers in oils
- Titration of strong and weak acids and bases
	- Redox titrations such as iodometry, manganometry, chromatometry, and COD determinations, other mV titrations, e.g. chloride

All these titrations are performed in an open beaker or comparable vessel, which is placed in the sample tray.

With a titration head specially designed for this purpose, COD titrations can be carried out directly in the standardized reaction vessels according to DIN 38 409, Part 41.

The TW 7200 can be controlled externally via various interfaces (RS, USB or LAN) from a PC or a titrator.

The TW 7200 has an easily replaceable round sample tray. There are two types of sample trays:

In one version, all samples are only in one outer circle on the sample tray. In the other version, the sample tray has two circles, in each of which samples can be placed. By means of a horizontally movable axis, it is possible to operate the inner circle of the two-row sample tray. The TW 7200 has 2 stirrers, one each at the measuring position of the outer and inner circuit.

There are 11 different sample trays, each with a different number of positions, for different sample vessels. Each position is numbered and can be targeted by the control software.

**T** The TW 7200 is not intended for use with potentially biohazardous substances.

#### **2.** Do not use the device in hazardous locations!

## **General:**

The safety guidelines that are applicable to the handling of chemicals have to be observed under all circumstances. This applies in particular to inflammable and/or etching liquids.

# <span id="page-27-0"></span>**1.3 Technical Specifications**

Translation of the legally binding German version (Release: 4. May 2021)

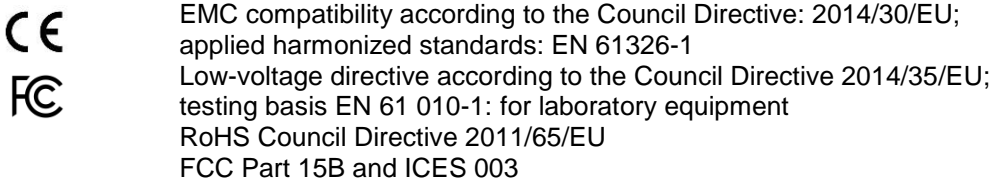

**Country of origin**: Germany, Made in Germany

Automatic Titration Sample Changer TW 7200 with exchangeable sample tray.

Sample trays are available for 12, 16, 18, 24, 25, 28, 30, 38 and 48 beakers or for 24 COD reaction vessels according to DIN 38 409, part 41.

**Lifting height**: 270 mm, limited to 130 mm at the factory on delivery

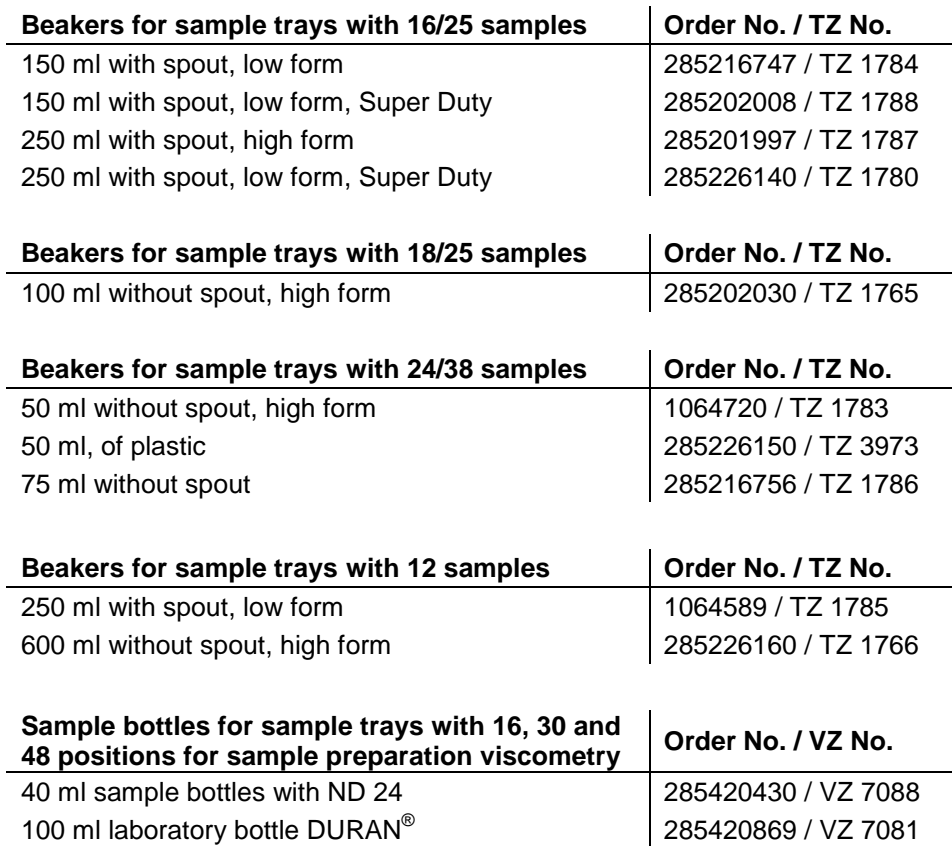

**Power supply:** by external multi-range power supply from 100 – 240 V, 50/60 Hz Input voltage: 12 Volt DC, 2500 mA Power consumption 30 W Corresponds to protection class III: Protection class for dust and humidity IP 50 according to DIN 40 050

#### **Only use the power supply TZ 1853 or a power supply approved by the manufacturer**!

#### **RS-232-C Interface**:

separated galvanically through photocoupler, Daisy Chain function available

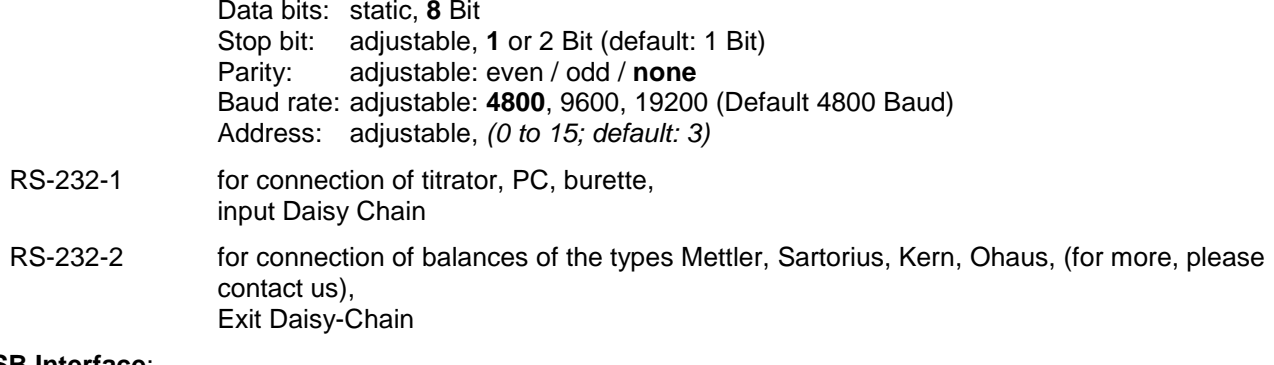

#### **USB Interface**:

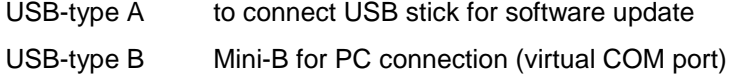

#### **Ethernet Interface**: for connecting a local network (LAN)

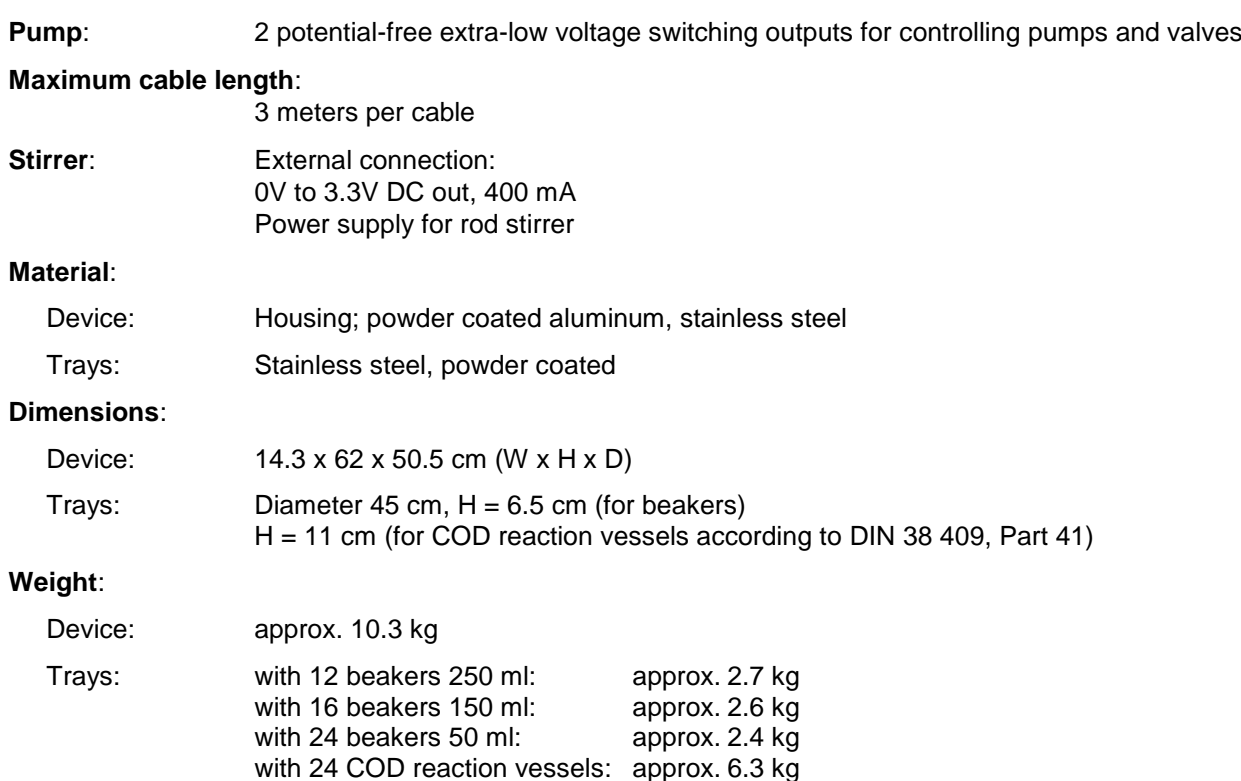

#### **Connections**:

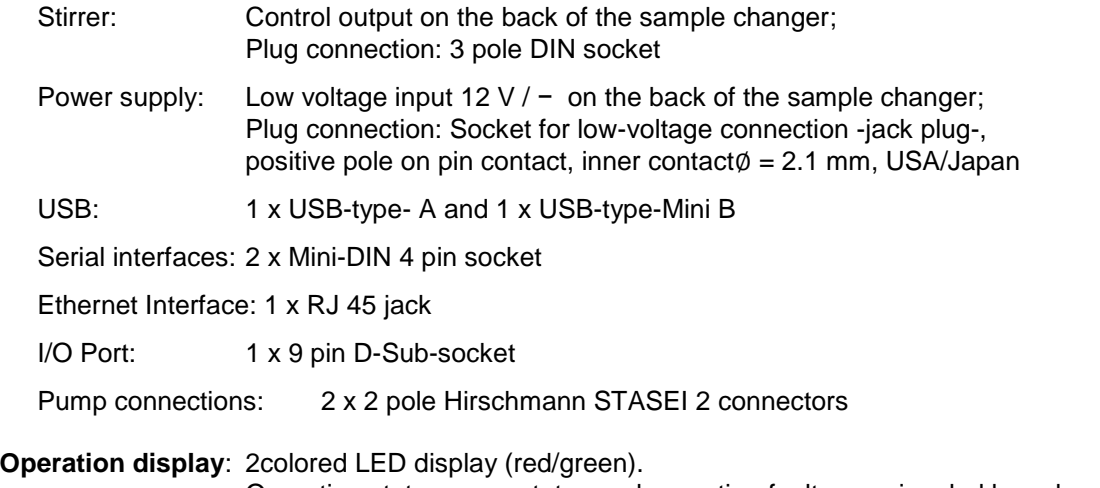

Operating states, error states and operating faults are signaled by color signals and flashing codes

#### **Ambient conditions**:

# **Do not use the device in hazardous locations!**

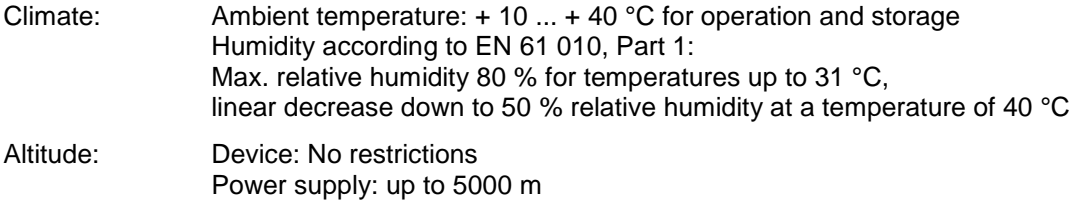

Pollution degree: Pollution degree IP 20, indoor use only.

# <span id="page-30-0"></span>**1.4 Warning and safety information**

The device corresponds to protection class III.

It was manufactured and tested according to EN 61 010 - 1, Part 1 "**Protective Measures for electronic measurement devices**"and control device and has left the factory in an impeccable condition as concerns safety technology. In order to maintain this condition and to ensure safe operation, the user should observe the notes and warning information contained in the present operating instructions. Development and production is done within a system which meets the requirements laid down in the Norm DIN EN ISO 9001 standard.

 $\triangle$  For reasons of safety, the device has only be used for the range of application described in the present operating manual. Nonobservance of the intended proper use of the device may result in personal injury or damage to property.

 $\Box$  For reasons of safety, the device and the power supply must be opened by authorised persons only; this means, for instance, that work on electrical equipment must only be performed by qualified specialists. **In case of nonobservance of these provisions the device and the power supply may constitute a danger: electrical accidents of persons or fire hazard!** Moreover, in the case of unauthorised intervention in the device or the power supply, as well as in the case of negligently or deliberately caused damage, the warranty will become void.

 $\triangle$  Prior to switching the device on it has to be ensured that the operating voltage matches the mains voltage. The operating voltage is indicated on the specification plate (underside of the device and backside of the power supply). **Nonobservance of this provision may result in damage to the device and the power supply, or in personal injury or damage to property!**

If the plate rotates, the titration head moves or the horizontal axis moves, the operating display will light up red. In this state, the sample changer must not be touched and no sample vessels must be removed or adjusted.

**If it has to be assumed that safe operation is impossible, the device has to be put out of operation and secured against inadvertent putting to operation.** In this case please switch the device off, pull plug of the mains cable out of the power supply, and remove the device from the place of work.

Examples for the assumption that a safe operation is no longer possible,

- if the package is damaged,
- if the device shows visible damages,
- if the power supply shows visible damages,
- if the device does not function properly,
- if liquid has penetrated into the casing,
- if the device has been altered technologically or if unauthorized personnel tried or succeeded to open the device as attempt to repair it.

In case that the user operates such a device, all thereof resulting risks are on the user!

 $\Box$  The device has not be stored or operated in humid rooms.

#### <span id="page-30-1"></span>**1.4.1 Warning signs**

**Observe all labels and signs attached to the devices. Non-observance may result in personal injury or damage to the devices!**

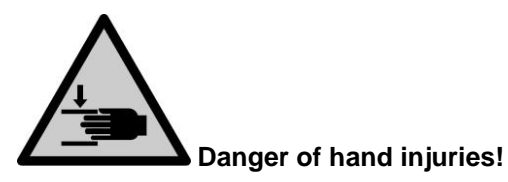

# <span id="page-31-0"></span>**1.4.2 Chemical and biological safety**

**T** The TW 7200 is not intended for use with potentially biohazardous substances.

**The relevant regulations regarding the handling of the substances used have to be observed:** The Decree on Hazardous Matters, the Chemicals Act, and the rules and information of the chemicals trade. On the part of the user it has to be ensured that the persons entrusted with the use of the unit are experts in the handling of substances used in the devices or that they are supervised by specialized persons, respectively.

A When using biohazardous substances, the regulations for handling the substances used must be observed. In such cases, the use is the sole responsibility of the user.

For all work with chemicals: **Always wear protective glasses!** Please observe the memorandums of the employer's liability insurance associations and the safety data sheets of the manufacturers.

**A** Dispose of all used solutions in accordance with national regulations and laws. Select the type of protective equipment according to the concentration and quantity of the hazardous substance at the respective workplace.

## <span id="page-31-1"></span>**1.4.3 Flammable liquids**

When handling flammable liquids, make sure that there is no naked flame in the vicinity of the equipment. Adequate ventilation must be provided.

Only small quantities of flammable liquids should be kept in the workplace.

AN When working with liquids that do not correspond to common reagents, particular attention must be paid to the chemical resistance of the materials of the devices (vgl.  $\Box$  [1.3](#page-27-0) [Technical Specifications\)](#page-27-0).

# <span id="page-32-0"></span>**2 Installation and Commissioning**

# <span id="page-32-1"></span>**2.1 Operating environment**

**1** Observe the following points to ensure that the device functions properly and has a long service life

- The ambient temperature must be10 to 40 °C.
- The relative humidity must be below 80 % (without condensation).
- The titration head of the sample changer must be able to move freely.
- Do not use or store the device in dusty, damp or wet places.
- Make sure that no liquids can get into the device and wipe off any liquids on the device immediately.
- Protect the device from vibrations, direct sunlight, corrosive gases and strong magnetic and/or electric fields.
- Use only original spare parts and accessories.

# <span id="page-32-2"></span>**2.2 Unpacking and setting up**

The device has been individually assembled for you, therefore there may be deviations with regard to the described scope of delivery and the accessories. Please refer to the enclosed packing list for the exact scope of delivery. If you have any questions, please contact us directly (for the service address, see backside of this operating manual).

The device and all accessories as well as the peripheral devices have been carefully checked at the factory for function and dimensional accuracy. Please ensure that even the small additional parts are removed from the packaging without leaving any residue.

The device can be set up on any flat surface. Do not push any objects under the device.

1 2 SCAL Oc  $\mathbf{G}$ 3 4 5 6 7 138 12 11 9  $\begin{array}{c|c|c|c} \hline \multicolumn{1}{r}{\textbf{m}} & \multicolumn{1}{r}{\textbf{w}} \\ \hline \multicolumn{1}{r}{\textbf{m}} & \multicolumn{1}{r}{\textbf{w}} \\ \hline \multicolumn{1}{r}{\textbf{C}} & \multicolumn{1}{r}{\textbf{C}} & \multicolumn{1}{r}{\textbf{C}} \\ \hline \multicolumn{1}{r}{\textbf{C}} & \multicolumn{1}{r}{\textbf{C}} & \multicolumn{1}{r}{\textbf{C}} \\ \hline \multicolumn{1}{r}{\textbf{C}} & \multicolumn{1}{r}{\textbf{C}} &$ 10

## <span id="page-33-0"></span>**2.3 Back panel of the titration sample changer TW 7200**

#### <span id="page-33-1"></span>**Fig. 1**

The TW 7200 is equipped with the following connections [\(Fig. 1\)](#page-33-1):

- 1) Connection for stirrer (3 pole DIN socket)
- 2) Fixing points for hose and cable holders
- 3) Setting the stirring speed of the built-in magnetic stirrers
- 4) Reset hole, for resetting the RS parameters
- 5) USB mini-B socket for connection to a PC
- 6) Connection for pump and valve modules, I/O ports, 9-pin D-submini female connector
- 7) USB-A socket for connecting a USB stick for software update
- 8) Two pump connections
- 9) Power switch
- 10) Power supply

Two RS-232 ports (Mini-DIN):

- 11) RS-2 port for data communication with other peripheral devices of a device chain
- 12) RS-1 port for communication with PC and data communication with titrators
- 13) Ethernet interface, for connecting a local network (LAN)

## <span id="page-34-0"></span>**2.4 System preparations**

#### <span id="page-34-1"></span>**2.4.1 Installation of the hose bracket**

The hose holder is attached to the mounting holes provided for this purpose on the back of the TW 7200 using the knurled screws supplied.

When subsequently attaching the hoses and electrode cables, ensure that they are not kinked during the entire movement sequence.

#### <span id="page-34-2"></span>**2.4.2 Installation of the titration head**

The sample changer is delivered from the factory without titration head.

When mounting or removing the titration head, make sure that the horizontal arm is retracted.

#### <span id="page-34-3"></span>**2.4.3 Adjusting the lifting height**

The sample changer is factory-set to a stroke height of approx. 130 mm (half travel).

It is possible to change the stroke height by software commands.

#### <span id="page-34-4"></span>**2.4.4 Connecting a titration system or to a PC**

The TW 7200 sample changer is connected to a titration system via the TZ 3094 data cable or directly to a PC via the TZ 3097 data cable or directly to a PC via the. For this purpose, the upper of the two 4-pole mini DIN sockets (data communication RS-232-C interface) can be used. In addition, a USB mini-B socket or the LAN connection are also available.

If the connection to a PC is made via the supplied USB cable (Type A (M) --- USB Type Mini-B (M), 2.0 m), a driver is required. This driver is located on the USB stick of the TitriSoft. If the PC is connected to the Internet, the driver will be installed automatically. Communication via the USB-RS interface is possible immediately. For further information see  $\Box$  section [4.](#page-39-0)

#### <span id="page-34-5"></span>**2.4.5 Electrodes, titration tips, stirrers**

The required electrodes and titration tips are inserted into the corresponding bores (NS 14.5) of the titration head. A possibly used rod stirrer (TZ 1846 or TZ 1847) is also inserted into one of the bores. The electrical connection of the stirrer is established with a cable attached to the titration head to the socket "Stirrer" on the rear of the TW 7200.

The stirring speed can be adjusted by software commands. With the potentiometer on the back of the TW 7200 can be used to limit the maximum possible speed of the built-in magnetic stirrers. If the maximum possible stirring speed is to be adjustable by RS command, the potentiometer must be set to maximum level.

#### <span id="page-34-6"></span>**2.4.6 Cleaning**

The TW 7200 is a maintenance-free device. For safe and precise operation, it is necessary to keep the device clean. A soft cloth moistened with water or a mild cleaning agent should be used for (external) cleaning.

**Make sure that no liquid enters the device during cleaning!** If a titration or rinsing vessel overflows, or if small amounts of liquid spill over the TW 7200 sample changer, it must be switched off (then disconnect the power supply from the mains) and cleaned (dried). If larger quantities of liquid enter the device, it must be ensured that the device is completely dry and safety-checked before it is switched on again.

# **ZA** Decontamination

If the sample changer has been contaminated with substances that require special decontamination, it must be decontaminated in accordance with the relevant regulations.

Plug the low-voltage cable of the TZ 1853 power supply unit into the upper 12 V socket "in". Only then plug the power supply unit into the mains socket.

# <span id="page-35-0"></span>**3 Working with the titration sample changer TW 7200**

# <span id="page-35-1"></span>**3.1 Sample tray**

## <span id="page-35-2"></span>**3.1.1 General**

There are two types of sample trays for the TW 7200:

In the first version [\(Fig. 2\)](#page-35-3), all samples are located only in an outer circle on the sample tray. At the measuring position there is a cup sensor, which detects in the outer circle whether a sample cup is set. The sample changer can be programmed so that the titration head only lowers when a sample vessel is at the titration position.

In the second version [\(Fig. 3\)](#page-35-4), the sample tray has two circles into each of which samples can be placed. By means of a horizontally movable axis, it is possible to operate the inner circle of the double-row sample tray.

**T** The device automatically detects which type of sample tray is used.

If If a sample tray with 2 circles is used, it is not monitored whether a sample vessel is located at the measuring position. In this case, the operator must ensure that a sample vessel is always positioned at the measuring position.

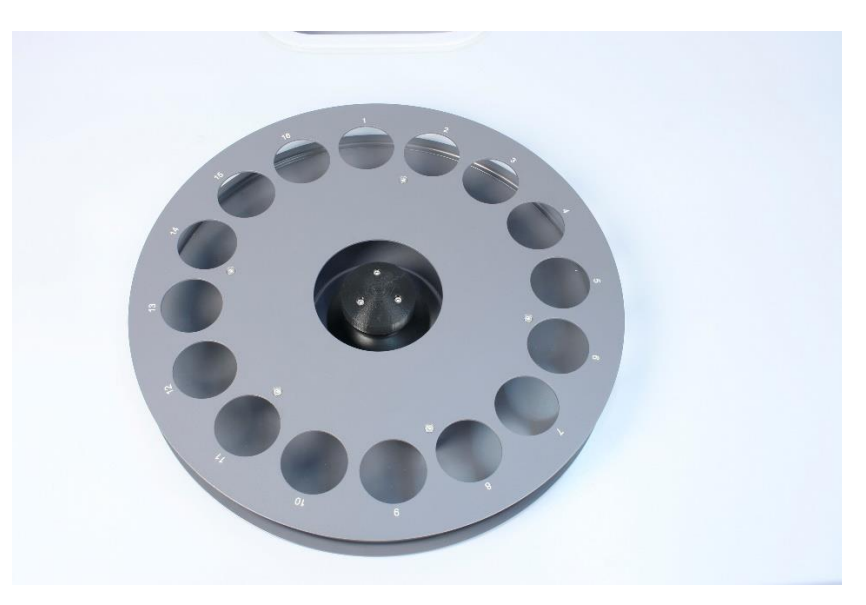

<span id="page-35-4"></span><span id="page-35-3"></span>**Fig. 2**

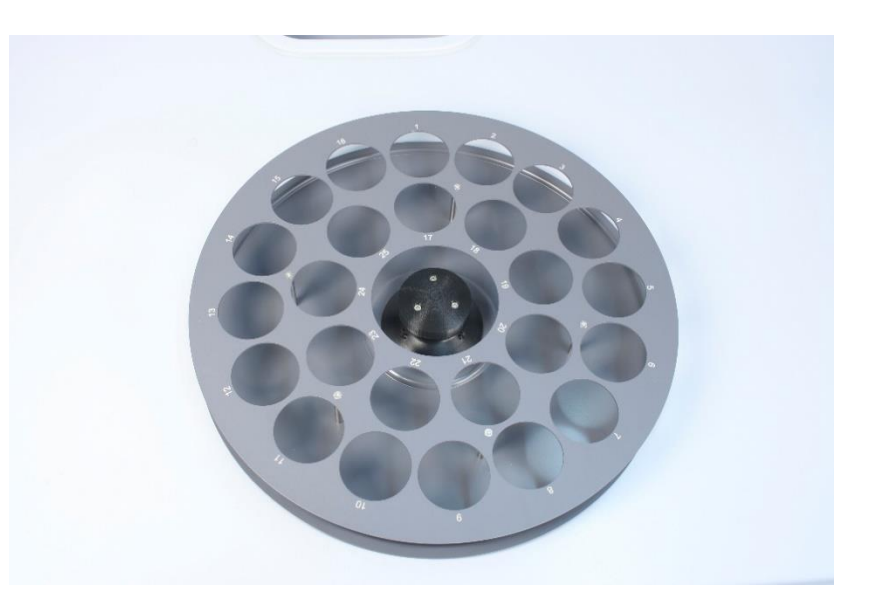
#### **3.1.2 Versions**

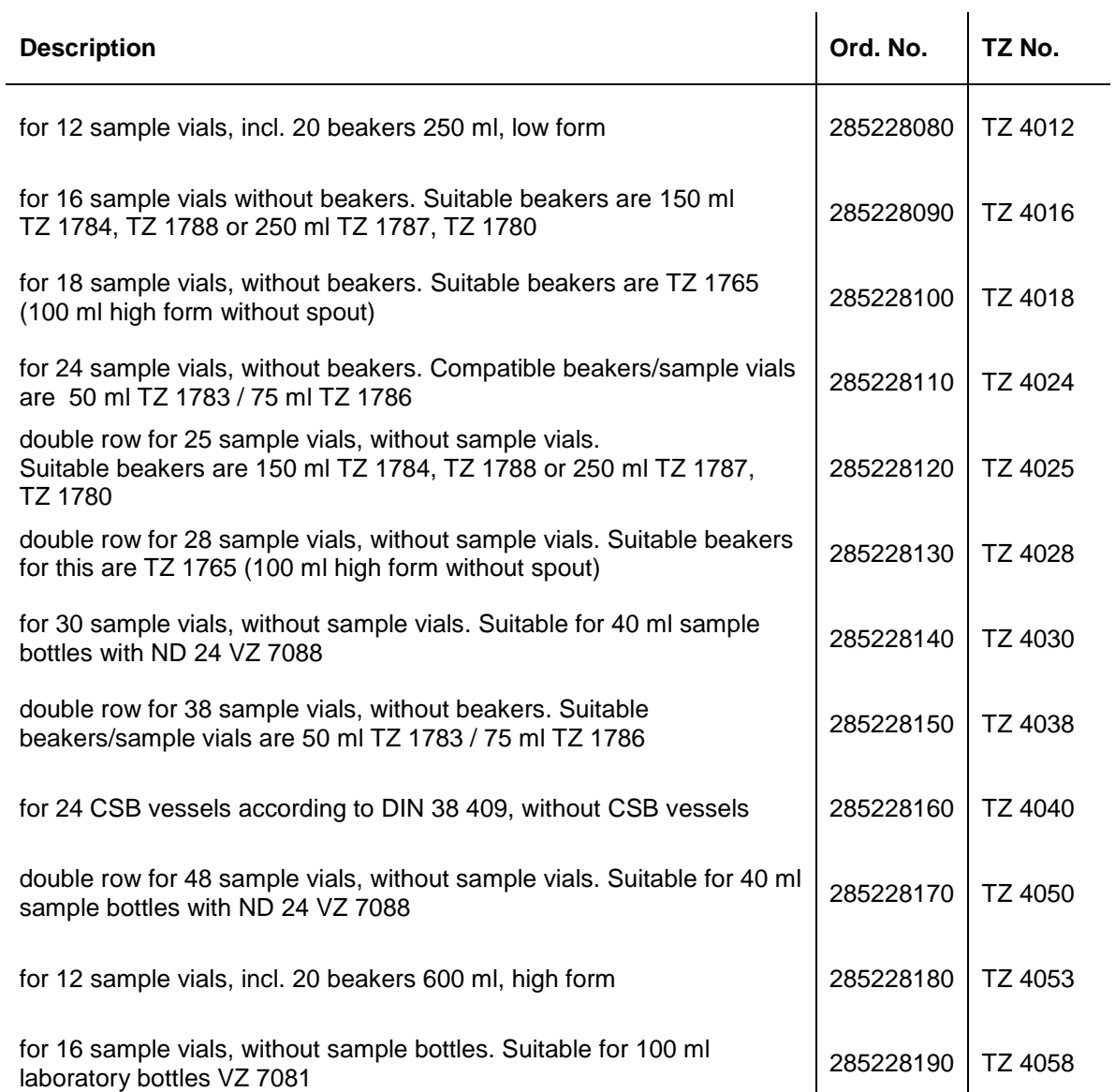

#### **3.1.3 Setting up, filling and removing the sample tray**

The TW 7200 automatically recognizes the sample tray size used by means of a code on the underside of the sample tray.

The sample trays are filled clockwise according to the numbers applied to the sample tray.

The connection to the sample changer is made by simply placing it on the drive cone provided. The sample tray must be turned until it locks into place.

The sample tray can be removed again by simply lifting it up.

### **3.2 Built-in magnetic stirrer and external rod stirrer**

The TW 7200 has two built-in magnetic stirrers and the possibility of stirring directly in the solution from above by means of a connected rod stirrer [\(Fig. 4\)](#page-37-0). In conjunction with the TitriSoft PC software, these stirrers can be switched on and off via the interfaces.

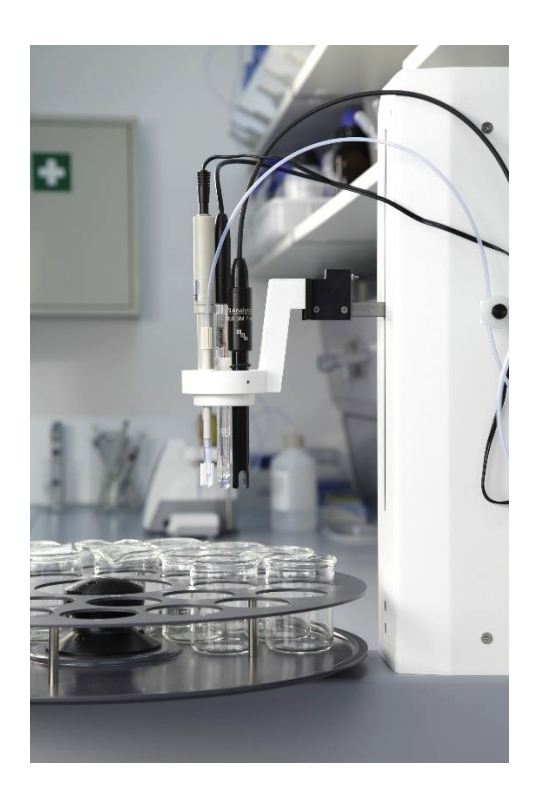

### <span id="page-37-0"></span>**Fig. 4**

When the sample tray is turned and the head is raised, the magnetic stirrers and, if used, the rod stirrer are switched off.

When the titration is started, the stirrer starts at the speed set in the method. When setting the stirring time, the time should not be less than 10 seconds.

When setting the stirring speed, make sure that the setting knob is set to full stirring speed, otherwise the maximum possible stirring speed is limited according to the level set on the setting knob. Fine adjustment of the desired stirring speed is then possible using the rotary knob on the backside of the TW 7200.

The speed of the magnetic stirrer can be preset and read out in revolutions/minute.

### **3.3 I/O connection of the sample changer TW 7200**

#### **3.3.1 General I/O description**

A 9-pin plug connection is available on the TW 7200 sample changer for connecting an I/O box ( $\Box$ ) Fig. 1, pos. 6). The devices available for this purpose e.g. the MP 25 pump or a peristaltic pump) can be connected via this I/O connection. The I/O connection is controlled via the TitriSoft PC software. There are 4 outputs and 1 input available. The necessary commands can be taken from the command list (see  $\Box$ ) section [5\)](#page-40-0).

#### **3.3.2 Electrical properties of the I/O**

The inputs and outputs of the I/O connection are galvanically isolated from the titration sample changer electronics by means of TCMT 1600 optocouplers. No power consumers can be switched directly. The pump and valve units available from SI Analytics® can be connected directly to the I/O unit via a cable.

#### **3.3.3 Inputs of the I/O connector**

When using the input, the input must be connected to ground potential. The TCMT-1600 optocoupler has been used.

The pin assignment is shown as follows:

Input Pin number 1 5 Common mass 6, 7, 8 and 9

The state of the input can be queried with the command "aaIP". The response is: "aaIP0" or "aaIP1" depending on the state of the input.

### **3.3.4 Outputs of the I/O connection**

The outputs of the I/O connector are assigned as follows:

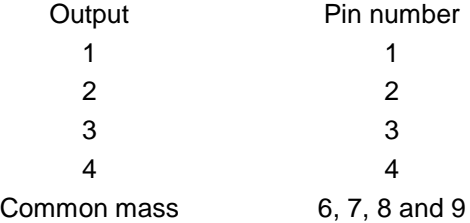

When using an output, the respective output is pulled to ground by the sample changer. Maximum current load of the TCMT 1600 optocoupler: 50 mA.

#### **3.3.5 The "Pump 1" and "Pump 2" connections**

These connections, located on the rear of the instrument, are used to control a connected pump (e.g. MP 25) or valve. The built-in relay can switch a voltage of 24 V and a current of 2 A. By means of 2 different commands, the two connections can be switched on and off. The connections can also be switched on time-controlled via a command.

## **4 Connection to a titrator or a computer titration system**

### **4.1 Interface connections**

For data communication with other devices, the sample changer TW 7200 has two serial interfaces (RS-232-C), a USB mini-B socket and a LAN connection. The connectors for these interfaces are located on the rear panel of the instrument ( $\Box$  [Fig. 1,](#page-33-0) pos. 5, 11, 12 and 13). The RS 1 socket handles the connection in the direction of the PC, while the RS 2 interface handles the connection to other devices, in the daisy chain.

The transmission parameters are set via software commands.

## **4.2 Installation in an Daisy Chain**

The use of an instrument address makes it possible to operate several titration instruments in a chain (daisy chain). For this purpose, a connection is established from the PC to the first instrument in the chain (e.g. TITRONIC<sup>®</sup> 500) piston burette) using an RS-232-C cable. Another cable is used to establish a connection from the second RS-232-C interface of the burette to the upper RS-232-C interface of the sample changer. Additional devices can then be connected from the second (lower) RS-232-C interface of the sample changer ( $\Box$ ) [Fig. 1,](#page-33-0) pos. 11 and 12).

If It must be ensured that the devices in the chain have different addresses. The device address of the TW 7200 can be set via corresponding commands. The possible addresses range from 00 to 15. Address 3 is set at the factory for the sample changer.

If If the set parameters of the interfaces or the address of the sample changer are no longer known, they can be reset. To do this, press the reset key with a thin object while the sample changer is switched on. This sets the device address to address 3 and the parameters of all interfaces to the standard parameters.

### **4.3 Data transmission parameters**

RS commands can be used to set the transmission speed and other parameters separately for each interface. Besides the transmission speed, the following parameters can be set:

Default parameter of the RS interface:

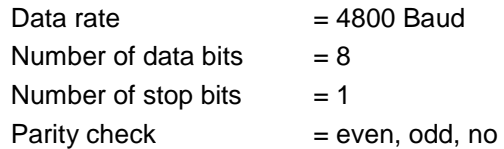

By RS command, the following different speeds can be set: **4800**, 9600, 19200, 28800, 38400 baud.

## <span id="page-40-0"></span>**5 Communication with the TW 7200**

## **5.1 RS command list of the sample changer TW 7200**

The TW 7200 sample changer has a series of commands with the help of which it can be controlled by the TitriSoft titration software. If own application programs are to be created, the commands given below must be used.

All commands have the form: "address" (two digits); "command"; "CR"; "LF".

The address is used to address the correct device. Several devices, which have an addressable RS-232-C interface, can be connected to one PC. The addresses can be 00 to 15. In the following list the addresses are marked with "aa" in the general form.

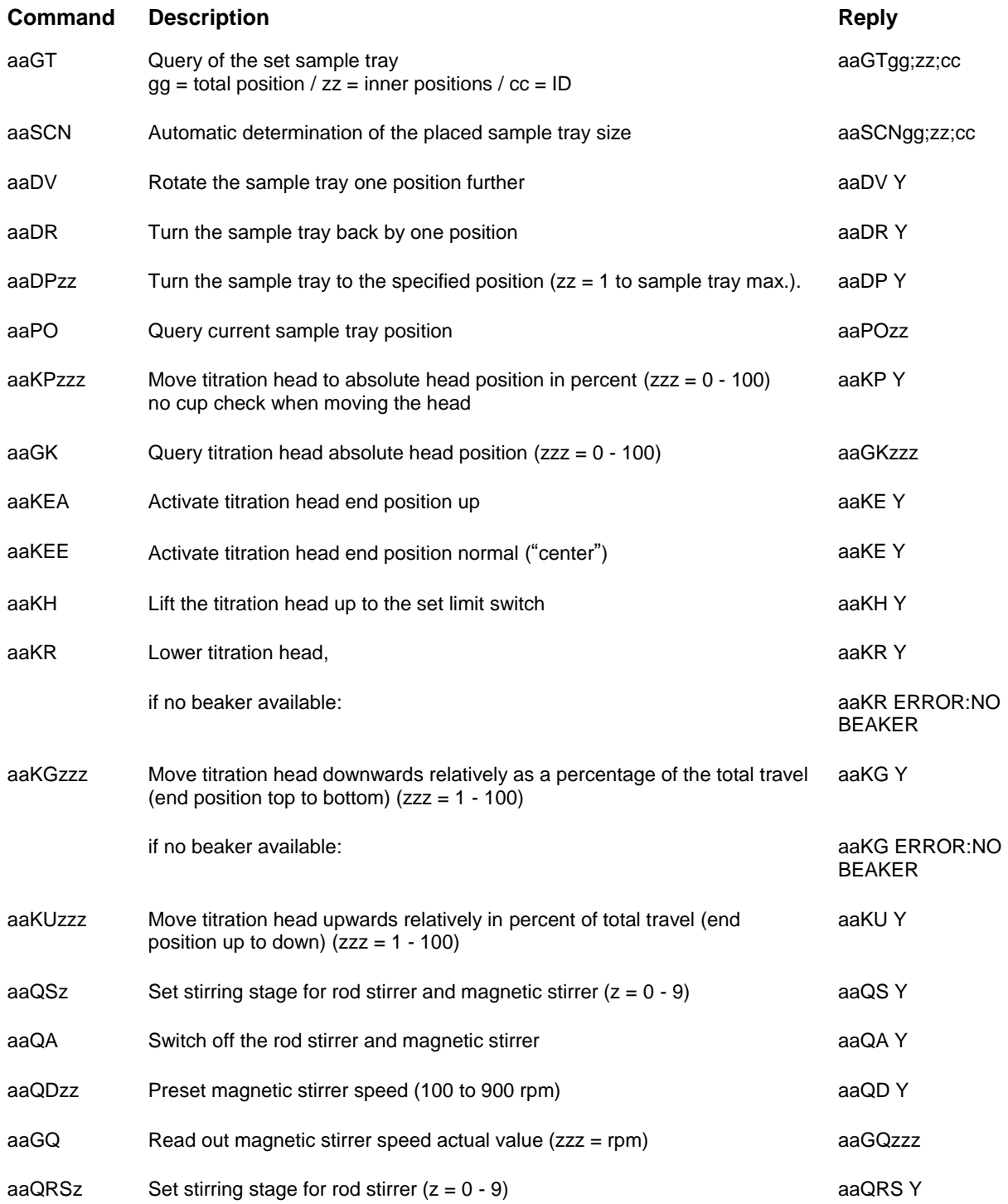

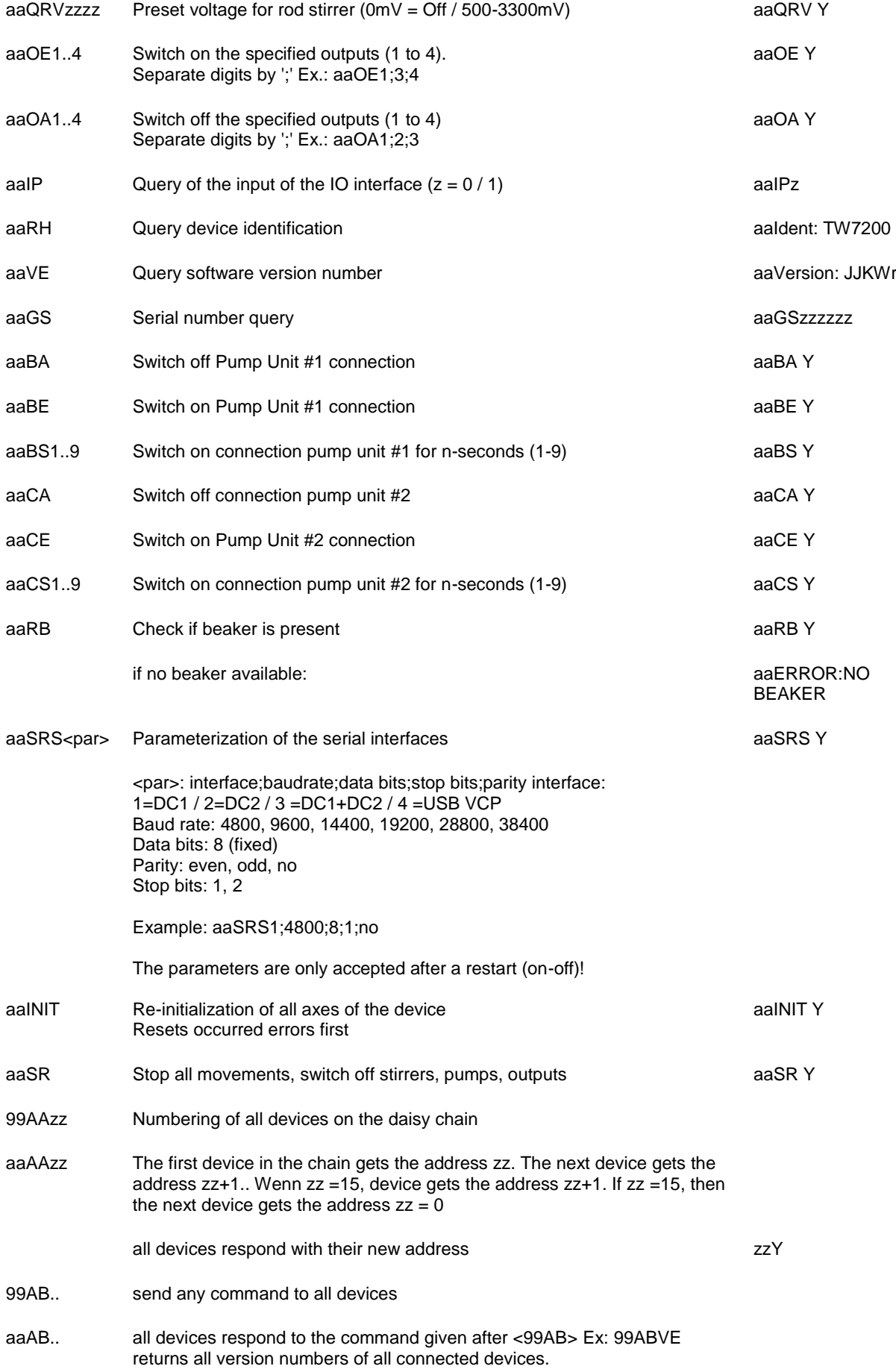

## **5.2 Network communication**

By default, address assignment via DHCP is activated on the TW 7200. This automatically assigns an IP address to the device in an IP network, provided that a DHCP server is active there.

The NWA command can be used to query the current connection parameters as well as to set new connection parameters. During the initial setup it is recommended to set up the address parameters via RS1 or USB. If a network connection with a known IP to the TW 7200 is established, the network parameters can also be changed directly via the network connection.

The UDP (User Datagram Protocol) and TCP (Transmission Control Protocol) protocols are available for direct communication with the device. The communication itself is ASCII-based with the identical commands from the RS command list. For this purpose, the command is written into the data field (payload) of the respective protocol.

The address of the device must still be prefixed despite IP communication. Thus, if required, further devices connected directly to the DC2 interface can be addressed via the TCP connection of the TW 7200. The control characters "CR"; "LF" at the end of the command are not necessary here, but are permitted.

#### **5.2.1 Communication via UDP**

The UDP protocol is mainly used to find and identify the device in the network. A forwarding of the UDP commands to DC2 does not take place, the TW 7200 answers the message directly. Even if a TCP connection to the device is already open, UDP requests are still answered. The following list shows the commands available via UDP:

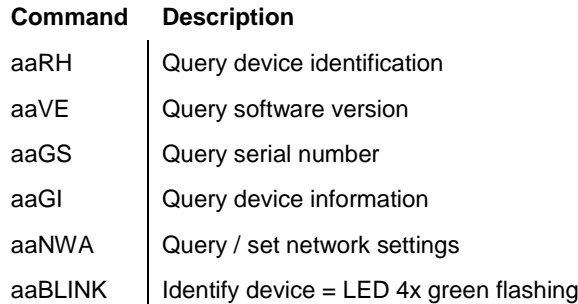

#### **Send message to the TW 7200**

UDP port: 50.000 / Destination IP: Broadcast address (.255) or known IP of TW 7200 Command: From above list (e.g. 03RH)

#### **Receive message from TW 7200**

To receive the UDP response, the controlling device must provide a UDP server on port 50,000.

#### **UDP-Broadcast**

With the UDP broadcast a packet can be sent to a whole subnet. (e.g.: 192.168.0.1 to 192.168.0.254). However, the UDP Broadcast traffic does not traverse multiple networks; it is not forwarded outside the local subnet.

If the TW 7200 is in the same local subnet as the control unit (client), a command from the above list can be sent with the UDP broadcast address (.255), TW 7200 now only responds specifically to the control unit with a UDP packet with its IP address and the desired response of the command in the payload. Thus the initially unknown IP address of the TW 7200 can be determined quickly.

#### **Example:**

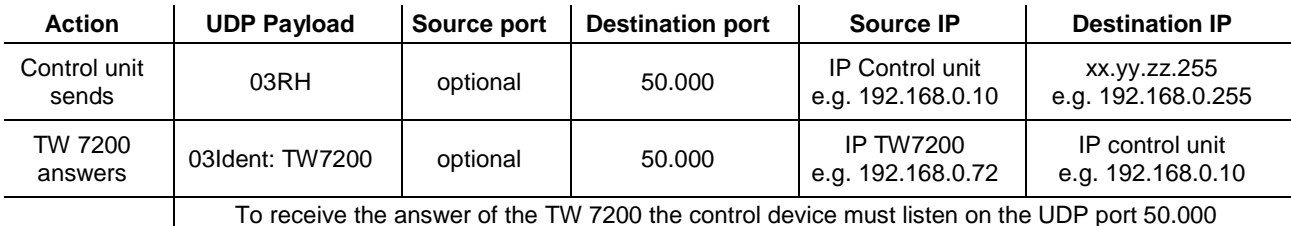

= provide UDP server

### **5.2.2 Communication via TCP**

If the IP address of the device is known, a TCP connection to the TW 7200 (server) can be established on port 50,000. The device only allows a TCP connection to a control device (client). All commands from the RS command list are supported.

The TCP connection of the client must be persistent, i.e. it must remain open as long as communication is to take place. This enables the TW 7200 to send responses to the client independently via the open TCP connection. It is therefore similar to a connection via serial interface. In some terminal programs instead of a COM port a TCP port can be defined in the same way, which can be used to communicate with the same command list.

Likewise, incoming messages that do not correspond to the address of the TW 7200 are forwarded to the DC2 interface, and the responses from devices connected there are sent back via the TCP connection.

## **5.3 Extended RS command list - network**

The commands listed separately here are also available via USB / RS.

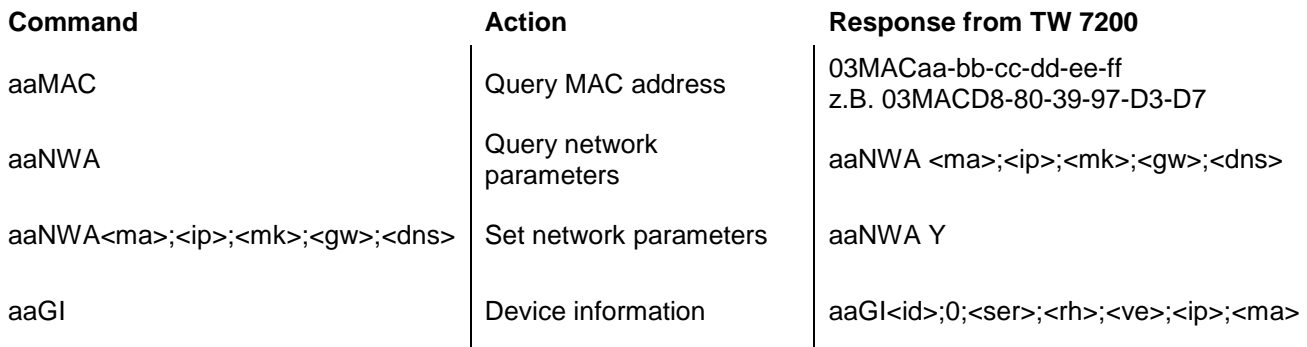

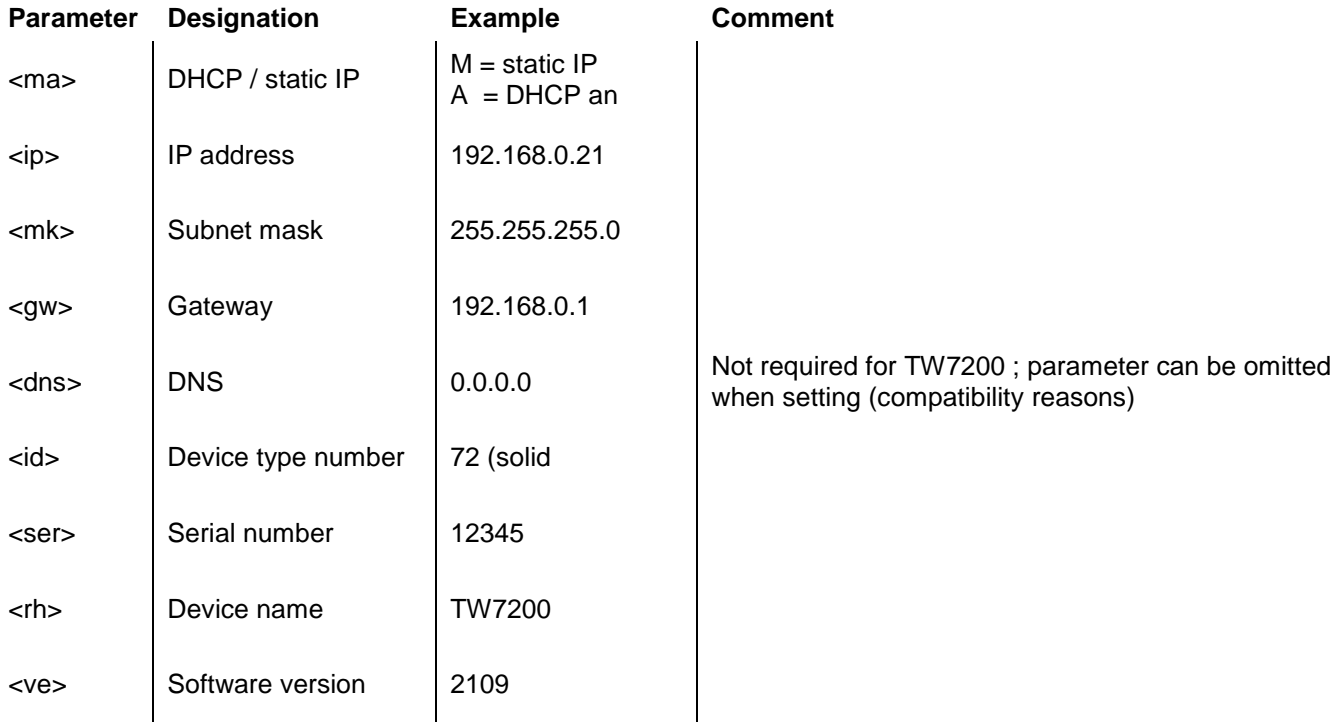

#### **Examples:**

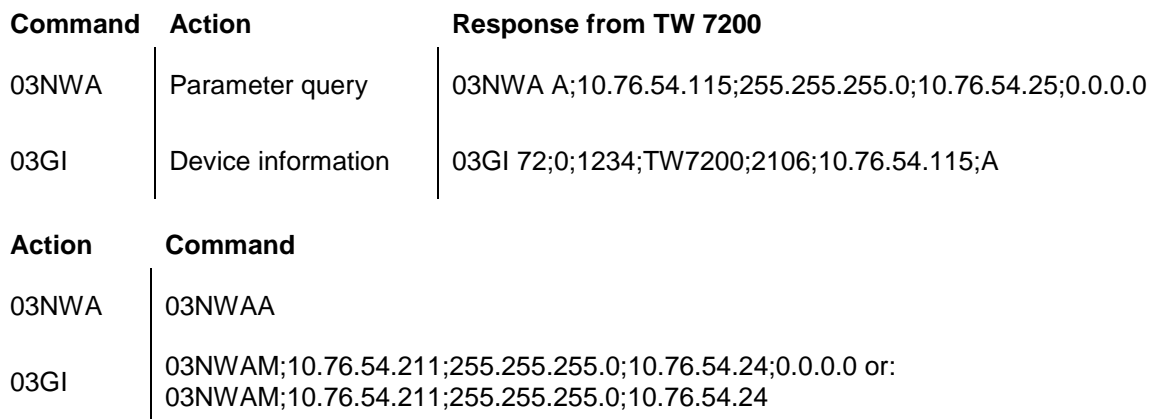

## **6 Operating display and error messages**

## **6.1 Operating display**

The LED **lights up green** when the sample changer is switched on and ready for operation. The LED **lights up red** when the sample changer is in motion.

The LED flashes green when error conditions are present. The LED flashes red when serious operating faults have occurred.

**T** The respective blink code indicates the malfunction. A distinction is made between normal operation and firmware update (different flashing frequency):

2x Green flashing: Parameter reset by user (reset button) Restart required 3x Green flashing: No plate detected

2x Red flashing: Internal memory error 3x Red Flashing: Error horizontal drive

4x Red Flashing: Error vertical drive

### **6.2 Errors and messages**

The RS commands respond with ERROR if the command could not be executed or there is an error. In this case, the command itself is repeated.

Example: Command "03DP3" not possible, because plate is still rotating

Response: TW7200: "03DP ERROR:BUSY"

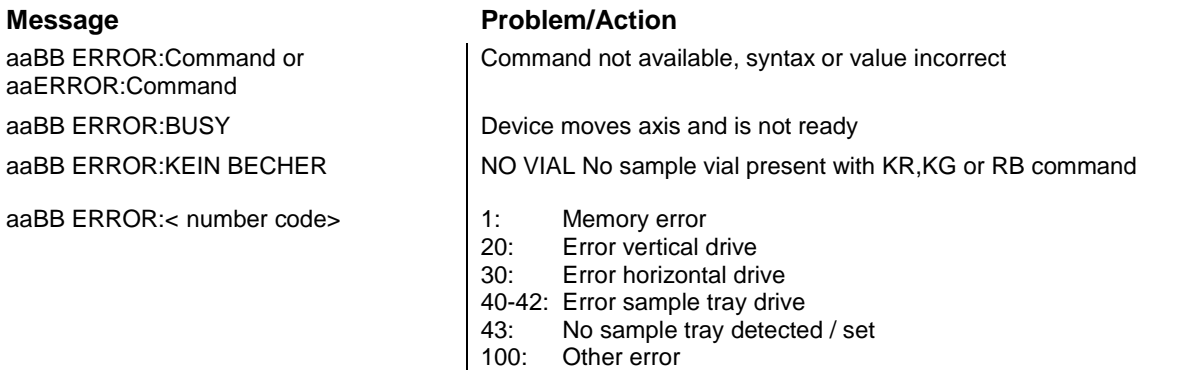

aa = Address / BB = Command repetition

## **6.3 Firmware update**

A firmware update can be performed via the USB type A connection using a USB stick.

- 1. Copy the firmware file (e.g. " TW720x\_FW\_\*.bin ") directly without subdirectory (root) to a FAT formatted USB stick. The file must not be renamed. There must not be another update file in the root directory on the USB stick!
- 2. Switch off theTW 7200 and connect the USB stick to the device.
- 3. Switch on theTW 7200. After the USB stick has been recognized, the loading of the update file is signaled by the status LED. This flashes red & green alternately, interrupted by repeated red phases.
- 4. continuous, slow flashing (1Hz) after approx. 10 seconds signals the successful update.

*In the event of an error, the status LED flashes quickly red (5Hz). The update must be performed again. To do this, briefly switch off the power supply and restart the TW 7200.*

5. After the update has been completed, switch off the device and remove the USB stick.

## **7 Guarantee**

We provide guarantee for the device described for two years from the date of purchase. This guarantee covers manufacturing faults being discovered within the mentioned period of two years. Claim under guarantee covers only the restoration of functionality, not any further claim for damages or financial loss. Improper handling/use or illegitimate opening of the device results in loss of the guarantee rights. The guarantee does not cover wear parts, as lobes, cylinders, valves and pipes including the thread connections and the titration tips. The breach of glass parts is also excluded. To ascertain the guarantee liability, please return the instrument and proof of purchase together with the date of purchase freight paid or prepaid.

## **8 Storage and transportation**

If the device has to be stored over some time, or to be transported, the use of the original packing will be the best protection. However, in many cases this packing will not be available anymore, so that one will have to compose an equivalent packaging system. Sealing the devices in a foil is hereby recommended. The devices should be stored in a room with a temperature between + 10 and + 40°C, and the (relative) humidity of the air should not exceed 70 %.

## **9 Recycling and Disposal**

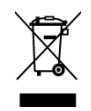

Please observe the applicable local or national regulations concerning the disposal of "waste electrical and electronic equipment".

The devices and their packaging have been manufactured as far as possible from materials that can be disposed of in an environmentally friendly manner and recycled properly. If you have any questions about disposal, please contact our service department (see back of these operating manual).

# **10 EC – Declaration of Conformity**

The corresponding declaration of conformity of the device can be found on our homepage. It will also be made available to you on request.

## **TABLE DES MATIÈRES**

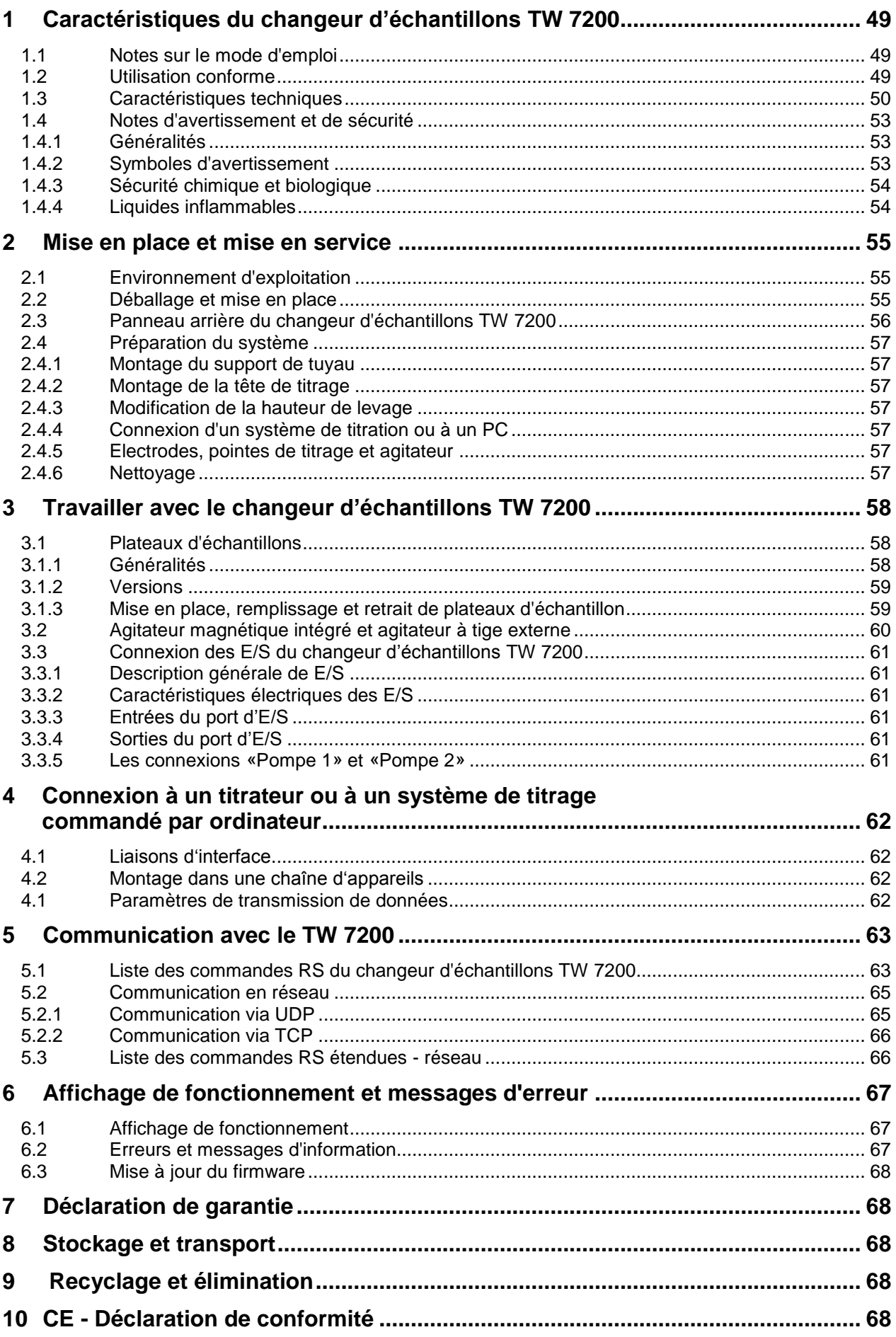

**Copyright** © 2021, Xylem Analytics Germany GmbH Réimpression - de tout ou partie - uniquement avec l'autorisation écrite. Allemagne, Printed in Germany.

# <span id="page-48-0"></span>**1 Caractéristiques du changeur d'échantillons TW 7200**

## <span id="page-48-1"></span>**1.1 Notes sur le mode d'emploi**

Ce manuel a été conçu pour vous tenir informe sur la façon d'utiliser et de sécuriser votre appareil. Pour une sécurité maximale, respectez les consignes de sécurité et d'avertissement données dans ce mode d'emploi!

- $\triangle$  Avertissement d'un danger général:
	- Le non-respect des consignes peut entraîner des blessures ou une détérioration du matériel.
- $\mathbf{H}$ Informations et indications importantes pour l'utilisation de l'appareil.
- Ell Renvoie à un autre chapitre du Mode d'emploi.

Les captures des menus incluses servent d'exemple et peuvent diverger de l'affichage réel!

## <span id="page-48-2"></span>**1.2 Utilisation conforme**

Le changeur d'échantillons de titration TW 7200 permet d'effectuer des titrations en série avec changement automatique d'échantillon. Il peut être utilisé pour de nombreux échantillons en conjonction avec les instruments de titrage SI Analytics<sup>®</sup>.

Les exemples de possibilités d'utilisation sont:

- titrage acido-basique en milieu aqueux tel que valeur p et m,
- titrage acido-basique en milieu non-aqueux,
- les valeurs acides dans les huiles
- titrage d'acides et de bases forts ou faibles,
- titrages Redox, p. ex. iodométrie, manganimétrie, chromatométrie et analyses DCO, autres titrages mV comme p.ex. chlorure.

Tous ces titrages sont effectués dans un bécher ouvert ou un récipient comparable qui est placé dans le plateau d'échantillonnage.

Avec une tête de titrage spécialement conçue à cet effet, les titrages DCO peuvent être effectués directement dans les récipients de réaction normalisés selon la norme DIN 38 409, partie 41.

Le TW 7200 peut être contrôlé de manière externe via différentes interfaces (RS, USB ou LAN) à partir d'un PC ou d'un titrateur.

Le TW 7200 dispose d'une plaque d'échantillon ronde facilement remplaçable. Il existe deux types de plaques d'échantillonnage: Dans une version, tous les échantillons ne se trouvent que dans un seul cercle extérieur sur la plaque d'échantillons. Dans l'autre version, la plaque à échantillons comporte deux cercles, dans chacun desquels on peut placer des échantillons. Au moyen d'un axe mobile horizontalement, il est possible d'actionner le cercle intérieur de la plaque à échantillons à deux rangées.

Le TW 7200 est équipé de 2 agitateurs, un à la position de mesure du cercle extérieur et un autre à la position de mesure du cercle intérieur.

Il existe 11 plaques d'échantillons différentes, chacune avec un nombre différent de positions, pour différents récipients d'échantillons. Chaque position est numérotée et peut être ciblée par le logiciel de contrôle.

Le TW 7200 n'est pas destiné à être utilisé avec des substances potentiellement biologiquement dangereuses.

### **L'appareil ne doit pas être utilisé dans un environnement explosif!**

## **Règle générale:**

Respecter impérativement les directives de sécurité s'appliquant à la manipulation des produits chimiques respectifs. Ceci vaut tout particulièrement pour les liquides combustibles et / ou caustiques.

## <span id="page-49-0"></span>**1.3 Caractéristiques techniques**

Traduction de la version originale allemande (Etat Mai 4, 2021)

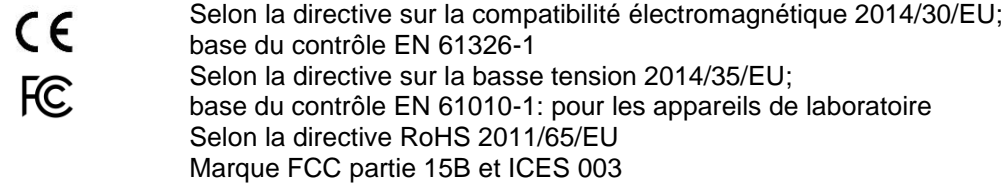

Pays d'origine: Allemagne, Made in Germany

Changeur d'échantillons de titration TW 7200 automatique avec plateau échangeable.

Les plateaux d'échantillons sont disponibles pour 12, 16, 18, 24, 25, 28, 30, 38 et 48 béchers ou pour 24 récipients de réaction COD selon la norme DIN 38 409, partie 41.

**Hauteur de levage**: 270 mm, limité à 130 mm par l'usine au moment de la livraison

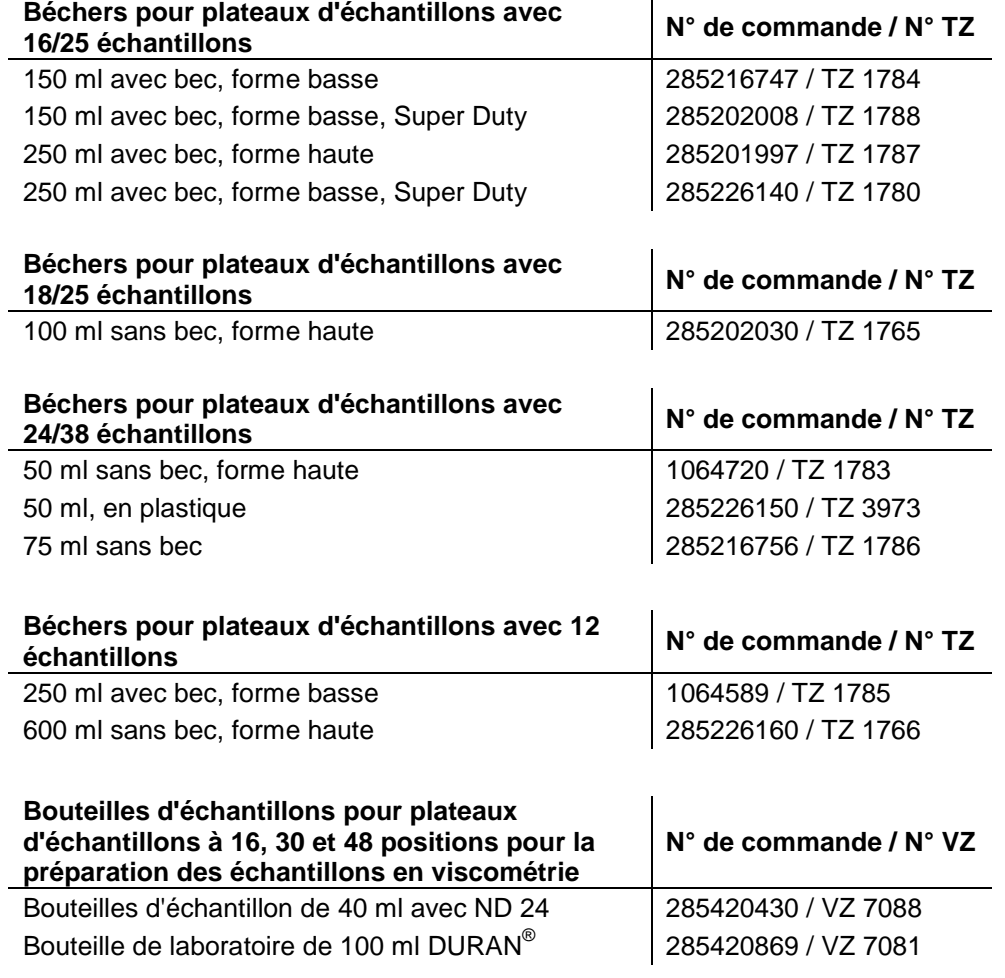

#### **Alimentation en tension**:

Par une alimentation externe multigamme de 100 – 240 V, 50/60 Hz Tension d'entrée: 12 Volt DC, 2500 mA Consommation électrique 30 W Correspond à la classe de protection III: classe de protection pour la poussière et l'humidité IP 50 selon la norme DIN 40 050

## **Utilisez uniquement l'alimentation TZ 1853, inclus dans la livraison, ou un l'alimentation approuvé par le fabricant!**

#### **Interfaces RS-232-C**:

galvaniquement séparée par optocoupleur fonction Daisy Chain possible

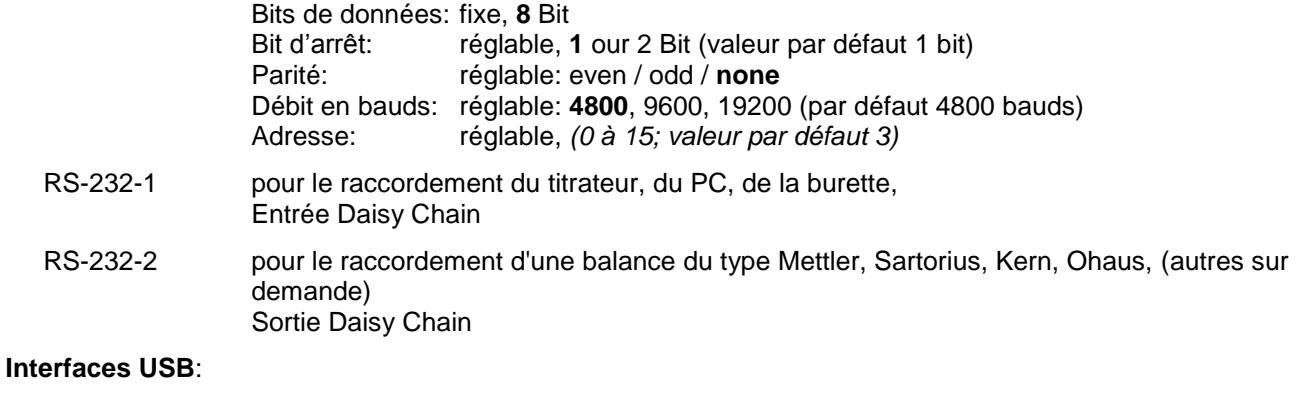

- USB-Type A pour la connexion d'une clé USB pour la mise à jour du logiciel
- USB-Type B Mini-B pour la connexion au PC (port COM virtuel)

#### **Interfaces Ethernet**: pour la connexion à un réseau local (LAN)

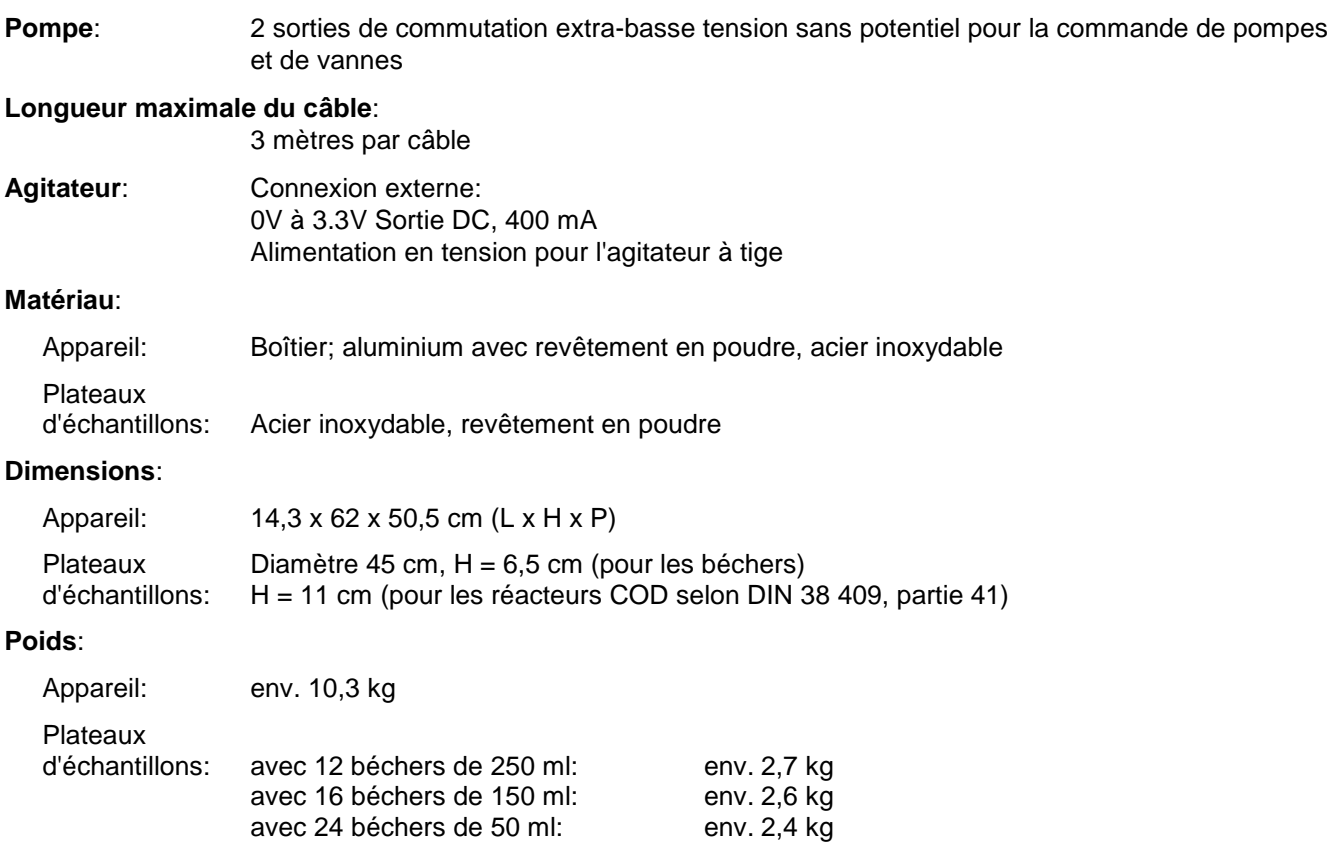

avec 24 récipients de réaction DCO: env. 6,3 kg

#### **Connexions**:

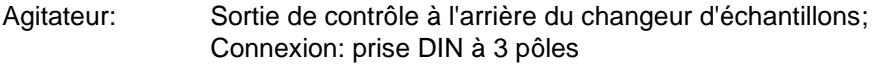

Unité d'alimentation:

Entrée basse tension 12 V / - à l'arrière du changeur d'échantillons; Connexion par fiche : Prise pour connexion basse tension -jack plug-, pôle positif sur contact à broche, contact intérieur Ø = 2,1 mm, USA/Japon

USB: 1 x USB Type A et 1 x USB Type Mini B

Interfaces sérielles: 2 x Mini-DIN à 4 broches

Interface Ethernet: 1 x prise RJ 45

Port E/S: 1 connecteur femelle D-Sub à 9 broches

Raccordements de la pompe: Connecteurs 2 x 2 pôles Hirschmann STASEI 2

#### **Affichage du fonctionnement**:

écran LED à 2 couleurs (rouge/vert) les états de fonctionnement, les états d'erreur et les défauts de fonctionnement sont signalés par des signaux de couleur et des codes clignotants.

#### **Conditions ambiantes**:

# **Ne convient pas pour les environnements explosifs!**

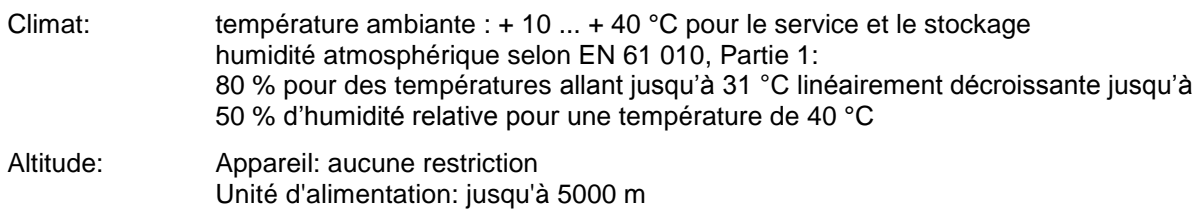

Degré de pollution:

Degré de pollution IP 20, à utiliser uniquement à l'intérieur

## <span id="page-52-0"></span>**1.4 Notes d'avertissement et de sécurité**

### <span id="page-52-1"></span>**1.4.1 Généralités**

L'appareil répond à la classe de protection III.

Il a été construit et contrôlé conformément à la norme EN 61 010 - 1, partie 1 «**Mesures de protection pour des appareils de mesure électroniques**» et a quitté l'usine dans un état impeccable sur le plan de la sécurité technique. Pour conserver cet état et pour assurer un service sans danger, il appartiendra à l'utilisateur d'observer toutes les instructions ou directives qui sont contenues dans le présent mode d'emploi. La conception et la production sont effectuées dans un système respectant les exigences de la norme DIN EN ISO 9001.

Pour des raisons de sécurité, l'appareil devra être utilisé exclusivement pour les usages décrits dans le présent Mode d'emploi. En cas de non respect de la utilisation conforme à la destination de l'appareil provoquer des dommages corporels et matériels.

Pour des raisons de sécurité technique et fonctionnelle, l'appareil et l'alimentation ne doit être ouvert, d'une manière générale, que par des personnes autorisées. Des travaux à entreprendre sur l'équipement électrique, par exemple, ne pourront être exécutés que par des personnes qualifiées ayant bénéficié de la formation technique prescrite. **En cas de non-respect, l'appareil et l'alimentation eut générer des dangers: accidents électriques de personnes ou risque de feu.** En cas d'intervention non autorisée, ou en cas d'endommagement de l'appareil, que ce soit par négligence ou par intention, la garantie s'éteint.

Avant de procéder à la mise sous tension, il appartiendra à l'utilisateur de faire le nécessaire pour que la tension de service réglée sur l'appareil ou l'alimentation concorde avec la tension d'alimentation fournie par le réseau. La tension de service est indiquée sur la plaquette signalétique (au bas de l'appareil et à l'arrière du d'alimentation). **En cas de non-respect, l'appareil ou l'alimentation peut être endommagé et des dommages corporels ou matériels peuvent se produire!**

Si la plateaux d'échantillons tourne, si la tête de titration se déplace ou si l'axe horizontal se déplace, l'affichage de fonctionnement s'allume en rouge. Dans cet état, le changeur d'échantillons ne doit pas être touché et aucun récipient d'échantillon ne doit être retiré ou ajusté.

**Lorsqu'une mise en service sans risque n'est pas possible, il sera indispensable de mettre l'appareil hors service et de la protéger contre toute remise en service inopinée ou intempestive.** Déconnecter l'appareil, retirer le connecteur du câble d'alimentation de la prise de courant et isoler le l'appareil du lieu de travail.

Il est à présumer qu'un service sans danger n'est plus possible,

- orsque l'emballage est endommagé,
- lorsque l l'appareil présent des endommagements visibles,
- lorsque l'alimentation présent des endommagements visibles,
- lorsque l'appareil ne fonction pas normalement,
- lorsque du liquide a pénétré dans le carter.
- lorsqu'il a été apporté des modifications techniques aux l'appareil ou lorsque des personnes non autorisées sont intervenues dans l'appareil pour tenter de le réparer.

Si l'utilisateur met malgré tout l'appareil en service, il devra en assumer tous les risques!

 $\triangle$  L'appareil ne devra pas être stockée ou exploitée dans des locaux humides.

#### <span id="page-52-2"></span>**1.4.2 Symboles d'avertissement**

**Respectez tous les marquages et panneaux fixés sur les appareils. Le non-respect de cette consigne peut entraîner des blessures ou endommager l'équipement !**

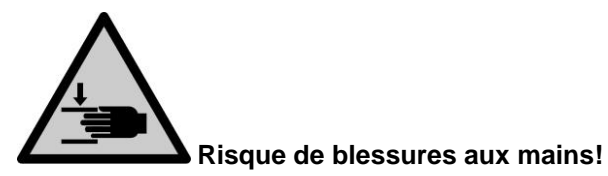

## <span id="page-53-0"></span>**1.4.3 Sécurité chimique et biologique**

Le TW 7200 n'est pas destiné à être utilisé avec des substances potentiellement biologiquement dangereuses.

**Les prescriptions spéciales régissant la manipulation des liquides dosés devront être respectées:** Les directives sur les matières dangereuses, la loi sur les produits chimiques et les prescriptions et notes du commerce de produits chimiques. L'utilisateur devra faire le nécessaire pour que les personnes chargées de l'utilisation du l'appareil soient bien des personnes expertes dans le domaine des matières utilisées dans l'environnement et dans le l'appareil elle-même ou surveillées par des personnes compétentes.

AL Lors de l'utilisation de substances présentant un risque biologique, il convient de respecter les réglementations relatives à la manipulation des substances utilisées. L'utilisation dans de tels cas relève de la seule responsabilité de l'utilisateur.

Pour tous les travaux avec des solutions: **Porter des lunettes de protection!** Prenez en compte les codes de bonne pratique des caisses de prévoyance contre! es accidents et les fiches techniques de sécurité des constructeurs.

Éliminez toutes les solutions utilisées conformément aux réglementations et lois nationales. Sélectionnez le type d'équipement de protection en fonction de la concentration et de la quantité de la substance dangereuse sur le lieu de travail concerné.

#### <span id="page-53-1"></span>**1.4.4 Liquides inflammables**

Lors de la manipulation de liquides inflammables, assurez-vous qu'il n'y a pas de flamme nue à proximité de l'équipement. Une ventilation adéquate doit être assurée. Seules de petites quantités de liquides inflammables doivent être conservées sur le lieu de travail.

AL Lors de manipulations avec des liquides autres que les solutions de titrage d'usage courant, tenir tout particulièrement compte de la résistance des matières constituant l'appareil (voir **II** [1.3](#page-49-0) Caractéristiques [techniques\)](#page-49-0).

## <span id="page-54-0"></span>**2 Mise en place et mise en service**

## <span id="page-54-1"></span>**2.1 Environnement d'exploitation**

Respectez les points suivants pour garantir le bon fonctionnement et la longévité de l'appareil.

- La température ambiante doit être comprise entre 10 et 40 °C.
- L'humidité relative doit être inférieure à 80 % (sans condensation).
- La tête de titrage du passeur d'échantillons doit pouvoir se déplacer librement.
- N'utilisez pas et ne stockez pas l'instrument dans des endroits poussiéreux, humides ou mouillés.
- Assurez-vous qu'aucun liquide ne peut pénétrer dans l'instrument et essuyez immédiatement tout liquide sur l'instrument.
- Protégez l'appareil des vibrations, des rayons directs du soleil, des gaz corrosifs et des champs magnétiques et/ou électriques puissants.
- N'utilisez que des pièces de rechange et des accessoires d'origine.

## <span id="page-54-2"></span>**2.2 Déballage et mise en place**

L'appareil a été assemblé spécialement pour vous. Ceci peut entraîner des différences pour ce qui est des éléments et accessoires inclus dans cette livraison. Veuillez nous contacter directement en cas de question (Pour l'adresse de service, voir arrière de ce mode d'emploi).

L'appareil et toutes les pièces additionnelles ainsi que les appareils périphériques ont été soumis à un contrôle approfondi de fonctionnement et de stabilité dimensionnelle. Nous vous prions de veiller à ce que les petites pièces additionnelles soient également retirées intégralement de l'emballage.

L'appareil peut être disposé sur n'importe quelle surface plane.

<span id="page-55-0"></span>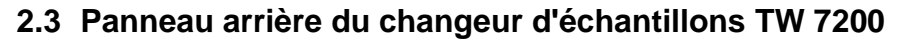

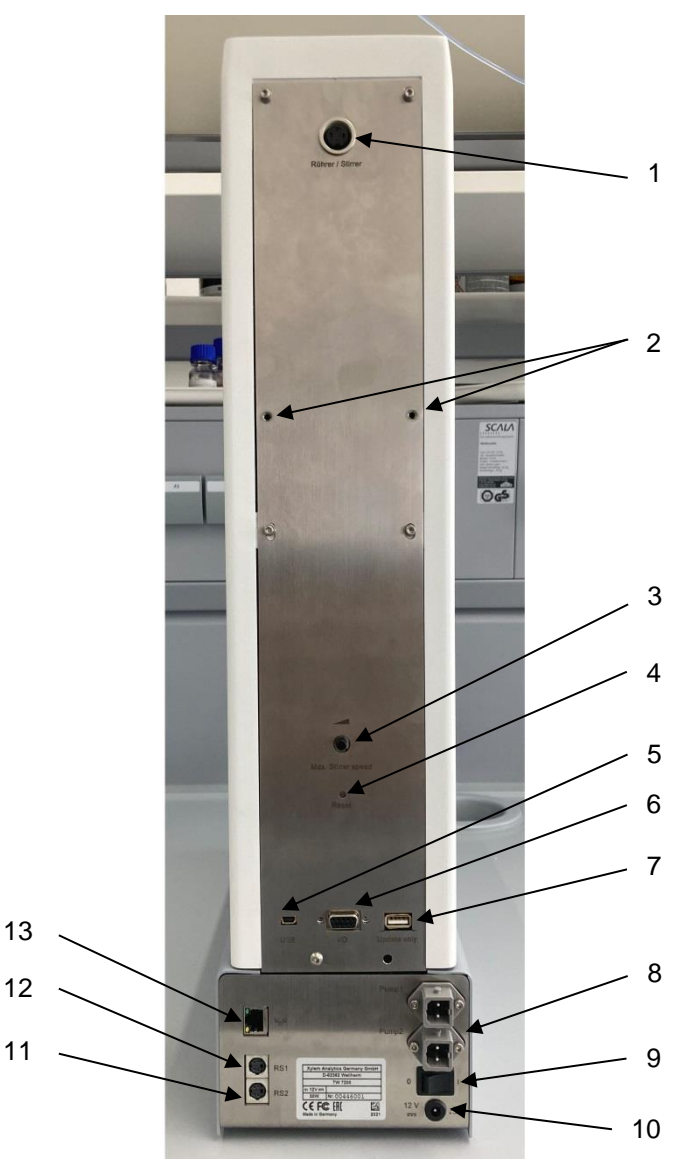

#### <span id="page-55-1"></span>**Fig. 1**

Le TW 7200 est doté des connexions suivantes:

- 1) Connexion pour l'agitateur (prise DIN 3 pôles)
- 2) Points de fixation pour les supports de tuyaux et de câbles
- 3) Réglage de la vitesse d'agitation des agitateurs magnétiques intégrés
- 4) Bouton de réinitialisation, pour réinitialiser les paramètres RS
- 5) Prise USB mini-B pour la connexion à un PC
- 6) Connexion pour les modules de pompes et de vannes, ports E/S, connecteur femelle D-subminiature à 9 broches
- 7) Prise USB-A pour la connexion d'une clé USB pour les mises à jour logicielles.
- 8) Deux connexions de pompe
- 9) Interrupteur d'alimentation
- 10) Alimentation électrique

#### Deux interfaces RS232 (Mini-DIN):

- 11) Connexion RS-2 pour la communication de données avec d'autres appareils périphériques d'une chaîne d'appareils.
- 12) Connexion RS-1 pour la communication avec le PC et la communication de données avec les titrateurs.
- 13) Interface Ethernet, pour la connexion à un réseau

## <span id="page-56-0"></span>**2.4 Préparation du système**

#### <span id="page-56-1"></span>**2.4.1 Montage du support de tuyau**

Le support de tuyau est fixé aux trous de montage prévus à cet effet à l'arrière du TW 7200 à l'aide des vis moletées fournies.

Lors de la fixation ultérieure des tuyaux et des câbles d'électrodes, veillez à ce qu'ils ne soient pas pliés pendant toute la séquence de déplacement.

#### <span id="page-56-2"></span>**2.4.2 Montage de la tête de titrage**

Le changeur d'échantillons est livré d'usine sans tête de titrage.

Lors du montage ou du démontage de la tête de titrage, veillez à ce que le bras horizontal soit rétracté.

#### <span id="page-56-3"></span>**2.4.3 Modification de la hauteur de levage**

Le changeur d'échantillons est réglé en usine sur une hauteur de levage d'environ 130 mm (demi-course).

Il est possible de modifier la hauteur de levage par des commandes logicielles.

#### <span id="page-56-4"></span>**2.4.4 Connexion d'un système de titration ou à un PC**

Le changeur d'échantillons TW 7200 est relié à un système de titration au moyen du câble de données TZ 3094, ou directement à un PC au moyen du câble de données TZ 3097. Pour ce faire, on peut utiliser la partie supérieure des deux prises mini DIN à 4 pôles (interface de communication de données RS-232-C). En outre, une prise USB mini-B ou la connexion LAN sont disponibles.

Si la connexion à un PC est effectuée via le câble USB fourni (Type A (M) --- USB Type Mini-B (M), 2.0 m), un pilote est nécessaire. Ce pilote se trouve sur la clé USB du TitriSoft. Si le PC est connecté à l'Internet, le pilote sera installé automatiquement. La communication via l'interface USB-RS est immédiatement possible. Pour plus d'informations, voir  $\Box$  section [4.](#page-61-0)

#### <span id="page-56-5"></span>**2.4.5 Electrodes, pointes de titrage et agitateur**

Les électrodes et les pointes de titrage requises sont insérées dans les alésages correspondants (NS 14,5) de la tête de titrage. Un agitateur à tige éventuellement utilisé (TZ 1846 ou TZ 1847) est également inséré dans l'un des alésages. La connexion électrique de l'agitateur est établie à l'aide d'un câble relié à la tête de titrage à la prise «agitateur/agitateur» à l'arrière du TW 7200.

La vitesse d'agitation peut être ajustée par des commandes logicielles. Avec le potentiomètre sur le potentiomètre situé à l'arrière du TW 7200 peut être utilisé pour limiter la vitesse maximale possible des agitateurs magnétiques intégrés. Si la vitesse d'agitation maximale possible doit être réglée par la commande RS, le potentiomètre doit être réglé sur le niveau maximal.

#### <span id="page-56-6"></span>**2.4.6 Nettoyage**

Le TW 7200 est un appareil sans entretien. Pour un fonctionnement sûr et précis, il est nécessaire de garder l'appareil propre. Pour le nettoyage (externe), il convient d'utiliser un chiffon doux humidifié avec de l'eau ou un détergent doux.

**Veillez à ce qu'aucun liquide ne pénètre dans l'appareil pendant le nettoyage!** En cas de débordement d'un récipient de titration ou de rinçage, ou en cas de déversement de petites quantités de liquide sur le passeur d'échantillons TW 7200, celui-ci doit être mis hors tension (puis débrancher l'alimentation électrique du réseau) et nettoyé (séché). Si de plus grandes quantités de liquide pénètrent dans l'appareil, assurez-vous que l'appareil est complètement sec et vérifiez la sécurité avant de le remettre en marche.

# **Décontamination**

Si le changeur d'échantillons a été contaminé par des substances nécessitant une décontamination spéciale, il doit être décontaminé conformément aux réglementations en vigueur.

Branchez le câble basse tension de l'unité d'alimentation TZ 1853 dans la prise 12 V supérieure «in». Ne branchez qu'ensuite le dispositif d'alimentation dans la prise de courant.

# <span id="page-57-0"></span>**3 Travailler avec le changeur d'échantillons TW 7200**

## <span id="page-57-1"></span>**3.1 Plateaux d'échantillons**

## <span id="page-57-2"></span>**3.1.1 Généralités**

Il existe deux types de plateaux d'échantillons pour le:

Dans la première version [\(Fig. 2\)](#page-57-3), tous les échantillons sont situés uniquement dans un cercle extérieur sur le plateaux à échantillons. Au niveau de la position de mesure se trouve un capteur de gobelet, qui détecte dans le cercle extérieur si un gobelet d'échantillon est posé. Le changeur d'échantillons peut être programmé de telle sorte que la tête de titrage ne s'abaisse que lorsqu'un récipient à échantillon se trouve en position de titrage.

Dans la deuxième version [\(Fig.](#page-57-4) 3), le plateaux d'échantillons comporte deux cercles dans chacun desquels on peut placer des échantillons. Au moyen d'un axe mobile horizontalement, il est possible d'actionner le cercle intérieur de plateaux à échantillons à double rangée.

L'appareil reconnaît automatiquement le type de plateaux d'échantillons utilisé.

En cas d'utilisation d'un plateaux d'échantillons à 2 cercles, il n'est pas contrôlé si un récipient d'échantillons se trouve à la position de mesure. Dans ce cas, l'opérateur doit s'assurer qu'un récipient d'échantillon est toujours placé à la position de mesure.

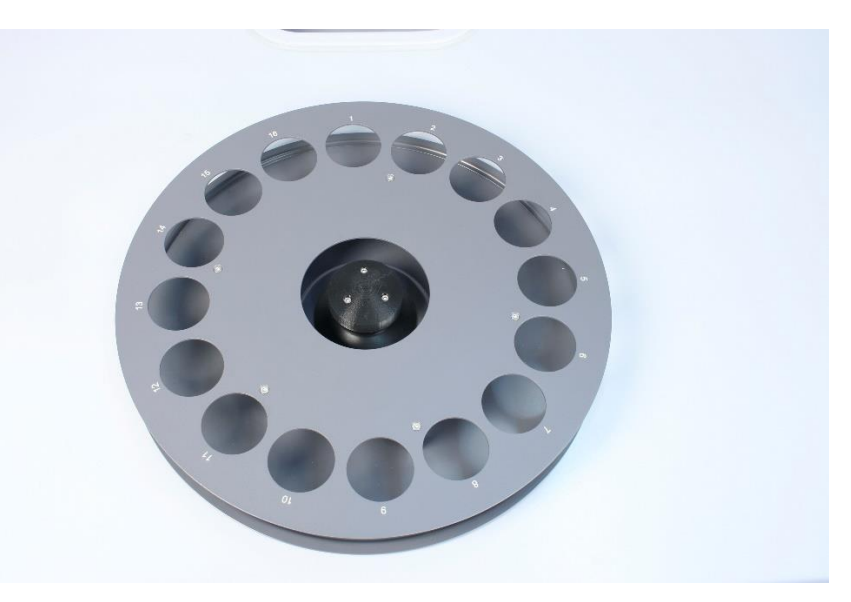

<span id="page-57-4"></span><span id="page-57-3"></span>**Fig. 2**

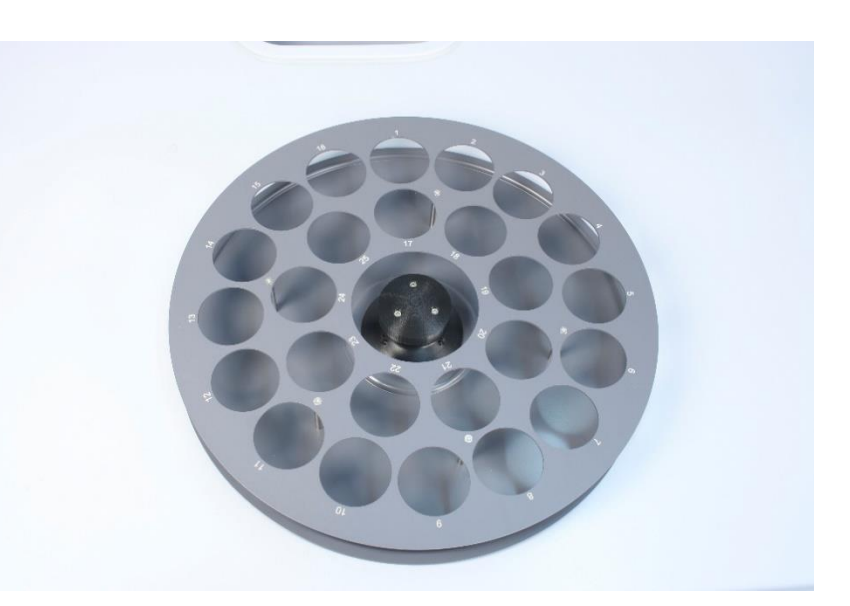

#### <span id="page-58-0"></span>**3.1.2 Versions**

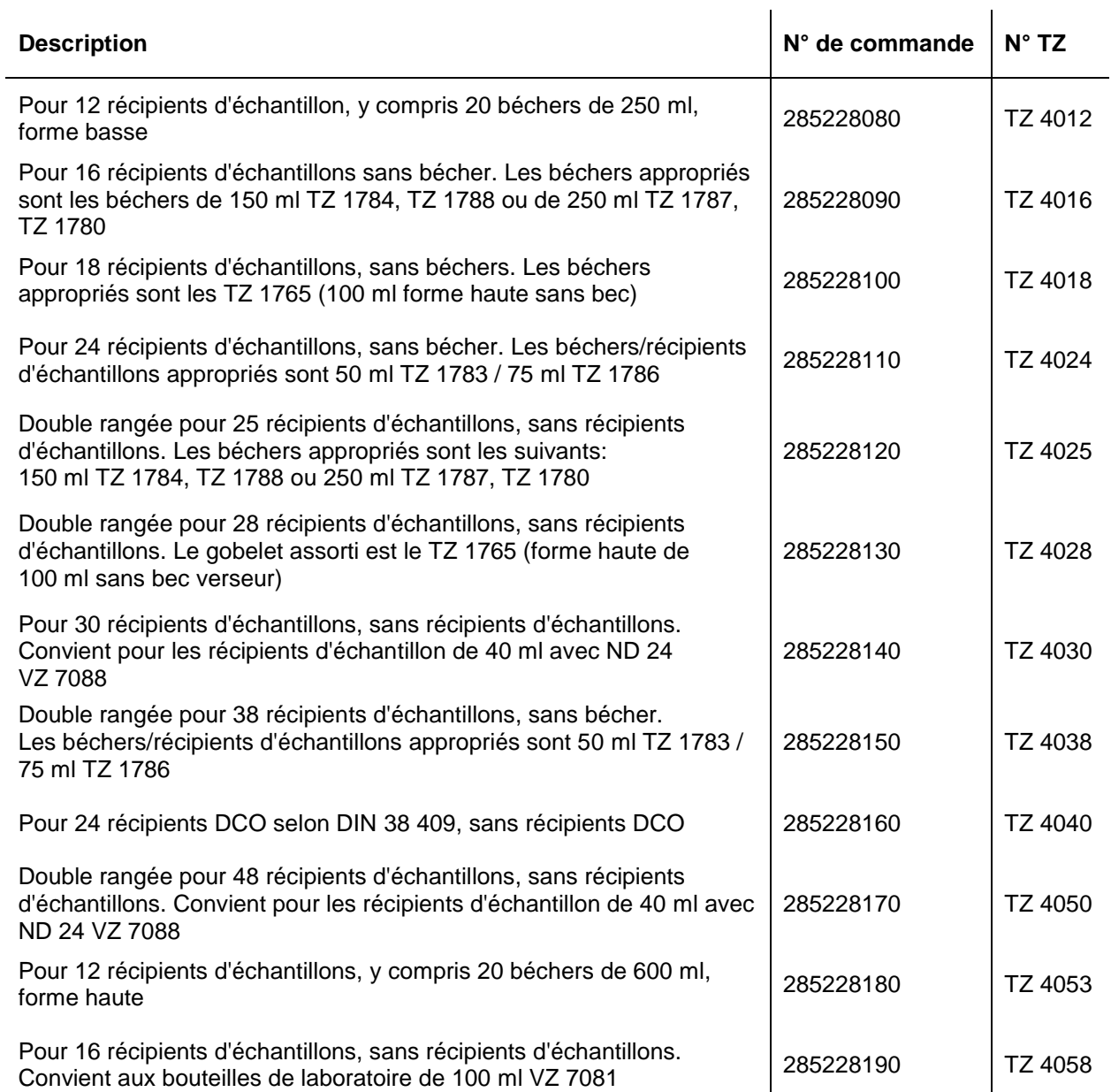

#### <span id="page-58-1"></span>**3.1.3 Mise en place, remplissage et retrait de plateaux d'échantillon**

Le TW 7200 détecte automatiquement le format de plateaux d'échantillons utilisé grâce à un code situé sur la face inférieure de plateaux d'échantillons.

Les plateaux d'échantillons sont chargés dans le sens des aiguilles d'une montre en fonction des numéros appliqués sur le plateau d'échantillons.

La connexion au changeur d'échantillons s'effectue en plaçant simplement le plateau d'échantillons sur le cône d'entraînement fourni. Faites tourner le plateau d'échantillons jusqu'à ce qu'il s'enclenche en place.

Le plateaux d'échantillons peut être retirée en la soulevant simplement.

## <span id="page-59-0"></span>**3.2 Agitateur magnétique intégré et agitateur à tige externe**

Le TW 7200 possède deux agitateurs magnétiques intégrés et la possibilité d'agiter directement dans la solution par le haut au moyen d'un agitateur à tige connecté [\(Fig.](#page-59-1) 4). En liaison avec le logiciel PC TitriSoft, ces agitateurs peuvent être mis en marche et arrêtés via les interfaces.

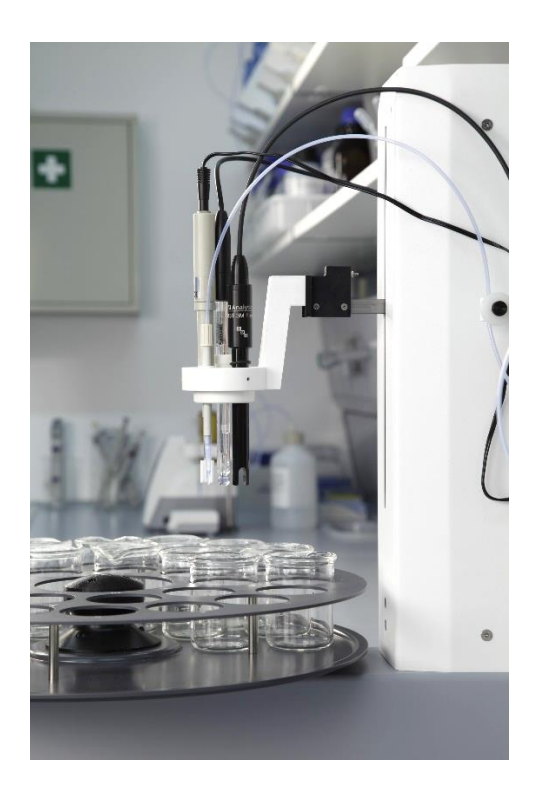

### <span id="page-59-1"></span>**Fig. 4**

 $1$  Lorsque le plateaux d'échantillon est tournée et que la tête est relevée, les agitateurs magnétiques et, le cas échéant, l'agitateur à tige sont désactivés.

Lors du démarrage de la titration, l'agitateur fonctionnera à la vitesse fixée dans la méthode. Lors du réglage de la durée d'agitation, celle-ci ne doit pas être inférieure à 10 secondes.

Lors du réglage de la vitesse d'agitation, assurez-vous que le bouton de réglage est réglé sur la vitesse d'agitation maximale, sinon la vitesse d'agitation maximale possible est limitée en fonction du niveau réglé sur le bouton de réglage. Le réglage fin de la vitesse d'agitation souhaitée est alors possible à l'aide du bouton rotatif situé sur la face arrière du TW 7200.

La vitesse de l'agitateur magnétique peut être réglée et lue en tours/minute.

### <span id="page-60-0"></span>**3.3 Connexion des E/S du changeur d'échantillons TW 7200**

#### <span id="page-60-1"></span>**3.3.1 Description générale de E/S**

Le changeur d'échantillons TW 7200 dispose d'un connecteur à 9 pôles pour le raccordement d'une boîte E/S ( Fig. 1, Pos. 6). Les appareils disponibles à cet effet (par exemple la pompe MP 25 ou une pompe péristaltique) peuvent être connectés via cette connexion E/S. La connexion E/S est contrôlée par le logiciel PC TitriSoft. Il y a 4 sorties et 1 entrée disponibles. Les commandes nécessaires peuvent être prises dans la liste des commandes (voir  $\Box$  section [5\)](#page-62-0).

#### <span id="page-60-2"></span>**3.3.2 Caractéristiques électriques des E/S**

Les entrées et sorties de la connexion E/S sont isolées galvaniquement de l'électronique du changeur d'échantillons de titration par des optocoupleurs de type TCMT 1600. Aucun consommateur d'électricité ne peut être commuté directement. Les unités de pompes et de vannes disponibles chez SI Analytics<sup>®</sup> peuvent être connectées directement à l'unité E/S par un câble.

#### <span id="page-60-3"></span>**3.3.3 Entrées du port d'E/S**

Lorsque l'entrée est utilisée, elle doit être connectée au potentiel de la terre. L'optocoupleur TCMT-1600 a été utilisé.

L'affectation des broches est indiquée comme suit:

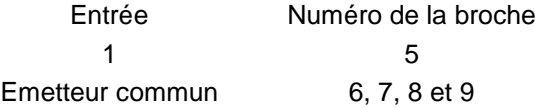

L'état de l'entrée peut être interrogé avec la commande «aaIP». La réponse est: «aaIP0» ou «aaIP1» selon l'état de l'entrée.

### <span id="page-60-4"></span>**3.3.4 Sorties du port d'E/S**

Les sorties du connecteur E/S sont affectées comme suit:

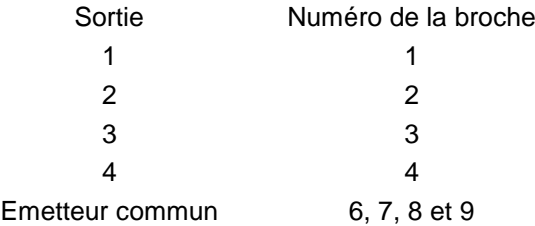

Lorsqu'une sortie est utilisée, la sortie correspondante est mise à la masse par le passeur d'échantillons. Charge de courant maximale de l'optocoupleur TCMT 1600: 50 mA.

#### <span id="page-60-5"></span>**3.3.5 Les connexions «Pompe 1» et «Pompe 2»**

Ces connexions, situées à l'arrière de l'appareil, sont utilisées pour commander une pompe connectée (par exemple MP 25) ou une vanne. Le relais intégré peut commuter une tension de 24 V et un courant de 2 A. Au moyen de 2 commandes différentes, les deux connexions peuvent être activées et désactivées. Les connexions peuvent également être activées en fonction du temps par une commande.

## <span id="page-61-0"></span>**4 Connexion à un titrateur ou à un système de titrage commandé par ordinateur**

## <span id="page-61-1"></span>**4.1 Liaisons d'interface**

Pour la communication de données avec d'autres appareils, le changeur d'échantillons TW 7200 dispose de deux interfaces série (RS-232-C), d'une prise USB mini-B et d'une connexion LAN. Les connexions à fiches pour ces interfaces se trouvent à l'arrière de l'appareil (El [Fig. 1,](#page-55-1) Pos. 5, 11, 12 et 13). La prise RS 1 gère la connexion en direction du PC, tandis que l'interface RS 2 gère la connexion à d'autres appareils, en guirlande.

Les paramètres de transmission sont réglés par des commandes logicielles.

### <span id="page-61-2"></span>**4.2 Montage dans une chaîne d'appareils**

L'utilisation d'une adresse d'instrument permet de faire fonctionner plusieurs instruments de titration en chaîne (daisy chain). A cet effet, un câble RS-232-C est utilisé pour établir une connexion entre le PC et le premier instrument de la chaîne (par exemple la burette à piston TITRONIC<sup>®</sup> 500). Un autre câble est utilisé pour établir une connexion entre la deuxième interface RS-232-C de la burette et l'interface RS-232-C supérieure du passeur d'échantillons. La deuxième interface RS-232-C (inférieure) du passeur d'échantillons permet de connecter d'autres appareils.  $( \Box \Box \text{ Fig. 1, Pos. 11 et 12}).$  $( \Box \Box \text{ Fig. 1, Pos. 11 et 12}).$  $( \Box \Box \text{ Fig. 1, Pos. 11 et 12}).$ 

Il Il faut s'assurer que les appareils de la chaîne ont des adresses différentes. L'adresse du dispositif du TW 7200 peut être réglée par des commandes correspondantes. Les adresses possibles vont de 00 à 15. L'adresse 3 est réglée en usine pour le changeur d'échantillons.

Si les paramètres réglés des interfaces ou l'adresse du changeur d'échantillons ne sont plus connus, ils peuvent être réinitialisés. Pour ce faire, appuyez sur le bouton de réinitialisation avec un objet fin pendant que le changeur d'échantillons est allumé. Cela définit l'adresse du dispositif à l'adresse 3 et les paramètres de toutes les interfaces aux paramètres standard.

### <span id="page-61-3"></span>**4.1 Paramètres de transmission de données**

Les commandes RS peuvent être utilisées pour définir la vitesse de transmission et d'autres paramètres séparément pour chaque interface. En plus de la vitesse de transmission, les paramètres suivants peuvent être définis:

Paramètre par défaut de l'interface RS:

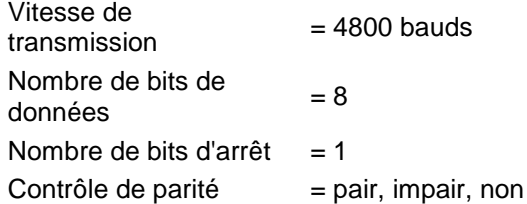

La commande RS permet de régler les différentes vitesses suivantes: **4800**, 9600, 19200, 28800, 38400 Baud.

## <span id="page-62-0"></span>**5 Communication avec le TW 7200**

## <span id="page-62-1"></span>**5.1 Liste des commandes RS du changeur d'échantillons TW 7200**

Le changeur d'échantillons TW 7200 dispose d'une série de commandes à l'aide desquelles il peut être contrôlé par le logiciel de titrage TitriSoft. Si l'on veut créer des programmes d'application propres, il faut utiliser les commandes indiquées ci-dessous.

Toutes les commandes ont la forme suivante : «Adresse» (deux chiffres) ; «Commande» ; «CR» ; «LF».

L'adresse est utilisée pour adresser le dispositif correct. Plusieurs appareils dotés d'une interface RS-232-C adressable peuvent être connectés à un PC. Les adresses peuvent être de 00 à 15. Dans la liste suivante, les adresses sont marquées par «aa» dans la forme générale.

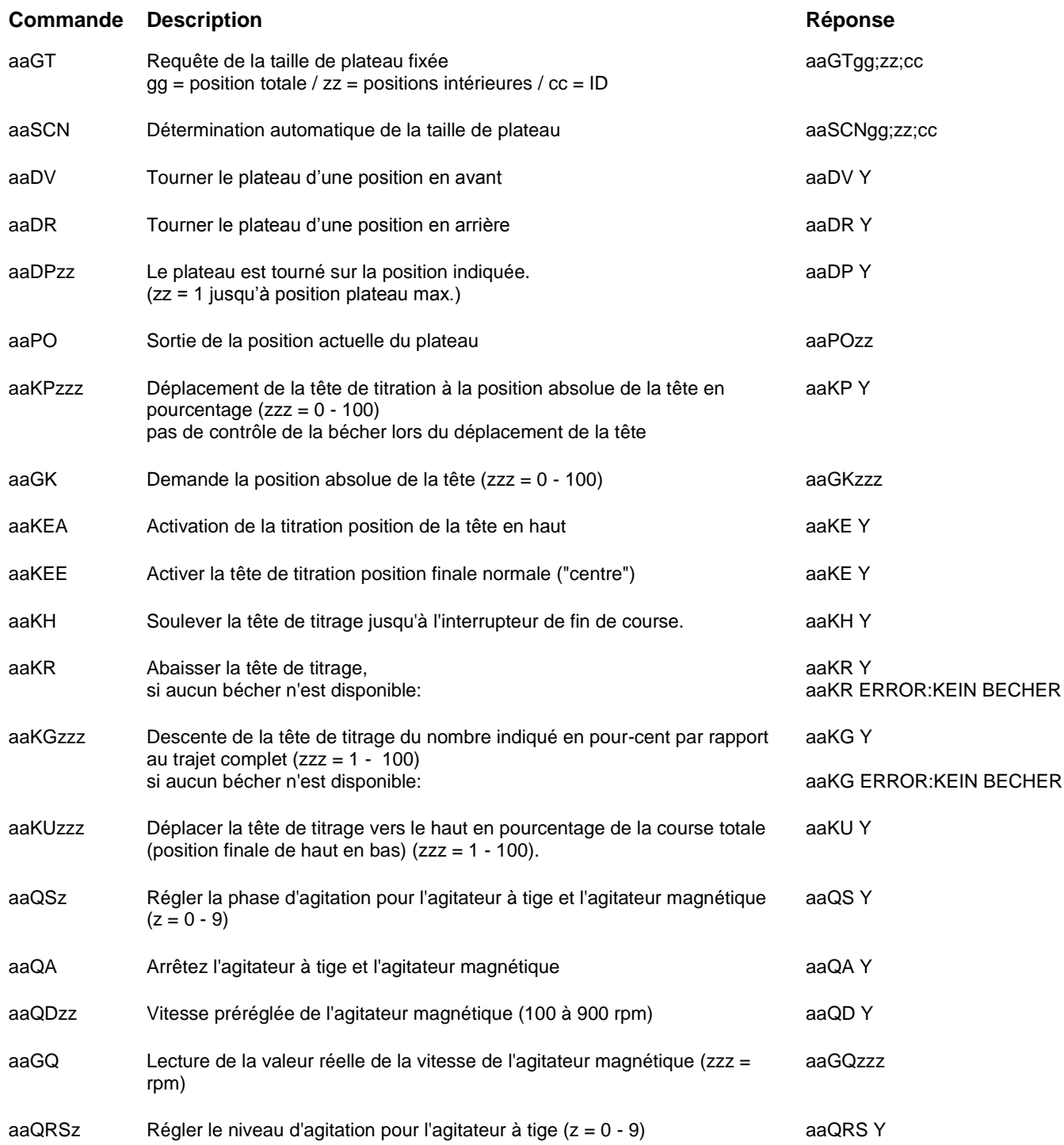

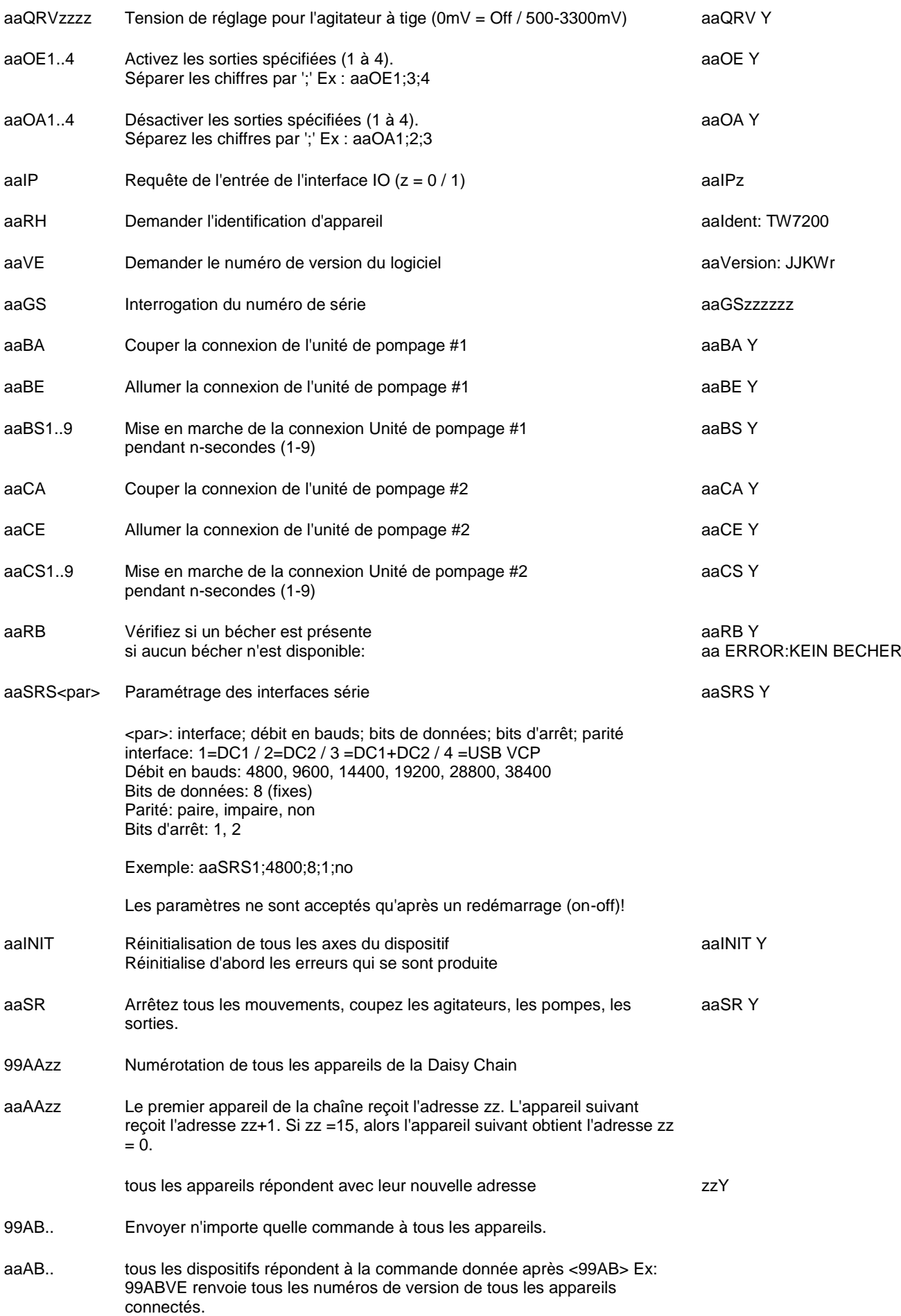

## <span id="page-64-0"></span>**5.2 Communication en réseau**

Par défaut, l'attribution d'adresses via DHCP est activée pour le TW 7200. Cela permet d'attribuer automatiquement une adresse IP à l'appareil dans un réseau IP, à condition qu'un serveur DHCP y soit actif..

La commande NWA peut être utilisée pour interroger les paramètres de connexion actuels ainsi que pour définir de nouveaux paramètres de connexion. Lors de la configuration initiale, il est recommandé de configurer les paramètres d'adresse via RS1 ou USB. Si une connexion réseau avec une IP connue du TW 7200 est établie, les paramètres réseau peuvent également être modifiés directement via la connexion réseau.

Les protocoles UDP (User Datagram Protocol) et TCP (Transmission Control Protocol) sont disponibles pour une communication directe avec l'appareil. La communication elle-même est basée sur l'ASCII avec les mêmes commandes que celles de la liste de commandes RS. À cette fin, la commande est écrite dans le champ de données (charge utile) du protocole correspondant.

L'adresse de l'appareil doit toujours être préfixée malgré la communication IP. Ainsi, si nécessaire, d'autres appareils connectés directement à l'interface DC2 peuvent être adressés via la connexion TCP du TW 7200. Les caractères de contrôle «CR» ; «LF» à la fin de la commande ne sont pas nécessaires ici, mais sont autorisés.

#### <span id="page-64-1"></span>**5.2.1 Communication via UDP**

Le protocole UDP est principalement utilisé pour trouver et identifier le dispositif dans le réseau. Les commandes UDP ne sont pas transmises à DC2, le TW 7200 répond directement au message. Même si une connexion TCP avec l'appareil est déjà ouverte, les demandes UDP sont toujours traitées. La liste suivante présente les commandes disponibles via UDP:

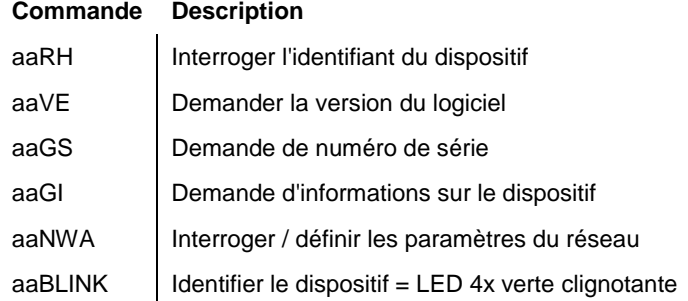

#### **Envoyer un message au TW 7200**

Port UDP: 50.000 / IP de destination: adresse de diffusion (.255) ou IP connue du TW 7200 Ligne de commande: De la liste ci-dessus (par exemple 03RH)

#### **Recevoir un message du TW 7200**

Pour recevoir la réponse UDP, le dispositif de contrôle doit fournir un serveur UDP sur le port 50 000.

#### **Diffusion UDP**

Avec la diffusion UDP, un paquet peut être envoyé à un sous-réseau entier. (par exemple : 192.168.0.1 à 192.168.0.254). Cependant, le trafic de diffusion UDP ne traverse pas plusieurs réseaux ; il n'est pas transmis en dehors du sous-réseau local.

Si le TW 7200 se trouve dans le même sous-réseau local que le dispositif de contrôle (client), une commande de la liste ci-dessus peut être envoyée avec l'adresse de diffusion UDP (.255), leTW 7200 ne répond alors spécifiquement au dispositif de contrôle qu'avec un paquet UDP comportant son adresse IP et la réponse souhaitée de la commande dans la charge utile. De cette façon, l'adresse IP initialement inconnue du TW 7200 peut être rapidement déterminée.

#### **Exemple:**

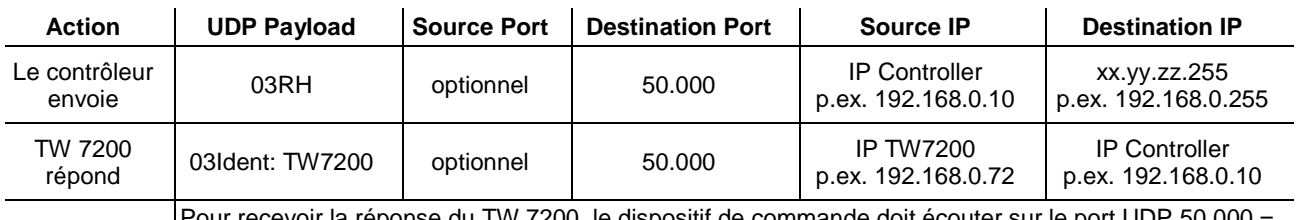

our recevoir la réponse du TW 7200, le dispositif de commande doit écouter sur le port UDP 50.000 = fournir un serveur UDP

### <span id="page-65-0"></span>**5.2.2 Communication via TCP**

Si l'adresse IP de l'appareil est connue, une connexion TCP peut être établie avec le TW 7200 (serveur) sur le port 50 000. L'appareil n'autorise qu'une connexion TCP avec un appareil de contrôle (client). Toutes les commandes de la liste des commandes RS sont prises en charge.

La connexion TCP du client doit être persistante, c'est-à-dire qu'elle doit rester ouverte aussi longtemps que la communication doit avoir lieu. Cela permet au TW 7200 d'envoyer des réponses au client de manière indépendante via la connexion TCP ouverte. Elle est donc similaire à une connexion via une interface série. Dans certains programmes de terminaux, au lieu d'un port COM, on peut également définir un port TCP, sur lequel la même liste de commandes peut être utilisée pour la communication.

De même, les messages entrants qui ne correspondent pas à l'adresse du TW 7200 sont transmis à l'interface DC2, et les réponses des appareils qui y sont connectés sont renvoyées via la connexion TCP.

### <span id="page-65-1"></span>**5.3 Liste des commandes RS étendues - réseau**

Les commandes énumérées séparément ici sont également disponibles via USB / RS.

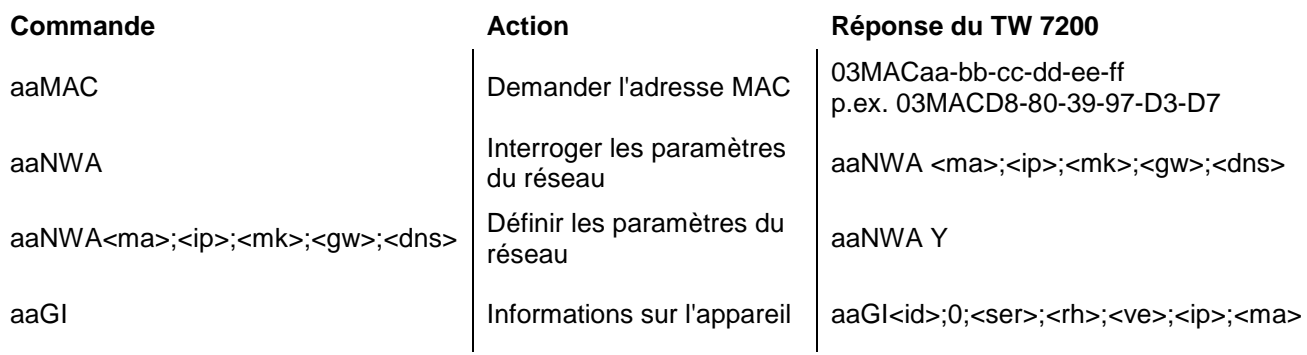

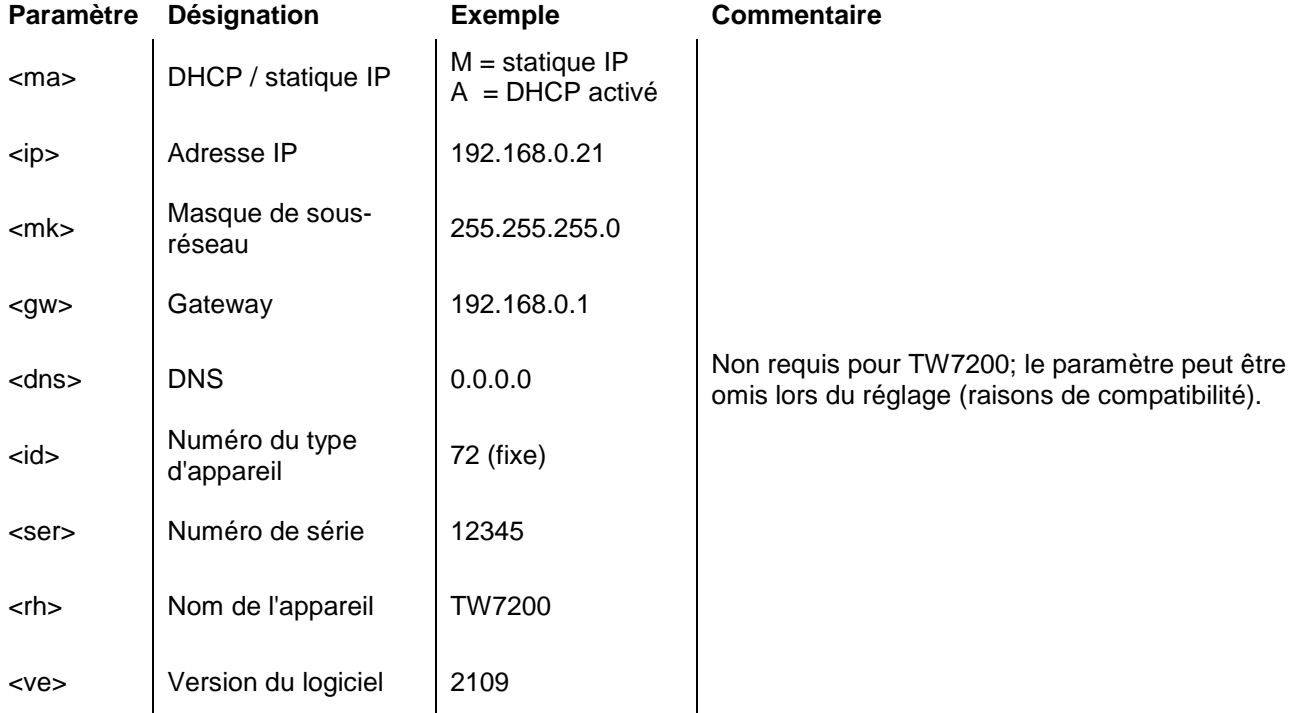

#### **Exemples:**

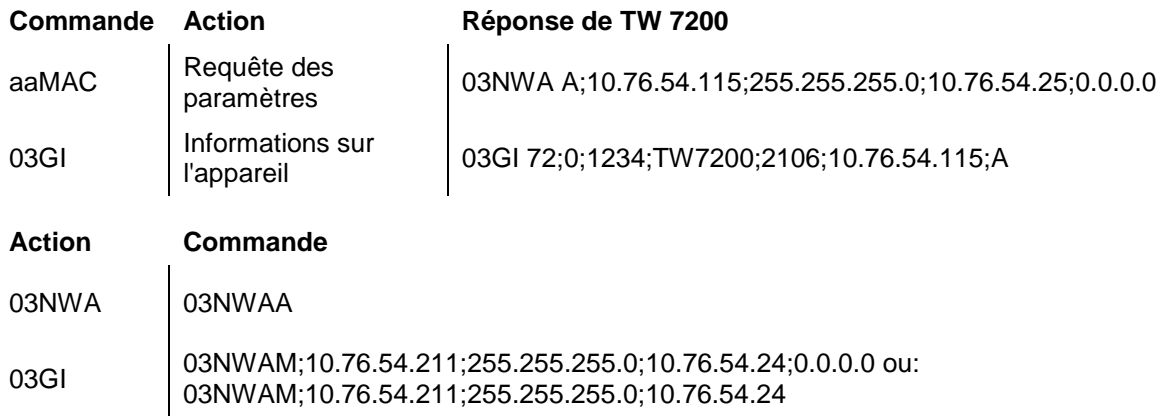

## <span id="page-66-0"></span>**6 Affichage de fonctionnement et messages d'erreur**

### <span id="page-66-1"></span>**6.1 Affichage de fonctionnement**

La LED **s'allume en vert** lorsque le passeur d'échantillons est sous tension et prêt à fonctionner.. La LED **s'allume en rouge** lorsque le passeur d'échantillons est en mouvement.

La DEL **clignote en vert** lorsque des conditions d'erreur existent. La LED **clignote en rouge** lorsque des défauts de fonctionnement graves se sont produits.

Le code clignotant correspondant indique le défaut. Une distinction est faite entre le fonctionnement normal et la mise à jour du micrologiciel (fréquence de clignotement différente):

2x vert clignotant: Réinitialisation des paramètres par l'utilisateur (bouton de réinitialisation) Redémarrage requis

3x Vert clignotant: aucune plaque détectée

2x Rouge clignotant: Erreur de mémoire interne

3x Rouge clignotant: erreur d'entraînement horizontal

4x Rouge Clignotant: Erreur lecteur vertical

## <span id="page-66-2"></span>**6.2 Erreurs et messages d'information**

Les commandes RS répondent par ERROR si la commande n'a pas pu être exécutée ou s'il y a une erreur. Le commandement lui-même est répété.

Exemple: La commande «03DP3» n'est pas possible, car la plaque est toujours en rotation

Réponse: TW7200: «03DP ERROR:BUSY»

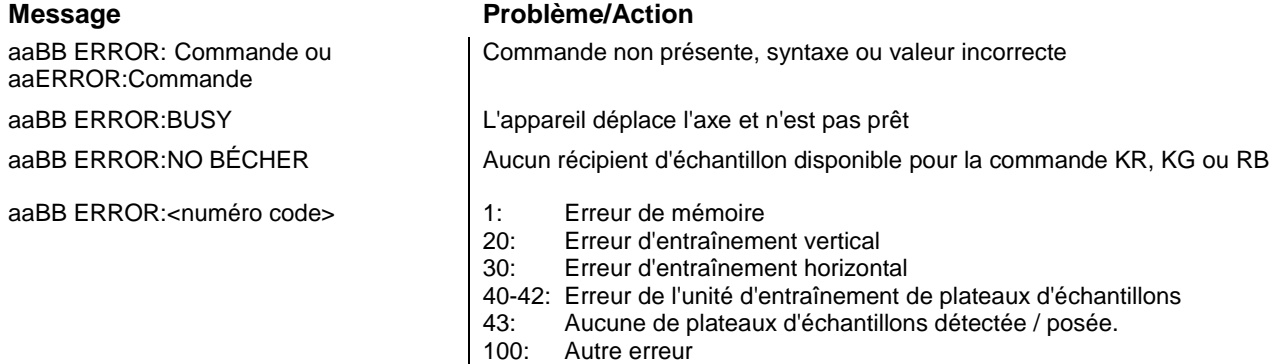

aa = adresse / BB = répétition de la commande

## <span id="page-67-0"></span>**6.3 Mise à jour du firmware**

Une mise à jour du firmware peut être effectuée via le port USB de type A en utilisant une clé USB..

- 1. Copiez le firmware (par exemple " TW720x\_FW\_\*.bin ") directement sans sous-répertoire (root) sur une clé USB formatée FAT. Le fichier ne doit pas être renommé. Il ne doit pas y avoir d'autre fichier de mise à jour dans le répertoire racine de la clé USB!
- 2. Éteignez le TW 7200 et connectez la clé USB à l'appareil.
- 3. Mettez le7200 sous tension. Après la détection de la clé USB, le chargement du fichier de mise à jour est signalé par la LED d'état. Celui-ci clignote alternativement en rouge et en vert, interrompu par des phases rouges répétées.
- 4. Un clignotement lent continu (1Hz) après environ 10 secondes signale la réussite de la mise à jour.

*I En cas d'erreur, la LED d'état clignote rapidement en rouge (5Hz). La mise à jour doit être effectuée à nouveau. Pour ce faire, coupez brièvement l'alimentation électrique et redémarrez le TW 7200.*

5. Une fois la mise à jour terminée, éteignez l'appareil et retirez la clé USB.

## <span id="page-67-1"></span>**7 Déclaration de garantie**

Nous assumons pour l'appareil désigné une garantie couvrant les vices de fabrication constatés dans les deux ans à compter de la date d'achat. Le recours en garantie porte sur le rétablissement du fonctionnement de l'appareil, à l'exclusion de toute revendication en dédommagement dépassant ce cadre. En cas de traitement incorrect ou d'ouverture illicite de l'appareil, toute revendication au titre de la garantie est exclu. La garantie ne couvre pas les pièces d'usure telles que pistons, cylindres, vannes, flexibles avec assemblages par vis et pointes de burette. De même, la garantie ne couvre pas le bris des pièces en verre. Pour justifier de l'obligation de garantie, veuillez retourner l'appareil et le justificatif d'achat dûment daté franco de port ou par envoi postal affranchi.

## <span id="page-67-2"></span>**8 Stockage et transport**

Si l'appareil doit être stocké temporairement ou transporté à nouveau, l'emballage original est la meilleure protection pour l'appareil. Dans de nombreux cas, cet emballage n'étant plus disponible, il s'avère nécessaire de le remplacer par un emballage improvisé équivalent. Le scellement de l'appareil dans une feuille plastique présent alors des avantages. Comme lieu de stockage, choisir un local où les températures se situent entre + 10 et + 40 °C et l'humidité de l'air ne dépasse pas 70 % (rel.).

## <span id="page-67-3"></span>**9 Recyclage et élimination**

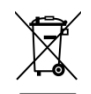

Les règlements légaux spécifiques au pays pour l'élimination des «anciens appareils électriques et électroniques» doivent être respectés.

L'appareil et son emballage ont été très amplement fabriqués dans des matériaux qui peuvent être éliminés de manière écologique et être recyclés de manière appropriée. Pour toute question portant sur l'élimination, veuillez contacter notre service (voir le verso de ce mode d'emploi).

## <span id="page-67-4"></span>**10 CE - Déclaration de conformité**

La déclaration de conformité correspondante de l'appareil se trouve sur notre page d'accueil. Il sera également mis à votre disposition sur demande.

#### **TABLA DE CONTENIDO**

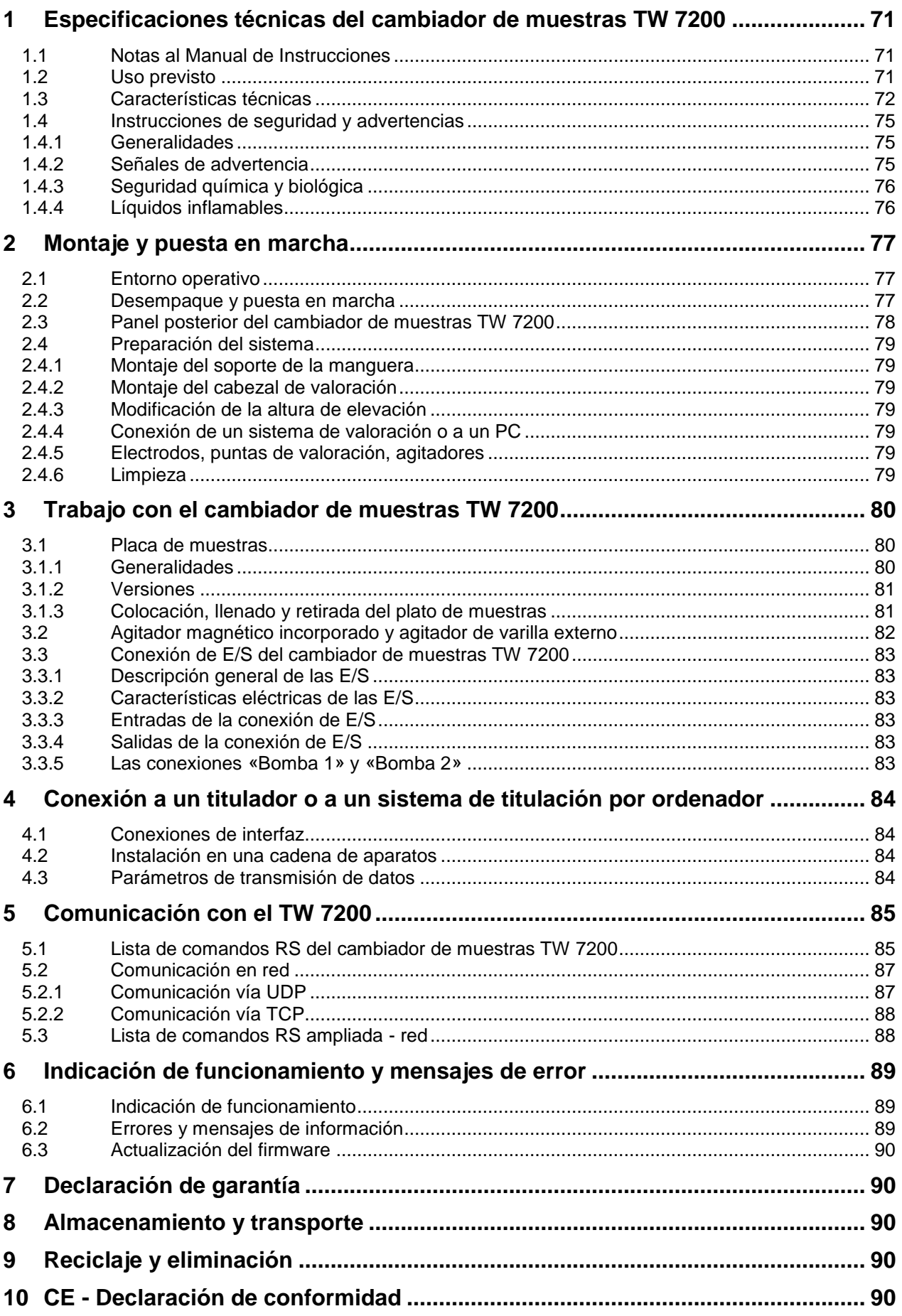

**Copyright** © 2021, Xylem Analytics Germany GmbH La reimpresión, aún parcial, está permitida únicamente con la autorización. Alemania, Printed in Germany.

# <span id="page-70-0"></span>**1 Especificaciones técnicas del cambiador de muestras TW 7200**

## <span id="page-70-1"></span>**1.1 Notas al Manual de Instrucciones**

El presente manual de instrucciones ha sido creado para permitirle operar el producto de forma segura y de acuerdo a su uso previsto. ¡Para contar con la mayor seguridad posible, atienda los avisos de seguridad y advertencia en este manual de operación!

 $\mathbf{i}$ 

A Advertencia sobre un peligro general:

Si no se atiende a la advertencia se pueden producir daños materiales o lesiones.

Ofrece información importante y consejos para el uso del equipo.

El Remite a otra sección del manual de operación.

¡Las imágenes del menú que se muestran sirven como ejemplo y pueden diferir de la pantalla real!

## <span id="page-70-2"></span>**1.2 Uso previsto**

El cambiador de muestras de titulación TW 7200 permite realizar titulaciones en serie con cambio automático de muestras. Se puede utilizar para muchas muestras junto con los instrumentos de titulación de SI Analytics®.

Ejemplos para las posibles aplicaciones son:

- Determinación de la acidez y del valor básico de soluciones acuosas como valores p y m,
- Determinación de la acidez y del valor básico de soluciones no acuosas,
- Valores de acidez en los aceites
- Titulación de ácidos y bases más fuertes o más débiles
- Titulaciones Redox por ejemplo yodometría, manganometría, cromatometría y determinaciones de CSB, otras titulaciones mV como por ejemplo de cloruros

Todas estas titulaciones se llevan a cabo en un vaso de precipitados abierto o en un recipiente comparable que se coloca en la bandeja de muestras.

Con un cabezal de titulación especialmente adaptado a este fin, las titulaciones de DQO pueden realizarse directamente en los recipientes de reacción normalizados según la norma DIN 38 409, parte 41.

El TW 7200 puede ser controlado externamente a través de varias interfaces (RS, USB o LAN) desde un PC o un titulador.

El TW 7200 dispone de un plato de muestras redondo fácilmente intercambiable. Hay dos tipos de placas de muestras: En una versión, todas las muestras se encuentran únicamente en un círculo exterior del plato de muestras. En la otra versión, el plato de muestras tiene dos círculos, en cada uno de los cuales se pueden colocar muestras. Mediante un eje desplazable horizontalmente es posible accionar el círculo interior del plato de muestras de doble fila.

El TW 7200 dispone de 2 agitadores, uno en la posición de medición del círculo exterior y otro en la del círculo interior.

Hay 11 platos de muestra diferentes, cada uno con un número distinto de posiciones, para diferentes recipientes de muestra. Cada posición está numerada y puede ser dirigida por el software de control.

El aparato no está destinado a ser utilizado con sustancias potencialmente biopeligrosas.

## **¡El dispositivo no debe ser usado en un ambiente explosivo!**

## **En general, se aplica lo siguiente:**

Es esencial observar las respectivas directrices de seguridad válidas al manipular productos químicos.

Esto se aplica en particular a los líquidos inflamables y/o corrosivos.

## <span id="page-71-0"></span>**1.3 Características técnicas**

Traducción de la versión en alemán jurídicamente vinculante (Estado al 4. Mayo 2021)

Según la Directiva EMC 2014/30/EU; fundamento de prueba EN 61326-1 Según la Directiva sobre bajo voltaje 2014/35/EU; fundamento de prueba EN 61010-1: para equipo de laboratorio Según la Directiva RoHS 2011/65/EU Placa FCC parte 15B y ICES 003

**País de origen**: Alemania, Hecho en Alemania

Cambiador de muestras de titulación automático TW 7200 con placa de muestra intercambiable.

Las placas de muestreo están disponibles para 12, 16, 18, 24, 25, 28, 30, 38 y 48 vasos o para recipientes de reacción de 24 DQO según la norma DIN 38 409, parte 41.

**Altura de elevación**: 270 mm, ajustada en fábrica a 130 mm en la entrega

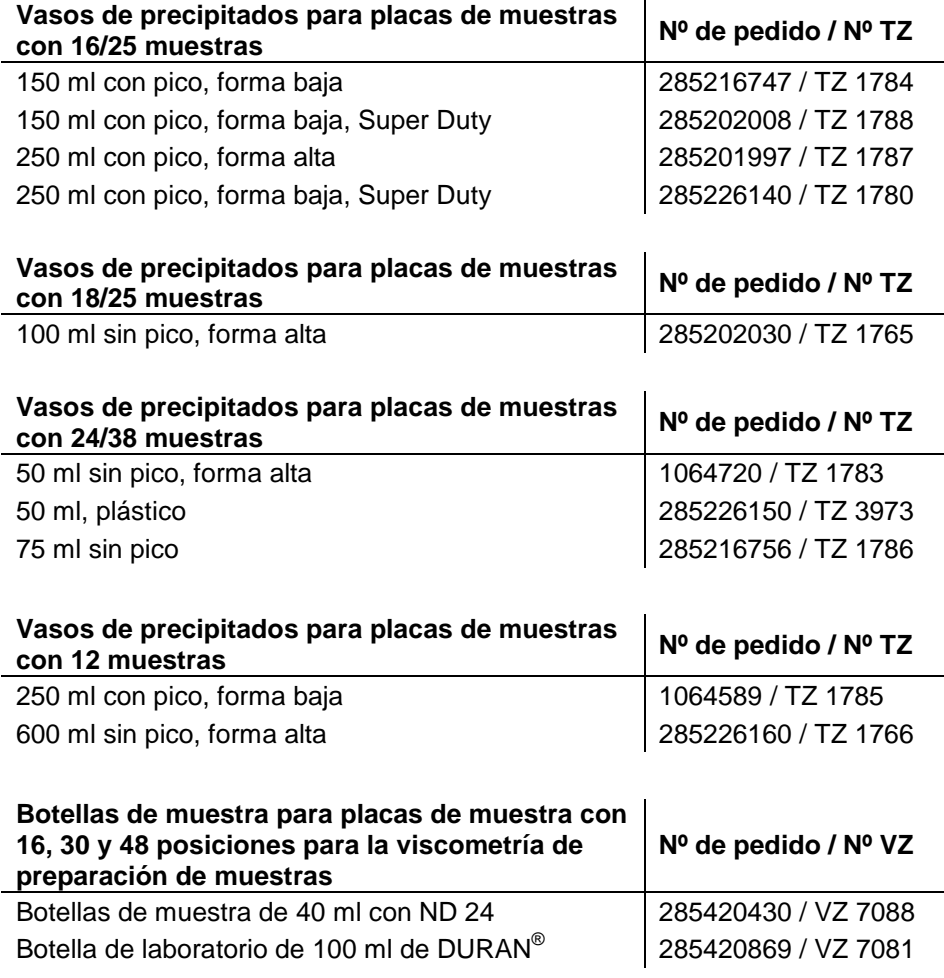

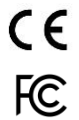

72
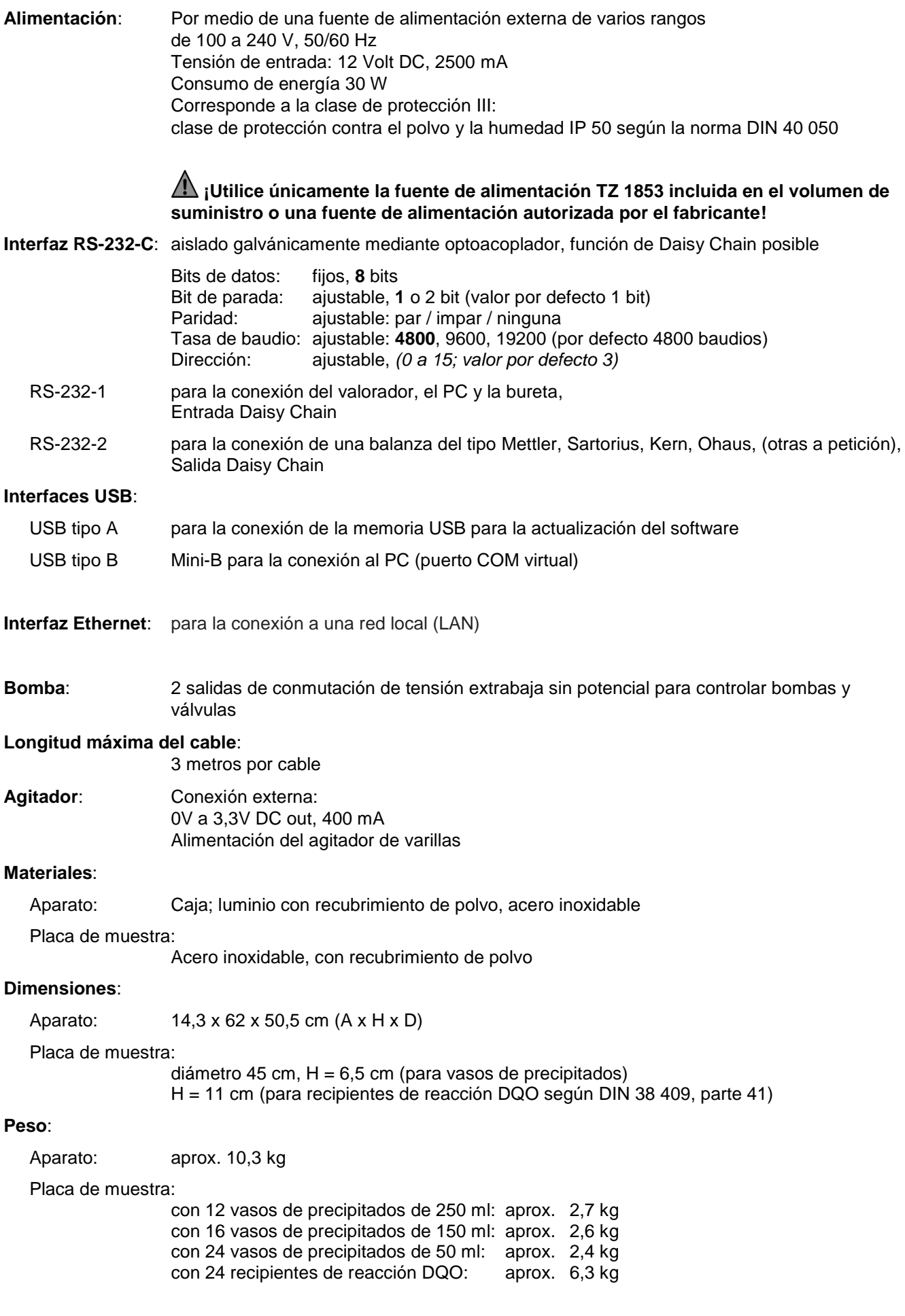

73

#### **Conexiones**:

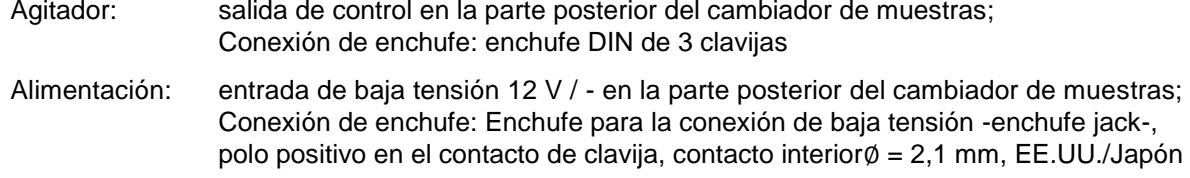

USB: 1 USB tipo A y 1 USB tipo mini B

Interfaces en serie: 2 tomas Mini-DIN de 4 polos

Interfaz Ethernet: 1 toma RJ 45

Puerto de E/S: 1 conector hembra D-Sub de 9 pines

Conexiones de la bomba: 2 x 2 conectores Hirschmann STASEI 2

#### **Pantalla de funcionamiento**:

pantalla de LEDs de 2 colores (rojo/verde). Los estados de funcionamiento, los estados de error y los fallos de funcionamiento se señalizan mediante señales de color y códigos intermitentes.

# **Condiciones ambientales**:

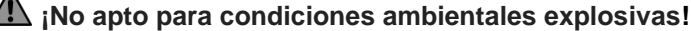

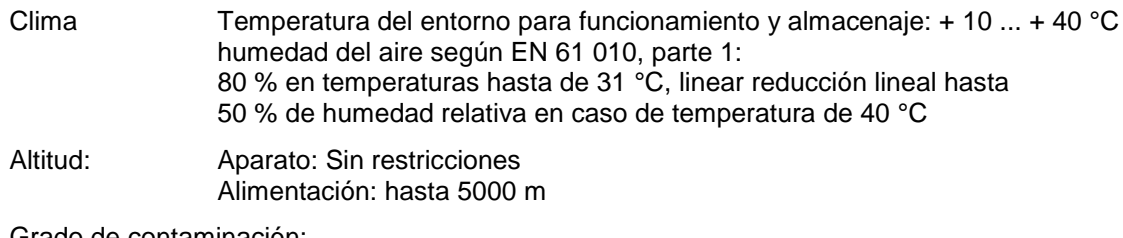

Grado de contaminación:

Grado de contaminación IP 20, sólo para uso en interiores

# **1.4 Instrucciones de seguridad y advertencias**

## **1.4.1 Generalidades**

El dispositivo corresponde a la clase de protección III.

Ha sido fabricado y probado según la norma EN 61 010 - 1, parte 1 «**Medida de protección eléctrica para instrumentos de medición**» y abandonó la fábrica en condiciones impecables en lo que respecta a tecnología en seguridad. Para mantener esta condición y garantizar un funcionamiento seguro, el usuario debe observar las notas y la información de advertencia contenidas en las presentes instrucciones de operación.El desarrollo y la producción se efectúan con un sistema que respeta las exigencias de la norma DIN EN ISO 9001.

Por razones de seguridad, el equipo deberá ser utilizada exclusivamente en los métodos descritos en las instrucciones. No cumplir del uso previsto con puede causar lesiones a personas o daños.

Por razones de seguridad, el dispositivo y la fuente de alimentación sólo podrán ser abiertos por personas autorizadas. Por lo tanto, los trabajos en el equipo eléctrico sólo podrán realizarlos profesionales capacitados. **¡El incumplimiento de esto puede generar riesgos derivados del dispositivo y la fuente de alimentación, como riesgos eléctricos para las personas y peligro riesgo de incendio!** La intervención no autorizada en el equipo o la fuente de alimentación, así como el daño intencional o por negligencia anularán la garantía.

Antes de encenderlo, deberá asegurarse de que coincidan el voltaje de operación y el voltaje de la red. El voltaje de operación se indica en la placa de características (parte inferior del dispositivo y en la parte posterior de la fuente de alimentación). **¡No cumplir con esto puede dañar el dispositivo y la fuente de alimentación, y puede causar lesiones a personas o daños materiales!**

Wenn sich der Teller dreht, der Titrierkopf verfährt oder sich die Horizontalachse bewegt, leuchtet die Betriebsanzeige rot auf. In diesem Zustand darf der Probenwechsler nicht berührt werden und keine Probengefäße entnommenen oder eingestellt werden!

**¡Si no es posible garantizar la operación sin riesgos del dispositivo, se deberá ponerlo fuera de servicio y asegurarlo contra una puesta en operación accidental**! Para ello, apague el dispositivo, desconecte el enchufe del tomacorriente y retire el dispositivo del sitio de trabajo.

Se asume que no se puede garantiza la operación segura si, por ejemplo,

- hay daños en el empaque,
- el dispositivo está visiblemente dañado,
- la fuente de alimentación presenta daños visibles,
- el dispositivo es funciona de manera incorrecta,
- penetra líquido en la carcasa,
- el dispositivo fue modificado técnicamente o fue reparado por personal no autorizado en la fuente de alimentación o el equipo mismo.

¡Si el usuario sigue operando el equipo en estos casos, asume cualquier riesgos que de ello se derive!

 $\Box$  No almacene el dispositivo en habitaciones húmedas o en operación.

#### **1.4.2 Señales de advertencia**

**¡Respete todas las marcas y señales colocadas en los dispositivos. Si no lo hace, puede provocar lesiones personales o daños en el equipo!**

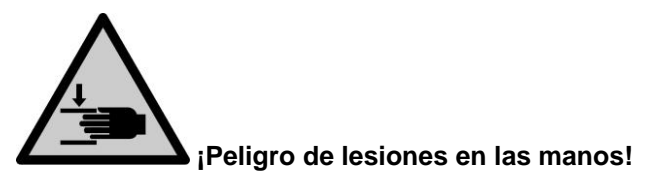

# **1.4.3 Seguridad química y biológica**

El aparato no está destinado a ser utilizado con sustancias potencialmente biopeligrosas.

**Deben observarse las normas pertinentes sobre el manejo de los materiales utilizados:** el Reglamento sobre sustancias peligrosas, la Ley de sustancias químicas y los reglamentos e instrucciones del fabricante de las sustancias químicas. El usuario deberá asegurarse de que con las personas que van a usar el dispositivo sean expertos en el manejo de los materiales que se aplican con el equipo o que estén siendo supervisadas por personas capacitadas.

Cuando se utilicen sustancias de riesgo biológico, deben respetarse las normas de manipulación de las sustancias utilizadas. El uso en estos casos es responsabilidad exclusiva del usuario.

¡Cuando trabaje con productos químicos **siempre utilice gafas de protección!** Tenga en cuenta las recomendaciones de las asociaciones profesionales y las hojas de datos de seguridad de los fabricantes.

AL Elimine todas las soluciones usadas de acuerdo con las normas y leyes nacionales. Seleccione el tipo de equipo de protección en función de la concentración y la cantidad de la sustancia peligrosa en el lugar de trabajo correspondiente.

## **1.4.4 Líquidos inflamables**

Cuando manipule líquidos inflamables, asegúrese de que no hay llamas desnudas en las proximidades del equipo.

Se debe proporcionar una ventilación adecuada.

En el lugar de trabajo sólo deben conservarse pequeñas cantidades de líquidos inflamables.

AL Cuando se trabaja con líquidos que no corresponden a los reactivos habituales, se debe prestar especial atención a la resistencia química de los materiales del instrumento (véase  $\Box$  [1.3](#page-71-0) [Características técnicas\)](#page-71-0).

# **2 Montaje y puesta en marcha**

# **2.1 Entorno operativo**

Tenga en cuenta los siguientes puntos para que el aparato funcione correctamente y tenga una larga vida útil.

- La temperatura ambiente debe ser de 10 a 40 °C.
- La humedad relativa debe ser inferior al 80 % (sin condensación).
- El cabezal de valoración del cambiador de muestras debe poder moverse libremente.
- No utilice ni guarde el instrumento en lugares polvorientos, húmedos o mojados.
- Asegúrese de que no pueda entrar ningún líquido en el instrumento y limpie inmediatamente cualquier líquido que haya caído en él.
- Proteja el aparato de las vibraciones, la luz solar directa, los gases corrosivos y los campos magnéticos y/o eléctricos fuertes.
- Utilice únicamente piezas de recambio y accesorios originales.

# **2.2 Desempaque y puesta en marcha**

El aparato ha sido montado individualmente para usted, por lo que puede haber desviaciones con respecto al volumen de suministro descrito y a los accesorios. El alcance exacto de la entrega se puede encontrar en la lista de contendido. Si tiene alguna pregunta, contáctenos directamente (vea el reverso de este manual de instrucciones).

El aparato y todos los accesorios, así como los dispositivos periféricos, han sido cuidadosamente comprobados en fábrica en cuanto a su funcionamiento y precisión dimensional. Por favor, asegúrese de que incluso las pequeñas piezas adicionales se retiran del embalaje sin dejar ningún residuo.

El aparato puede instalarse en cualquier superficie plana. No introduzca ningún objeto debajo del aparato.

1 2  $O<sub>c</sub>$  $\mathbf{G}$ 3 4 5 6 7 138 12 11 9  $\begin{array}{c|c|c|c|c} \hline \text{error} & \text{tr } \text{ce} \\ \hline \text{err} & \text{tr } \text{ce} \end{array}$  C E FC [iii 10

## **2.3 Panel posterior del cambiador de muestras TW 7200**

#### <span id="page-77-0"></span>**Fig. 1**

El TW 7200 está equipado con las siguientes conexiones:

- 1) Conexión para el agitador (toma DIN de 3 polos)
- 2) Puntos de fijación para la manguera y el soporte del cable
- 3) Ajuste de la velocidad de agitación del agitador magnético incorporado
- 4) Botón de reinicio, para restablecer los parámetros de RS
- 5) Toma USB mini-B para la conexión a un PC
- 6) Conexión para módulos de bombas y válvulas, puertos de E/S, conector subminiatura D de 9 patillas
- 7) Toma USB-A para la conexión de una memoria USB para la actualización del software
- 8) Dos conexiones de bomba
- 9) Interruptor de encendido
- 10) Alimentación

Dos puertos RS-232 (mini DIN):

- 11) Conector RS-2 para la comunicación de datos con otros dispositivos periféricos de una cadena de dispositivos
- 12) Puerto RS-1 para comunicación con el PC y comunicación de datos con los tituladores
- 13) Interfaz Ethernet, para la conexión a una red

# **2.4 Preparación del sistema**

#### **2.4.1 Montaje del soporte de la manguera**

El soporte de la manguera se fija en los agujeros de montaje previstos para ello en la parte trasera del TW 7200 mediante los tornillos moleteados suministrados.

Al fijar posteriormente las mangueras y los cables de los electrodos, asegúrese de que no se doblen durante todo el proceso de movimiento.

#### **2.4.2 Montaje del cabezal de valoración**

El cambiador de muestras se entrega de fábrica sin cabezal de valoración.

Al montar o desmontar el cabezal de valoración, asegúrese de que el brazo horizontal esté retraído.

#### **2.4.3 Modificación de la altura de elevación**

El cambiador de muestras viene ajustado de fábrica a una altura de elevación de aprox. 130 mm (media carrera).

Es posible cambiar la altura de elevación mediante comandos de software.

#### **2.4.4 Conexión de un sistema de valoración o a un PC**

El cambiador de muestras TW 7200 se conecta a un sistema de valoración mediante el cable de datos TZ 3094 o directamente a un PC mediante el cable de datos TZ 3097. Para ello, se puede utilizar la superior de las dos tomas mini DIN de 4 polos (interfaz de comunicación de datos RS-232-C). Además, dispone de una toma USB mini-B o de la conexión LAN.

Si la conexión a un PC se realiza a través del cable USB suministrado (Tipo A (M) --- USB Tipo Mini-B (M), 2,0 m), se necesita un controlador. Este controlador se encuentra en la memoria USB del TitriSoft. Si el PC está conectado a Internet, el controlador se instalará automáticamente. La comunicación a través de la interfaz USB-RS es posible inmediatamente. Para más información, véase la el apartado [4.](#page-83-0)

#### **2.4.5 Electrodos, puntas de valoración, agitadores**

Los electrodos y las puntas de valoración necesarios se introducen en los orificios correspondientes (NS 14.5) del cabeza de titulación. En uno de los orificios también se ha introducido un agitador de varilla posiblemente utilizado (TZ 1846 o TZ 1847). La conexión eléctrica del agitador se establece con un cable conectado al cabezal de valoración a la toma «agitador/agitador» en la parte trasera del TW 7200.

La velocidad de agitación puede ajustarse mediante comandos de software. El potenciómetro situado en la parte trasera del TW 7200 puede utilizarse para limitar la velocidad máxima posible de los agitadores magnéticos incorporados. Si la velocidad de agitación máxima posible debe ajustarse mediante el comando RS, el potenciómetro debe ajustarse al nivel máximo.

#### **2.4.6 Limpieza**

El TW 7200 es un instrumento que no necesita mantenimiento. Para un funcionamiento seguro y preciso es necesario mantener el instrumento limpio. Para la limpieza (externa), se debe utilizar un paño suave humedecido con agua o un detergente suave.

## ¡**Asegúrese de que no entre ningún líquido en el instrumento durante la limpieza!**

En caso de desbordamiento de un recipiente de valoración o de enjuague, o si se derraman pequeñas cantidades de líquido sobre el cambiador de muestras TW 7200, éste debe desconectarse (luego desconectar la fuente de alimentación de la red eléctrica) y limpiarse (secarse). En caso de que entren cantidades mayores de líquido en el instrumento, asegúrese de que el instrumento esté completamente seco y de que se haya comprobado su seguridad antes de volver a encenderlo.

# **Descontaminación**

Si el cambiador de muestras ha sido contaminado con sustancias que requieren una descontaminación especial, debe ser descontaminado de acuerdo con la normativa correspondiente.

Enchufe el cable de baja tensión de la fuente de alimentación TZ 1853 en la toma superior de 12 V «in». Sólo entonces conecte la fuente de alimentación a la toma de corriente.

# **3 Trabajo con el cambiador de muestras TW 7200**

# **3.1 Placa de muestras**

# **3.1.1 Generalidades**

Hay dos tipos de placas de muestra para el:

En la primera versión [\(Fig. 2\)](#page-79-0), todas las muestras están situadas únicamente en un círculo exterior del plato de muestras. En la posición de medición hay un sensor de copas, que detecta en el círculo exterior si se ha colocado una copa de muestra. El cambiador de muestras puede programarse de tal manera que el cabezal de valoración sólo descienda cuando un recipiente de muestras se encuentre en la posición de valoración.

En la segunda versión [\(Fig.](#page-79-1) 3), la bandeja de muestras tiene dos círculos en los que se pueden colocar las muestras. Mediante un eje desplazable horizontalmente es posible accionar el círculo interior de la bandeja de muestras de doble fila.

El aparato reconoce automáticamente el tipo de plato de muestra que se utiliza.

Si se utiliza una bandeja de muestras con 2 círculos, no se controla si un recipiente de muestras está en la posición de medición. En este caso, el operador debe asegurarse de que el recipiente de la muestra esté siempre colocado en la posición de medición.

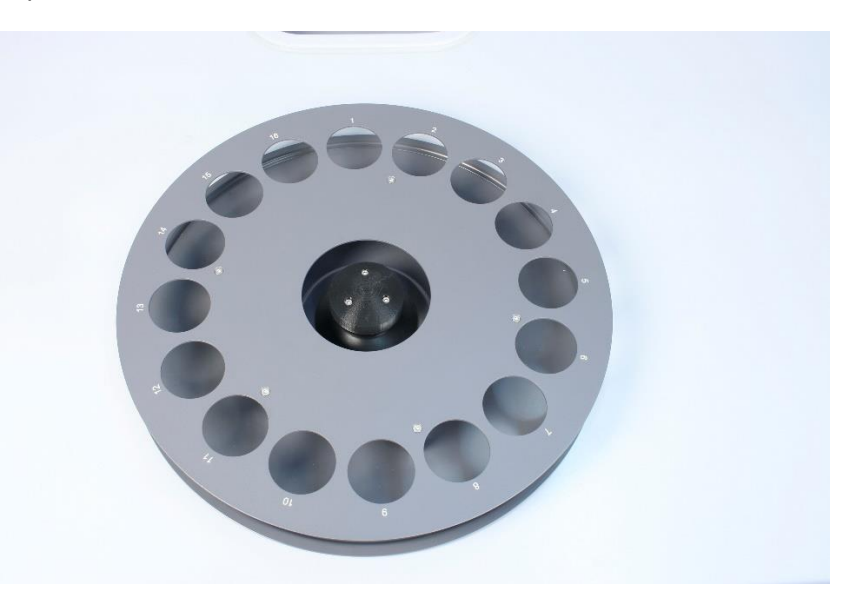

<span id="page-79-1"></span><span id="page-79-0"></span>**Fig. 2**

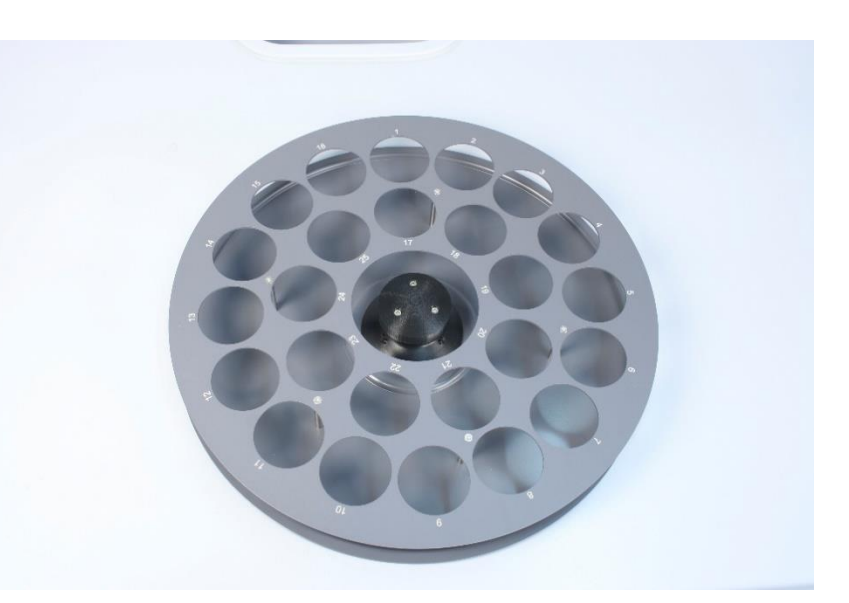

#### **3.1.2 Versiones**

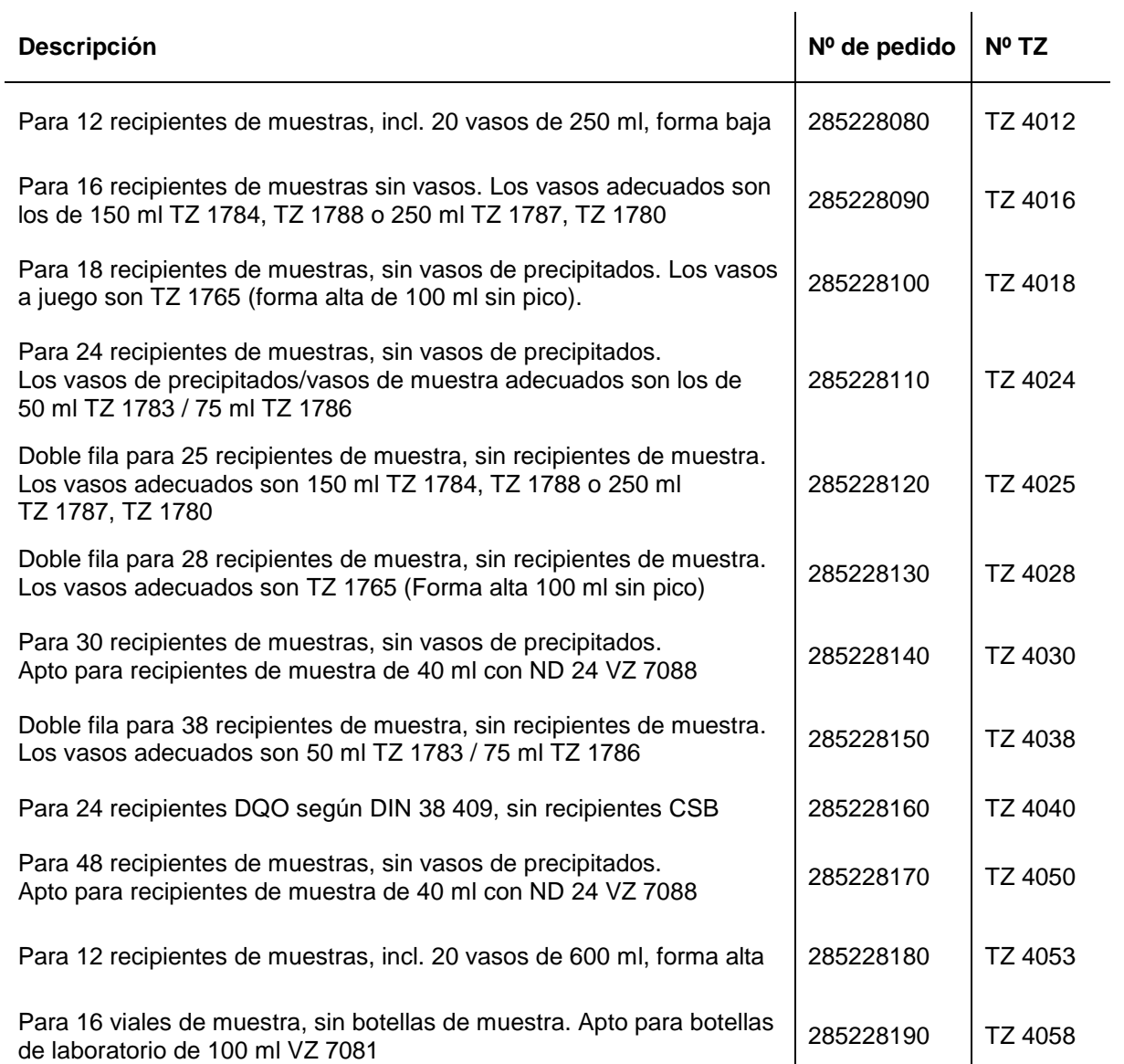

#### **3.1.3 Colocación, llenado y retirada del plato de muestras**

La TW 7200 reconoce automáticamente el tamaño de placa utilizado mediante una codificación en la parte inferior de la placa.

Los platos de muestra se cargan en el sentido de las agujas del reloj según los números que aparecen en el plato de muestra.

La conexión con el cambiador de muestras se realiza simplemente colocando el plato de muestras en el cono de accionamiento previsto. Gire el plato de la muestra hasta que encaje.

El plato de la muestra se puede volver a retirar simplemente levantándolo.

# **3.2 Agitador magnético incorporado y agitador de varilla externo**

El TW 7200 tiene dos agitadores magnéticos incorporados y la posibilidad de agitar directamente en la solución desde arriba mediante un agitador de varilla conectado [\(Fig.](#page-81-0) 4). Junto con el software para PC TitriSoft, estos agitadores pueden encenderse y apagarse a través de las interfaces.

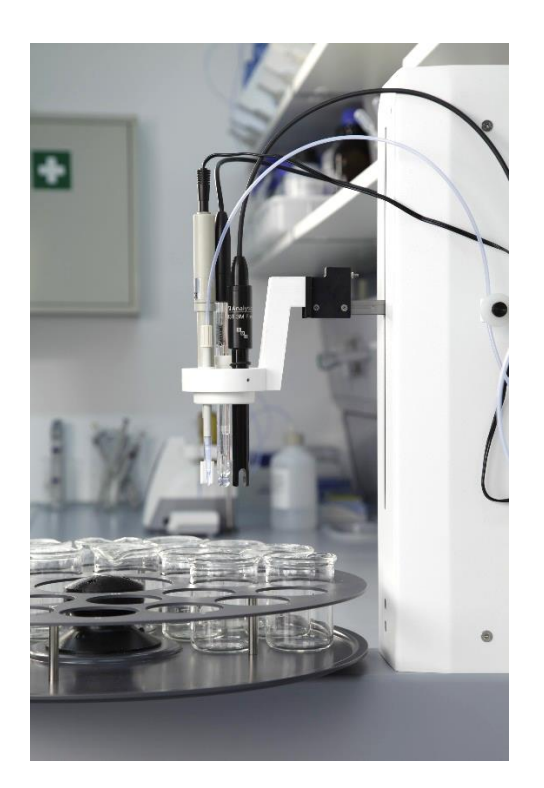

#### <span id="page-81-0"></span>**Fig. 4**

Cuando se gira el plato de la muestra y se levanta el cabezal, se desconectan los agitadores magnéticos y, si se utiliza, el agitador de varilla.

Al iniciar la valoración, el agitador funcionará a la velocidad establecida en el método. Al ajustar el tiempo de agitación, éste no debe ser inferior a 10 segundos.

Al ajustar la velocidad de agitación, asegúrese de que el mando de ajuste esté ajustado a la máxima velocidad de agitación, ya que de lo contrario la máxima velocidad de agitación posible está limitada según el nivel ajustado en el mando de ajuste. El ajuste fino de la velocidad de agitación deseada es entonces posible mediante el mando giratorio situado en la parte trasera del TW 7200.

La velocidad del agitador magnético puede ajustarse y leerse en revoluciones/minuto.

## **3.3 Conexión de E/S del cambiador de muestras TW 7200**

#### **3.3.1 Descripción general de las E/S**

En el cambiador de muestras TW 7200 se dispone de una conexión de enchufe de 9 polos para la conexión de una caja de E/S ( $\Box$  fig. 1, pos. 6). Los dispositivos disponibles para este fin (por ejemplo, la bomba MP 25 o una bomba peristáltica) pueden conectarse a través de esta conexión de E/S. La conexión de E/S se controla a través del software TitriSoft para PC. Hay 4 salidas y 1 entrada disponibles. Los comandos necesarios pueden tomarse de la lista de comandos (ver  $\Box$  sección [5\)](#page-84-0).

#### **3.3.2 Características eléctricas de las E/S**

Las entradas y salidas de la conexión de E/S están aisladas galvánicamente de la electrónica del cambiador de muestras de valoración mediante optoacopladores TCMT 1600 No se pueden conmutar directamente los consumidores de energía. Las unidades de bombas y válvulas disponibles de SI Analytics® pueden conectarse directamente a la unidad de E/S mediante un cable.

#### **3.3.3 Entradas de la conexión de E/S**

Cuando se utiliza la entrada, ésta debe estar conectada al potencial de tierra. Se ha utilizado el optoacoplador TCMT-1600.

La asignación de pines se muestra como sigue:

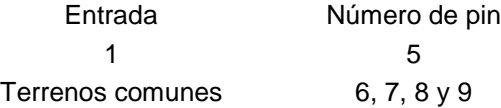

El estado de la entrada puede consultarse con el comando «aaIP». La respuesta es: «aaIP0» o «aaIP1» según el estado de la entrada.

#### **3.3.4 Salidas de la conexión de E/S**

Las salidas de la conexión de E/S se asignan como sigue:

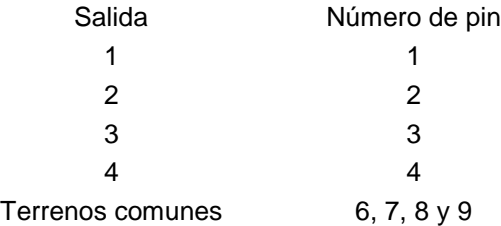

Cuando se utiliza una salida, el cambiador de muestras tira de la salida respectiva a tierra. Carga máxima de corriente del módulo optoacoplador TCMT 1600: 50 mA.

#### **3.3.5 Las conexiones «Bomba 1» y «Bomba 2»**

Estas conexiones, situadas en la parte trasera del aparato, sirven para controlar una bomba conectada (por ejemplo, MP 25) o una válvula. El relé incorporado puede conmutar una tensión de 24 V y una corriente de 2 A. Mediante 2 comandos diferentes, se pueden activar y desactivar las dos conexiones. Las conexiones también pueden activarse de forma controlada por el tiempo a través de un comando.

# <span id="page-83-0"></span>**4 Conexión a un titulador o a un sistema de titulación por ordenador**

# **4.1 Conexiones de interfaz**

El cambiador de muestras TW 7200 está equipado con dos interfaces de serie (RS-232-C), una toma USB mini-B y una conexión LAN para la comunicación de datos con otros dispositivos. Los conectores para estas interfaces se encuentran en el panel posterior del instrumento (El [Fig. 1,](#page-77-0) Pos. 5, 11, 12 y 13). La toma RS 1 se encarga de la conexión en dirección al PC, mientras que la interfaz RS 2 se encarga de la conexión a otros dispositivos, en cadena.

Los parámetros de transmisión se ajustan mediante comandos de software.

#### **4.2 Instalación en una cadena de aparatos**

El uso de una dirección de aparato permite manejar varios aparatos de valoración en cadena (daisy chain). Para ello, se utiliza un cable RS-232-C para establecer una conexión desde el PC al primer instrumento de la cadena (por ejemplo, la bureta de pistón TITRONIC<sup>®</sup> 500). Se utiliza otro cable para establecer una conexión desde la segunda interfaz RS-232-C de la bureta a la interfaz RS-232-C superior del cambiador de muestras. Desde la segunda interfaz RS-232-C (inferior) del cambiador de muestras se pueden conectar otros dispositivos ( [Fig. 1,](#page-77-0) pos. 11 y 12).

Asegúrese de que los aparatos de la cadena tienen direcciones diferentes. La dirección del dispositivo del TW 7200 puede ajustarse mediante los comandos correspondientes. Las direcciones posibles van de 00 a 15. La dirección 3 viene ajustada de fábrica para el cambiador de muestras.

Si se desconocen los parámetros ajustados de las interfaces o la dirección del cambiador de muestras, se pueden restablecer. Para ello, pulse el botón de reinicio con un objeto fino mientras el cambiador de muestras está encendido. Esto ajusta la dirección del dispositivo a la dirección 3 y los parámetros de todas las interfaces a los parámetros estándar.

## **4.3 Parámetros de transmisión de datos**

Los comandos RS pueden utilizarse para ajustar la velocidad de transmisión y otros parámetros por separado para cada interfaz. Excepto la velocidad de transmisión, se pueden ajustar los siguientes parámetros:

Parámetro por defecto de la interfaz RS:

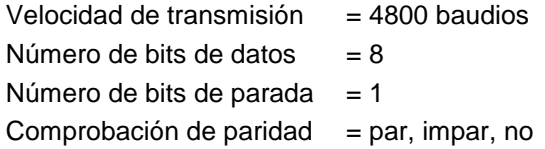

Mediante el comando RS, se pueden establecer las siguientes velocidades diferentes: 4800, 9600, 19200, 28800, 38400 baudios.

# <span id="page-84-0"></span>**5 Comunicación con el TW 7200**

## **5.1 Lista de comandos RS del cambiador de muestras TW 7200**

El cambiador de muestras TW 7200 tiene una serie de comandos con la ayuda de los cuales puede ser controlado por el software de valoración TitriSoft. Si desea crear sus propios programas de aplicación, deberá utilizar los comandos que se indican a continuación.

Todos los comandos tienen la forma: «Dirección» (dos dígitos); «Comando»; «CR»; «LF»

La dirección se utiliza para dirigir el aparato correcto. Se pueden conectar a un PC varios dispositivos que tengan una interfaz RS-232-C direccionable. Las direcciones pueden ser de 00 a 15. En la siguiente lista, las direcciones están marcadas con «aa» en la forma general.

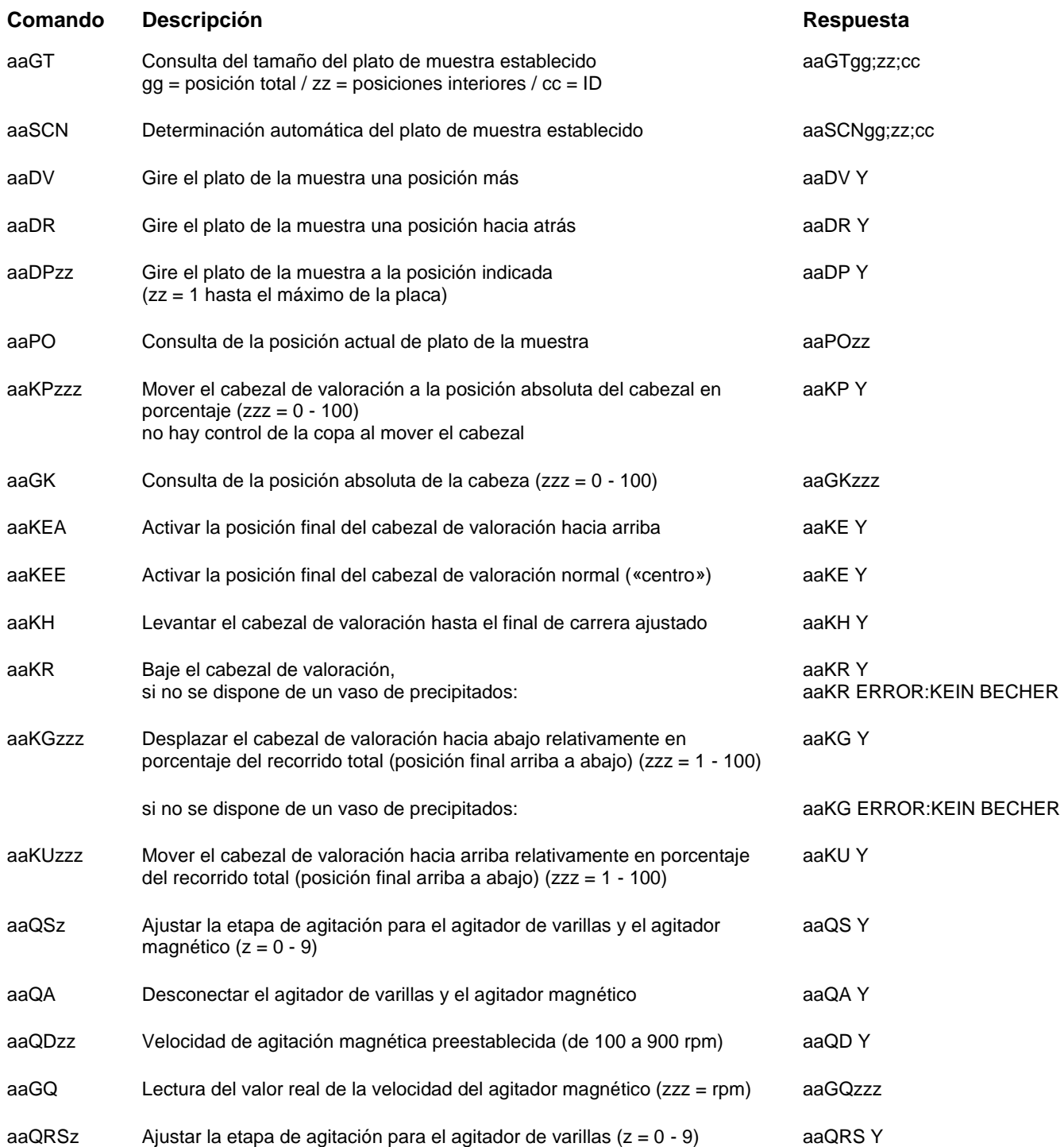

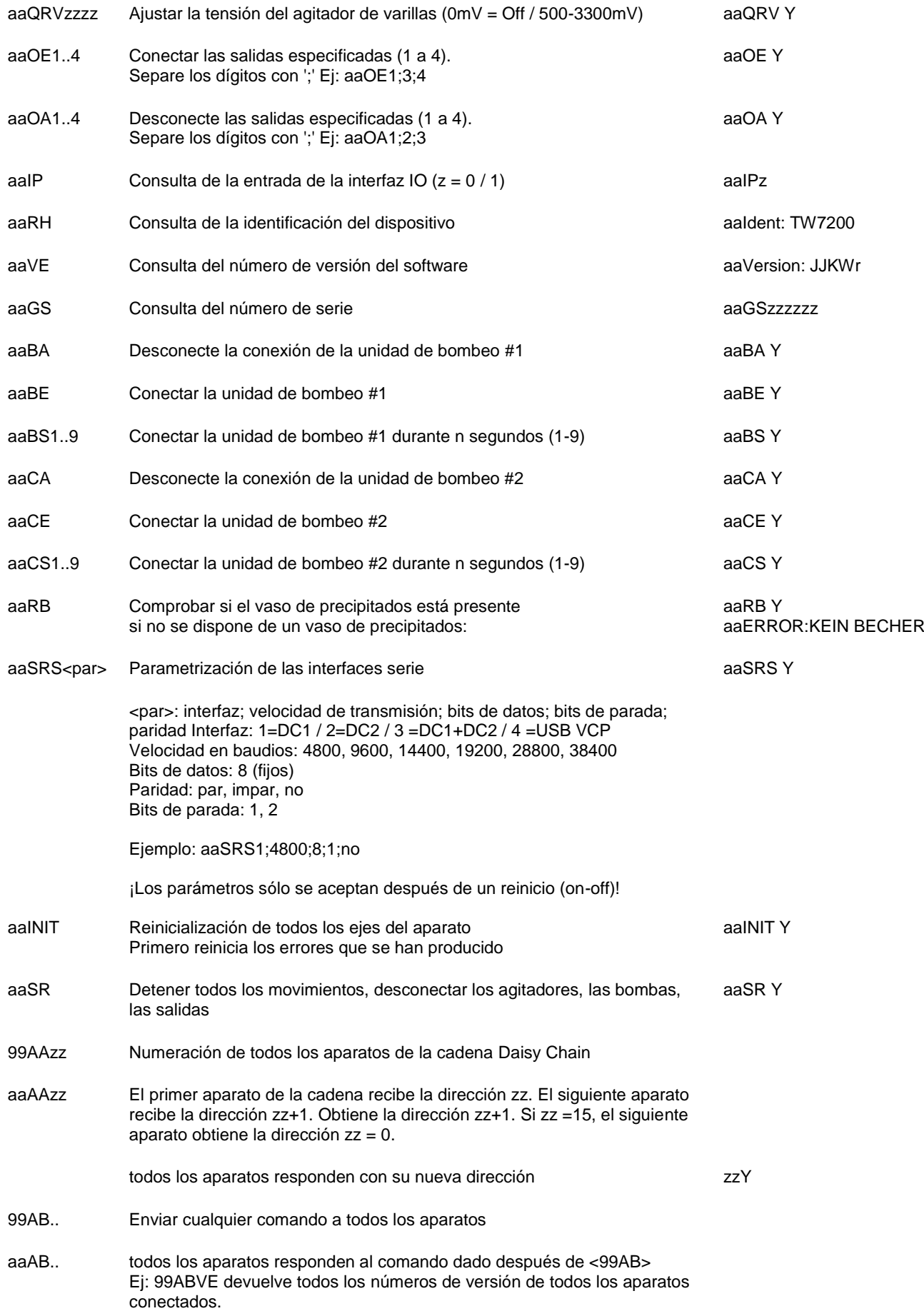

# **5.2 Comunicación en red**

Por defecto, la asignación de direcciones vía DHCP está activada para el TW 7200. Esto asigna automáticamente una dirección IP al aparato en una red IP, siempre que haya un servidor DHCP activo en ella.

El comando NWA puede utilizarse para consultar los parámetros de conexión actuales, así como para establecer nuevos parámetros de conexión. Durante la configuración inicial se recomienda configurar los parámetros de dirección a través de RS1 o USB. Si se establece una conexión de red con una IP conocida al TW 7200, los parámetros de red también pueden modificarse directamente a través de la conexión de red.

Los protocolos UDP (User Datagram Protocol) y TCP (Transmission Control Protocol) están disponibles para la comunicación directa con el dispositivo. La comunicación en sí está basada en ASCII con los mismos comandos de la lista de comandos RS. Para ello, el comando se escribe en el campo de datos (carga útil) del protocolo correspondiente.

La dirección del aparato debe seguir siendo prefijada a pesar de la comunicación IP. Así, si es necesario, otros aparatos conectados directamente a la interfaz DC2 pueden ser direccionados a través de la conexión TCP del TW 7200. Los caracteres de control «CR»; «LF» al final del comando no son necesarios aquí, pero están permitidos.

## **5.2.1 Comunicación vía UDP**

El protocolo UDP se utiliza principalmente para encontrar e identificar el aparato en la red. Los comandos UDP no se reenvían al DC2, el TW 7200 responde al mensaje directamente. Incluso si una conexión TCP con el dispositivo ya está abierta, las solicitudes UDP siguen siendo respondidas. La siguiente lista muestra los comandos disponibles a través de UDP:

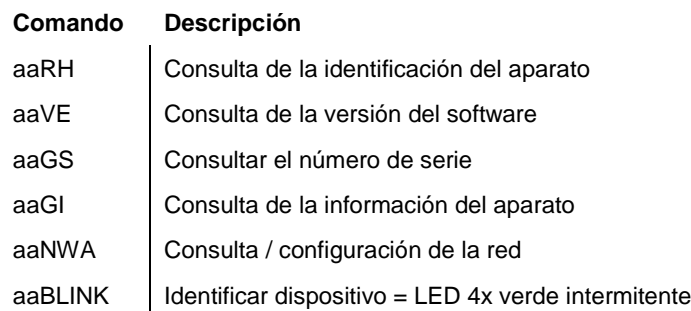

#### **Enviar mensaje a la TW 7200**

Puerto UDP: 50.000 / IP de destino: dirección de difusión (.255) o IP conocida del TW 7200 Línea de comandos: De la lista anterior (por ejemplo, 03RH)

#### **Recibir mensaje deTW 7200**

Para recibir la respuesta UDP, el dispositivo de control debe proporcionar un servidor UDP en el puerto 50.000.

#### **Transmisión UDP**

Con el UDP Broadcast se puede enviar un paquete a toda una subred. (p.ej.: 192.168.0.1 a 192.168.0.254) pueden ser enviados. Sin embargo, el tráfico de difusión UDP no atraviesa múltiples redes; no se reenvía fuera de la subred local.

Si el TW 7200 está en la misma subred local que el dispositivo de control (cliente), un comando de la lista anterior puede ser enviado con la dirección de difusión UDP (.255), el TW 7200 ahora sólo responde específicamente al dispositivo de control con un paquete UDP con su dirección IP y la respuesta deseada del comando en la carga útil. De este modo, se puede determinar rápidamente la dirección IP inicialmente desconocida del TW 7200

#### **Ejemplo**:

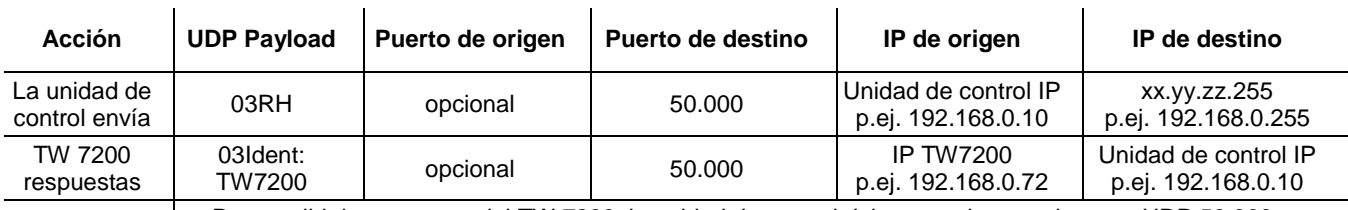

Para recibir la respuesta del TW 7200, la unidad de control debe escuchar en el puerto UDP 50.000 = proporcionar servidor UDP.

## **5.2.2 Comunicación vía TCP**

Si se conoce la dirección IP del dispositivo, se puede establecer una conexión TCP con el TW 7200 (servidor) en el puerto 50.000. El dispositivo sólo permite una conexión TCP con un aparato de control (cliente). Todos los comandos de la lista de comandos RS son compatibles.

La conexión TCP del cliente debe ser persistente, es decir, debe permanecer abierta mientras se produzca la comunicación. Esto permite al TW 7200 enviar respuestas al cliente de forma independiente a través de la conexión TCP abierta. Por lo tanto, es similar a una conexión a través de una interfaz en serie. En algunos programas de terminal, en lugar de un puerto COM, también se puede definir un puerto TCP, sobre el que se puede utilizar la misma lista de comandos para la comunicación.

Asimismo, los mensajes entrantes que no corresponden a la dirección del TW 7200 se reenvían a la interfaz DC2, y las respuestas de los dispositivos allí conectados se devuelven a través de la conexión TCP.

## **5.3 Lista de comandos RS ampliada - red**

Los comandos enumerados por separado aquí también están disponibles a través de USB / RS.

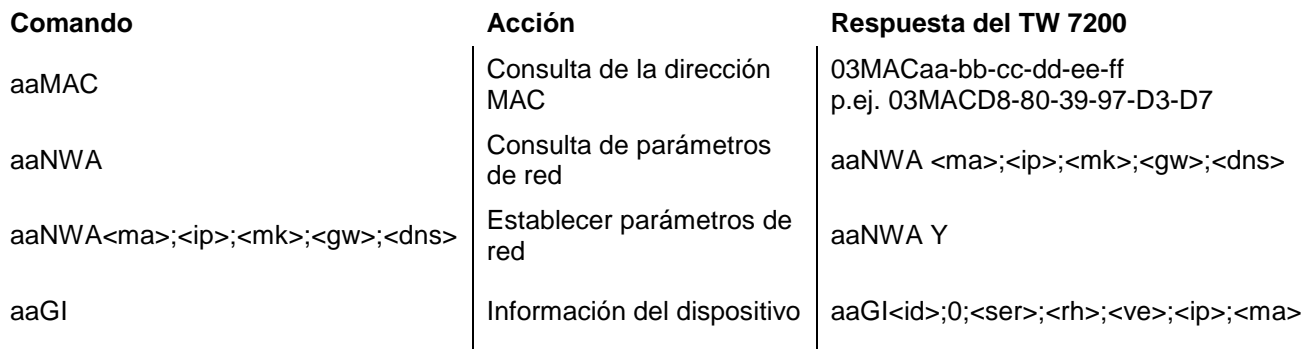

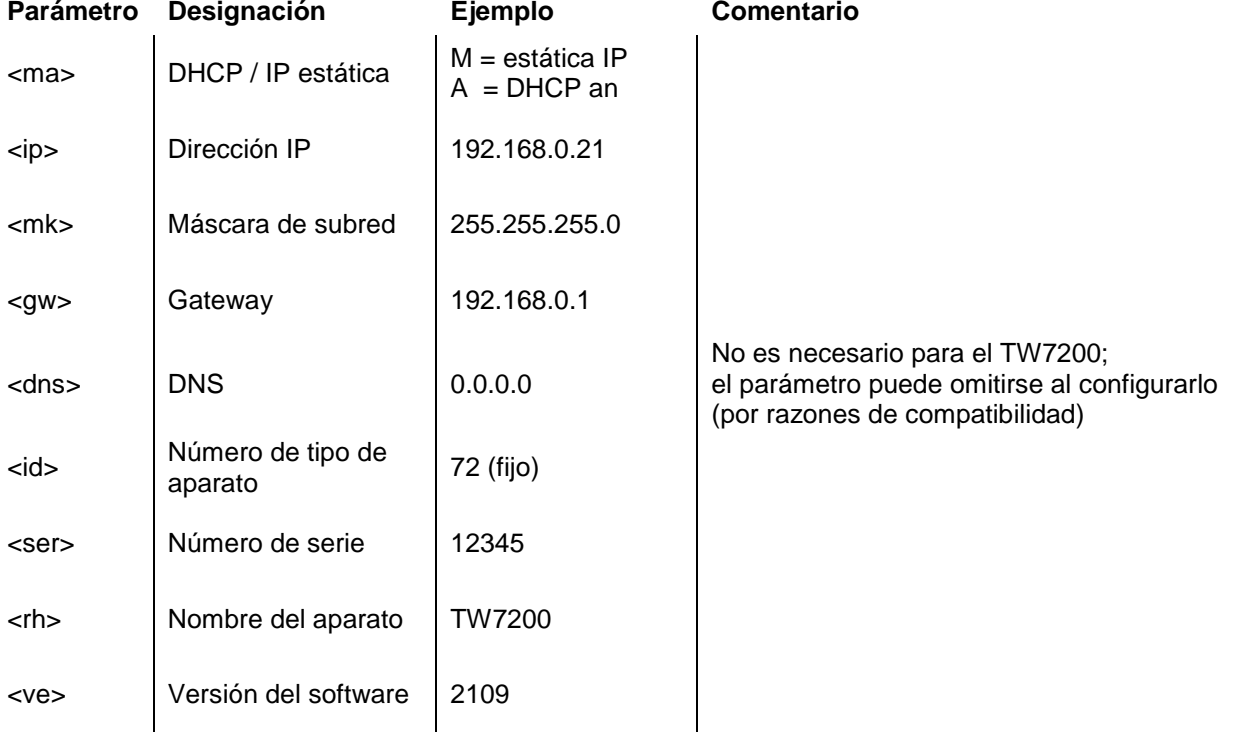

#### **Ejemplo**:

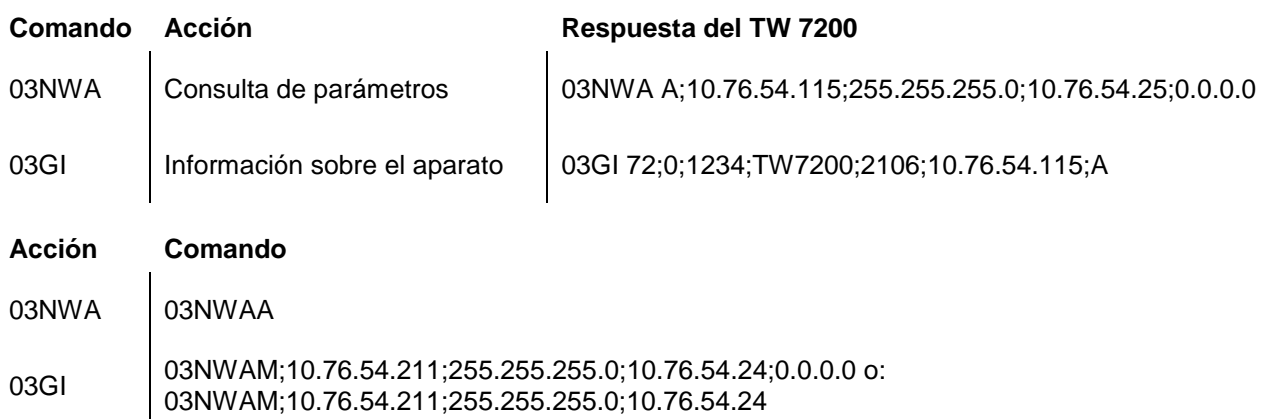

# **6 Indicación de funcionamiento y mensajes de error**

## **6.1 Indicación de funcionamiento**

El LED **se ilumina en verde** cuando el cambiador de muestras está conectado y listo para funcionar El LED **se ilumina en rojo** cuando el cambiador de muestras está en movimiento.

El LED **parpadea en verde** cuando existen condiciones de error.

El LED **parpadea en rojo** cuando se producen fallos graves de funcionamiento.

El código de parpadeo correspondiente indica el fallo. Se distingue entre el funcionamiento normal y la actualización del firmware (diferente frecuencia de parpadeo):

2 veces verde parpadeante: Restablecimiento de parámetros por parte del usuario (botón de reinicio) Se requiere reiniciar.

3 veces verde intermitente: No se ha detectado ningún plato de muestra

2x rojo intermitente: Error de memoria interna

3x Rojo intermitente: Error en el accionamiento horizontal

4x Rojo Intermitente: Error de accionamiento vertical

# **6.2 Errores y mensajes de información**

Los comandos RS responden con ERROR si el comando no pudo ser ejecutado o si hay un error. En este caso, se repite la propia orden.

Ejemplo: El comando «03DP3» no es posible, porque la placa sigue girando

Respuesta: TW7200: «03DP ERROR:BUSY»

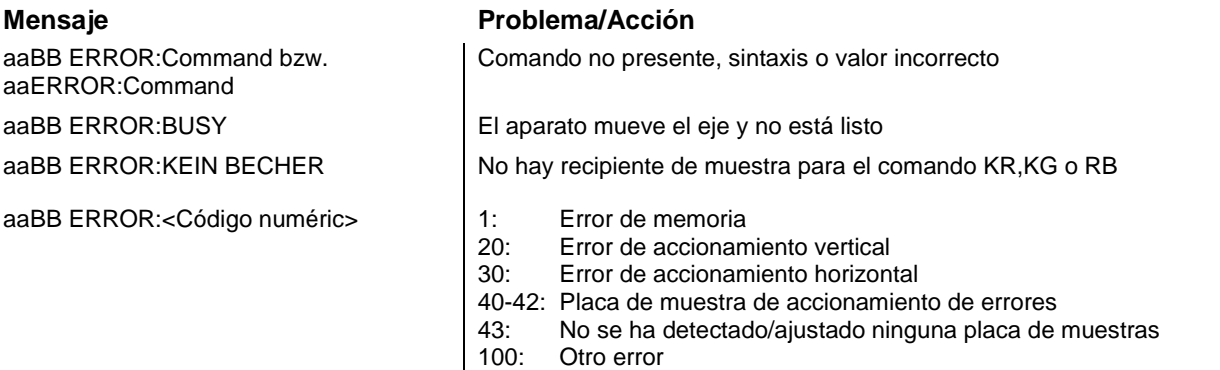

aa = Dirección / BB = Repetición de comandos

# **6.3 Actualización del firmware**

Se puede realizar una actualización del firmware a través de la conexión USB tipo A mediante una memoria USB. 1.

- 1. Copie el archivo del firmware (p.ej. « TW720x\_FW\_\*.bin ») directamente sin subdirectorio (raíz) en una memoria USB con formato FAT. El archivo no debe ser renombrado. ¡No debe haber ningún otro archivo de actualización en el directorio raíz de la memoria USB!
- 2. Apague el TW 7200 y conecte la memoria USB al aparato.
- 3. Encienda el TW 7200. Tras el reconocimiento de la memoria USB, la carga del archivo de actualización es señalada por el LED de estado. Este parpadea en rojo y verde alternativamente, interrumpido por fases rojas repetidas.
- 4. El parpadeo lento y continuo (1Hz) después de aproximadamente 10 segundos señala la actualización exitosa.

*En caso de error, el LED de estado parpadea rápidamente en rojo (5Hz). La actualización debe realizarse de nuevo. Para ello, desconecte brevemente la fuente de alimentación y reinicie la TW 7200.*

5. Una vez finalizada la actualización, apague el dispositivo y retire la memoria USB.

# **7 Declaración de garantía**

Asumimos una garantía contra defectos de fabricación para este equipo, que tiene una duración de dos años a partir de la fecha de compra. La garantía es válida para restaurar la funcionalidad, pero no para otras más reclamaciones adicionales de indemnización. El uso inapropiado o la apertura no autorizada del equipo invalidará la garantía. Todas las piezas de desgaste están excluidas de la garantía, p.ej. pistones, cilindros, válvulas, mangueras y conexiones. De igual forma, la rotura de piezas de vidrio no se incluye en la garantía. Para establecer la obligación de garantía, por favor, envíenos el equipo y el comprobante de compra con fecha con franqueo pagado (véase la contraportada de este manual de instrucciones).

# **8 Almacenamiento y transporte**

Si el aparato va a ser almacenado temporalmente o transportado de nuevo, el embalaje original proporciona la mejor protección para el aparato. Sin embargo, en muchos casos este empaque ya no está a la mano, por lo que se deberá buscar un sustituto. Se recomiendo sellar el equipo con película plástica. Para el almacenamiento seleccione una sala en el que las temperaturas estén entre + 10 y + 40 °C y los valores de humedad no superen el 70 % (rel.).

# **9 Reciclaje y eliminación**

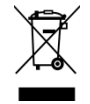

Se deberán seguir las regulaciones específicas de cada país para la eliminación de «equipos eléctricos y electrónicos viejos».

El aparato y su embalaje se han fabricado, en la medida de lo posible, con materiales que pueden eliminarse de forma ecológica y reciclarse adecuadamente. Si tiene alguna duda sobre la eliminación, póngase en contacto con nuestro servicio de asistencia técnica (véase el reverso de estas manual de instrucciones).

# **10 CE - Declaración de conformidad**

La correspondiente declaración de conformidad del aparato se encuentra en nuestra página web. También se pondrá a su disposición si lo solicita.

#### **Bescheinigung des Herstellers**

Wir bestätigen, dass oben genanntes Gerät gemäß DIN EN ISO 9001, Absatz 8.2.4 "Überwachung und Messung des Produkts" geprüft wurde und dass die festgelegten Qualitätsanforderungen an das Produkt erfüllt werden.

#### **Supplier's Certificate**

We certify that the above equipment has been tested in accordance with DIN EN ISO 9001, Part 8.2.4 "Monitoring and measurement of product" and that the specified quality requirements for the product have been met.

#### **Certificat du fournisseur**

Nous certifions que le produit a été vérifié selon DIN EN ISO 9001, partie 8.2.4 «Surveillance et mesure du produit» et que les exigences spécifiées pour le produit sont respectées.

#### **Certificado del fabricante**

Certificamos que el aparato arriba mencionado ha sido controlado de acuerdo con la norma DIN EN ISO 9001, sección 8.2.4 «Seguimiento y medición del producto» y que cumple con los requisitos de calidad fijados para el mismo.

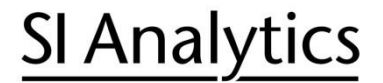

a xylem brand

**Hersteller** (Manufacturer) **Xylem Analytics Germany GmbH** Am Achalaich 11 82362 Weilheim **Germany** 

SI Analytics Tel. +49(0)6131.66.5111 Fax. +49(0)6131.66.5001 E-Mail: si-analytics@xylem.com www.XylemAnalytics.com

#### Service und Rücksendungen

(Service and Returns) **Xylem Analytics Germany Sales GmbH & Co.KG** SI Analytics

Gebäude G12, Tor Rheinallee 145 55120 Mainz Deutschland, Germany

Tel. +49(0)6131.66.5042 Fax. +49(0)6131.66.5105 E-Mail: Service-Instruments.si-analytics@xylem.com

SI Analytics is a trademark of Xylem Inc. or one of its subsidiaries. © 2021 Xylem, Inc. Version 211112 **M 825 318 6**

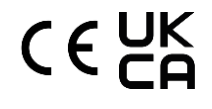